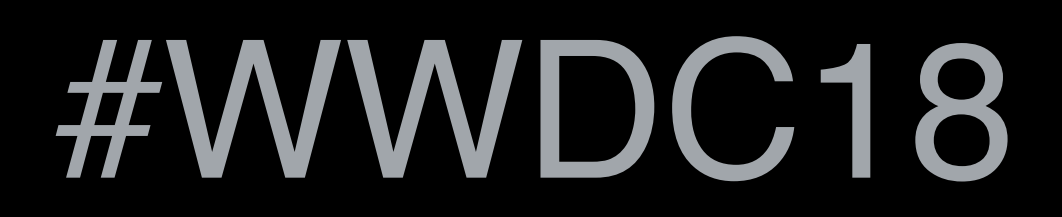

© 2018 Apple Inc. All rights reserved. Redistribution or public display not permitted without written permission from Apple.

## Lori Hylan-Cho, watchOS Frameworks Engineering

## **What's New in watchOS** Session 206

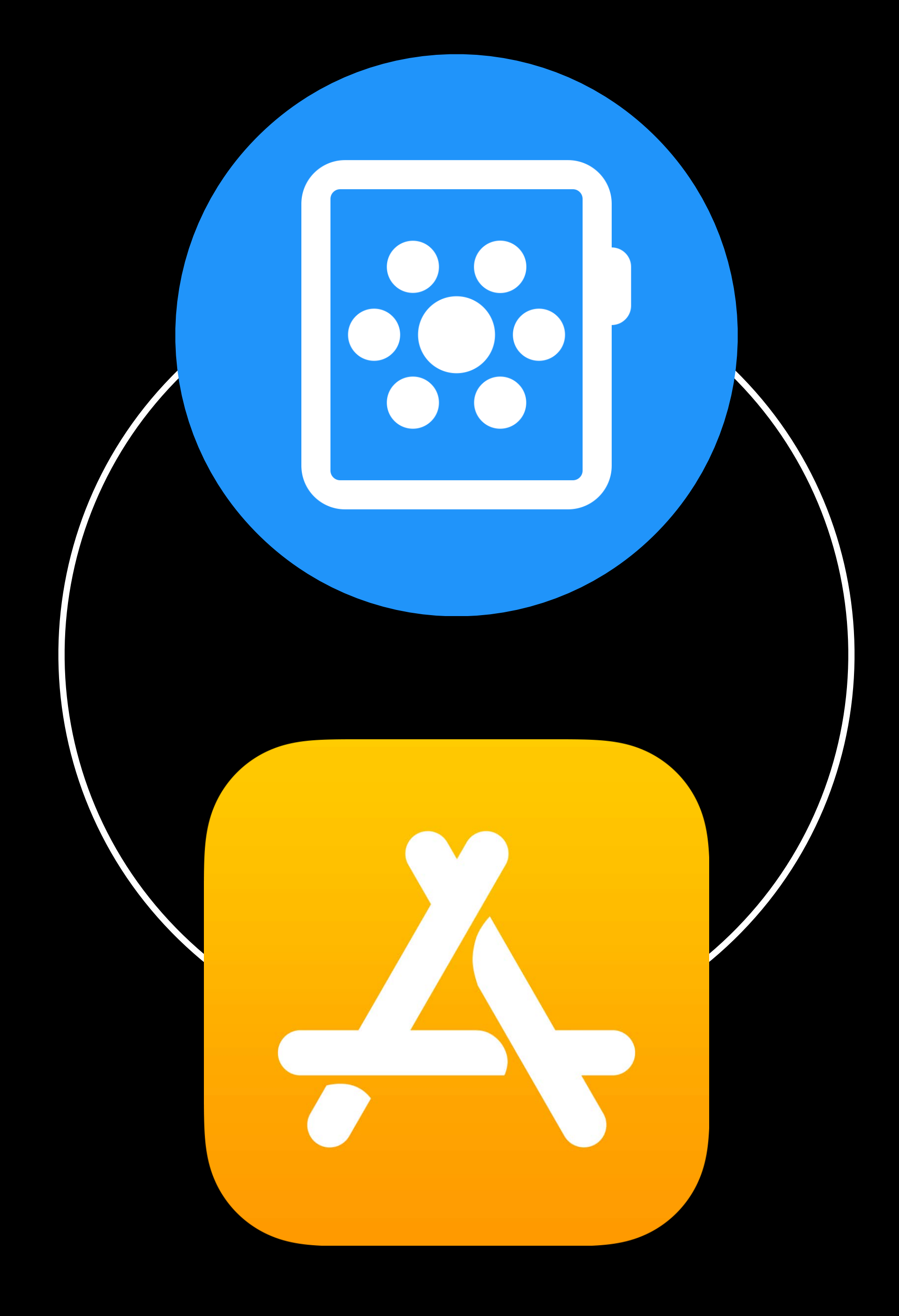

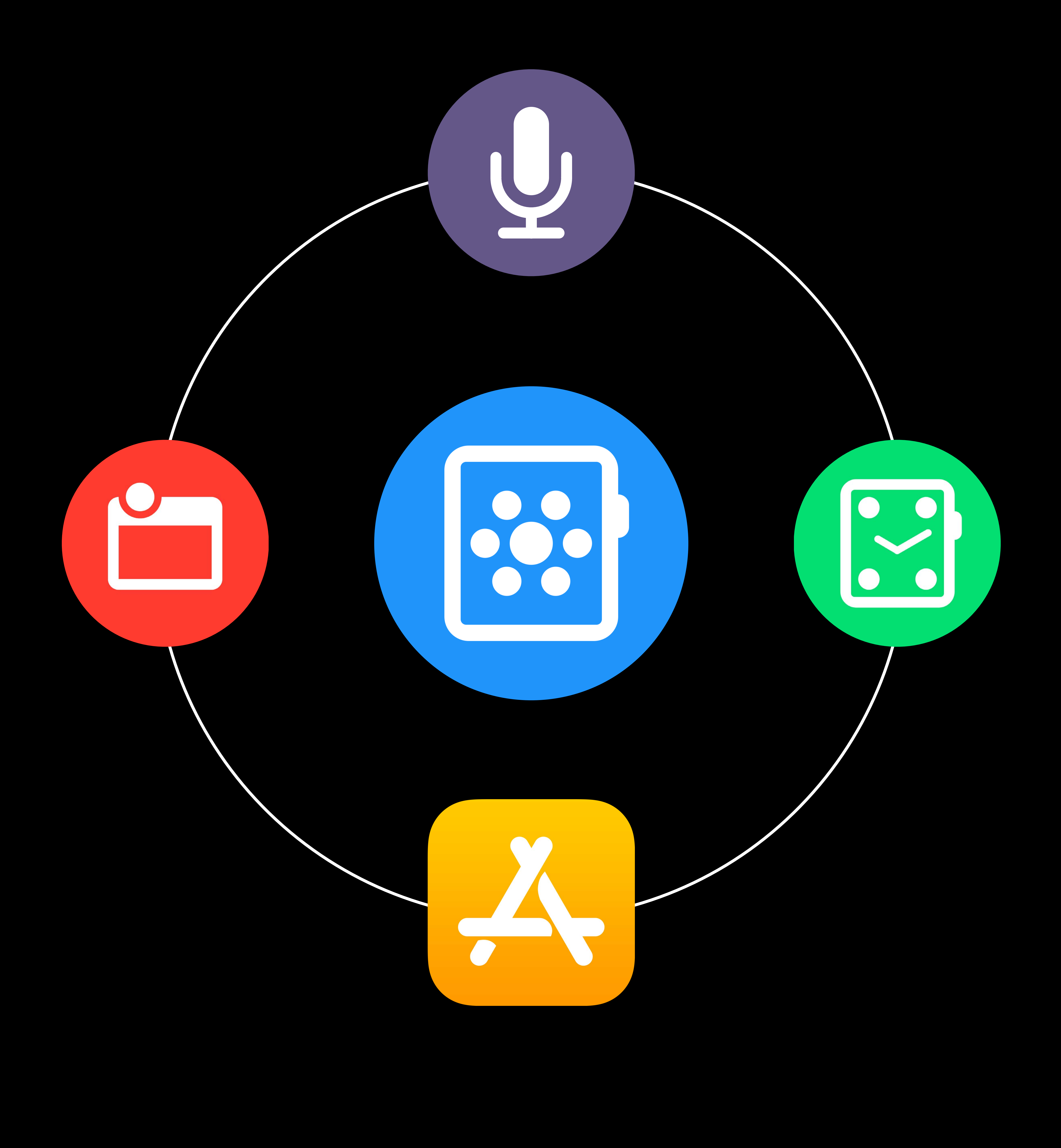

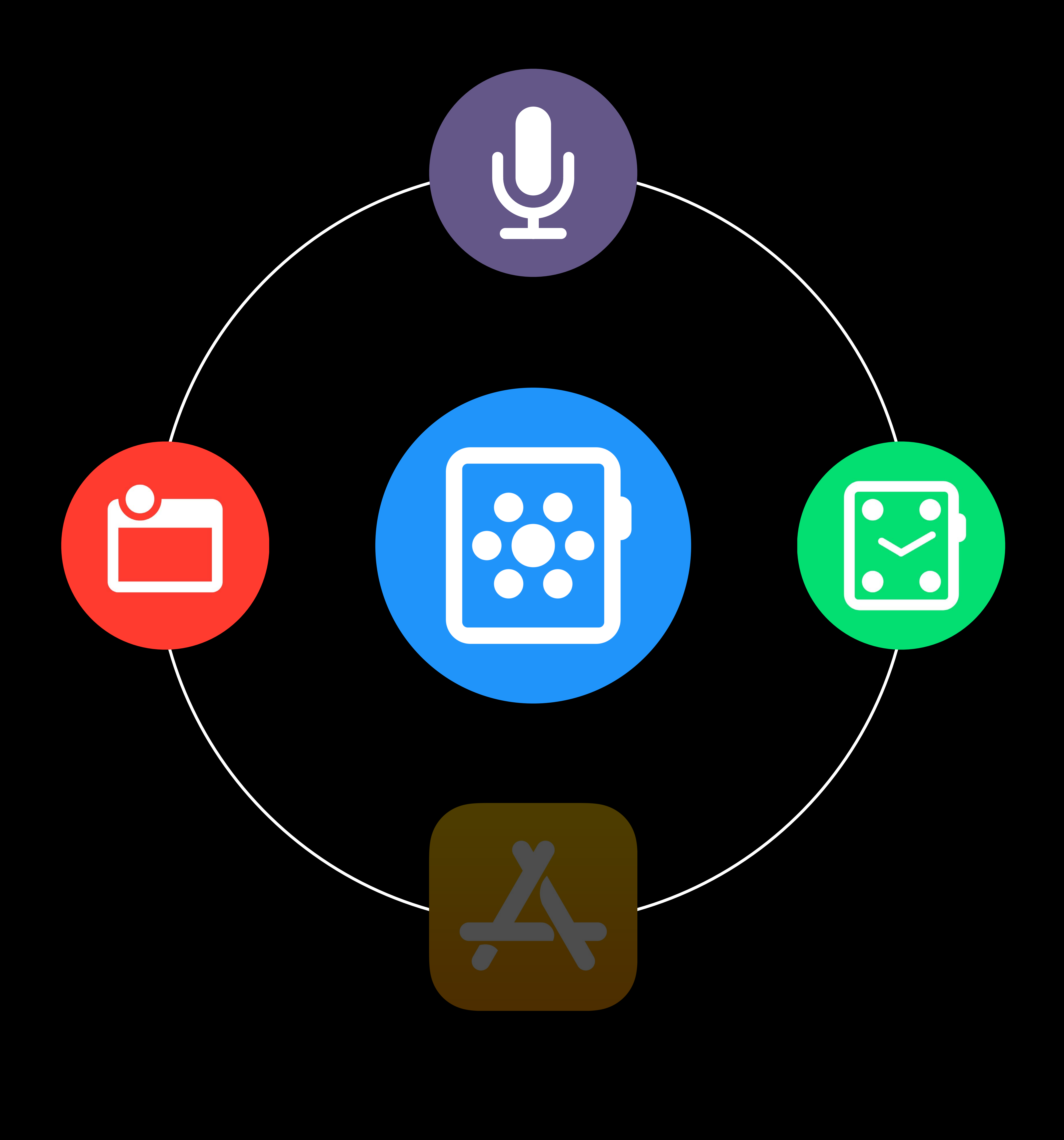

## **Notifications**

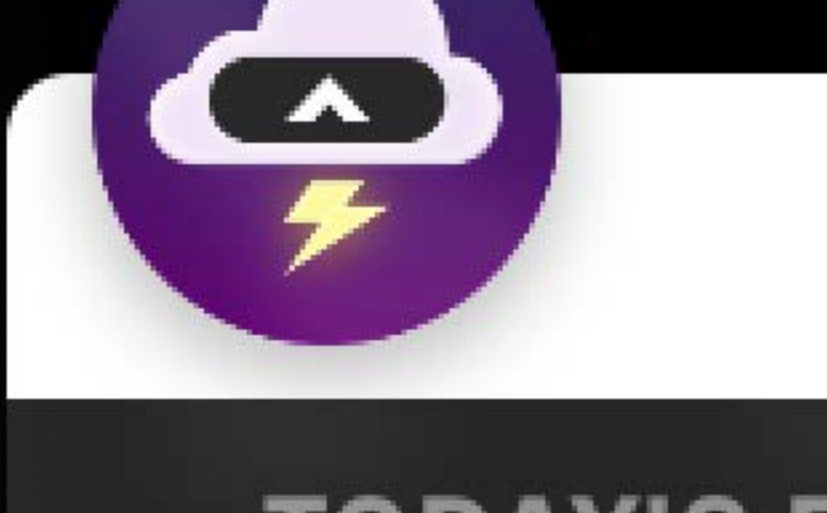

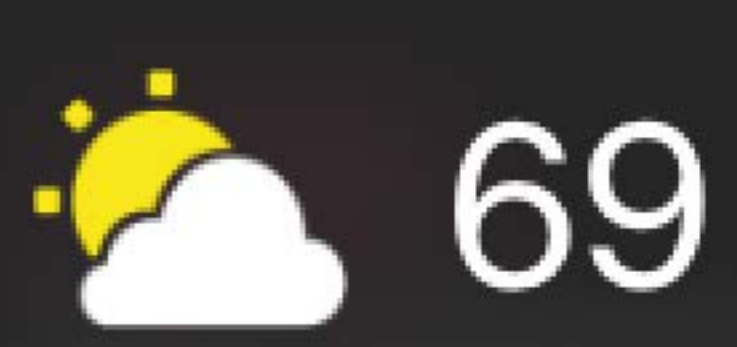

Mostly cloudy until afternoon. Winds SW at 3 to 9 mph. Chance of precip 16%.

## 10:09  $CARROT<sup>5</sup>$

3

## **TODAY'S FORECAST**

## $69151$

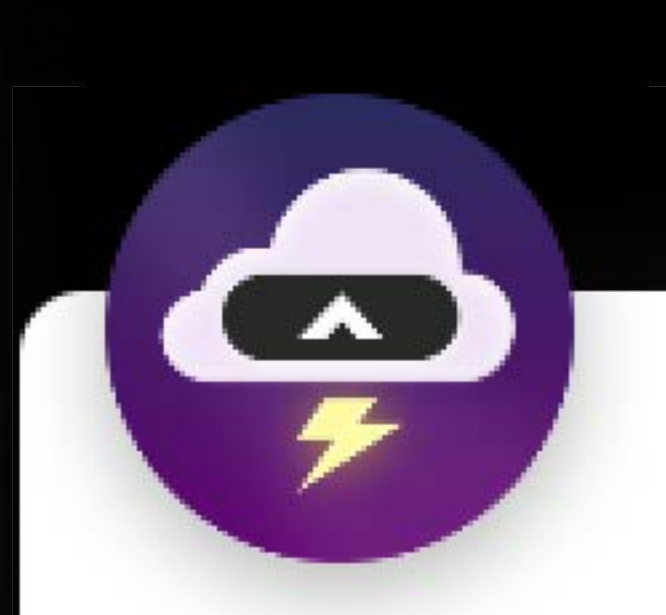

Today: 69↑ 51↓ Mostly cloudy until afternoon. Winds SW at 3 to 9 mph. Chance of precip 16%.

## 10:09 CARROT<sup>5</sup>

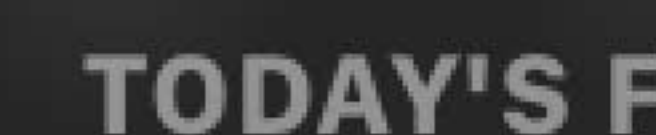

 $\overline{\mathcal{P}}$ 

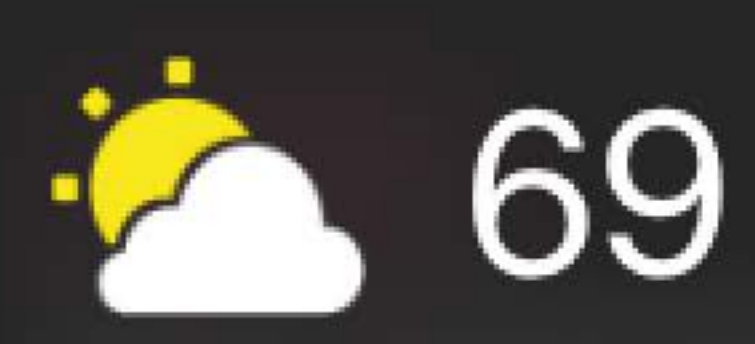

Mostly cloudy until afternoon. Winds SW at 3 to 9 mph. Chance of precip 16%.

## 10:09 CARROT<sup>5</sup>

3

## **TODAY'S FORECAST**

## $,69151$

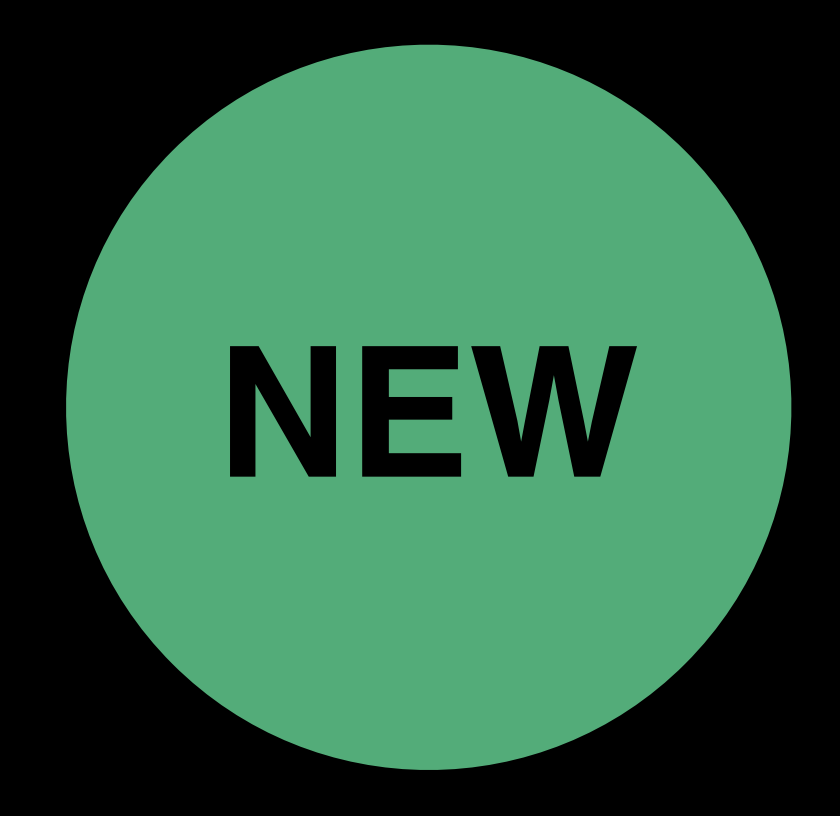

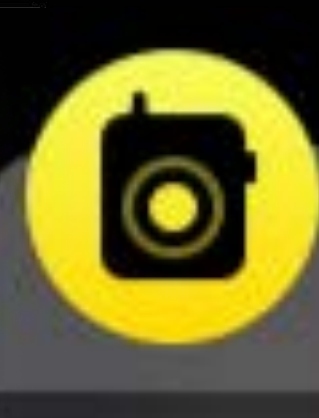

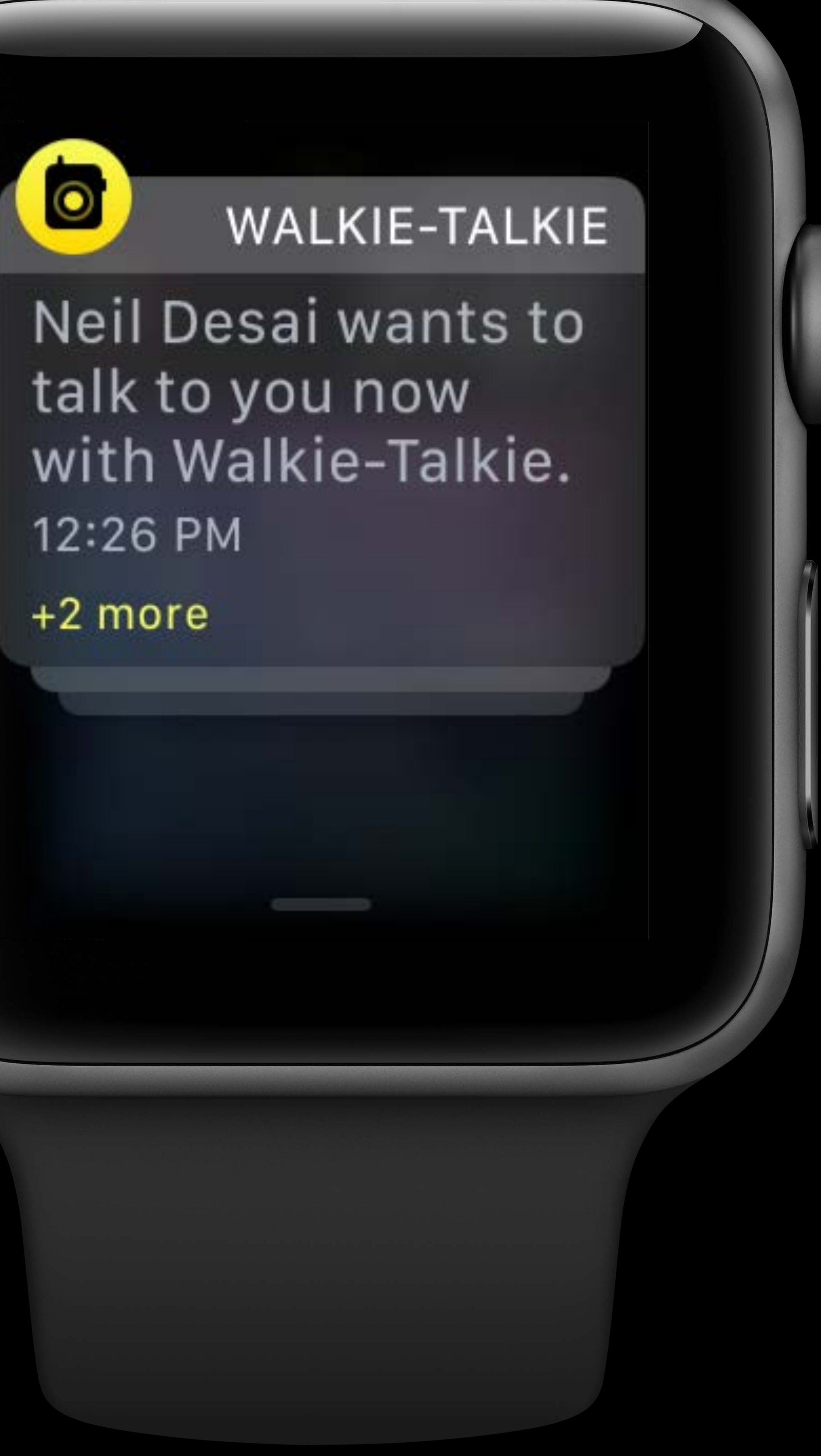

W

12:26 PM

 $+2$  more

"aps": { "alert": { "body": "Test message", "title": "Optional title"  $\left| \right\rbrace,$ "category": "myCategory", "thread-id": "5280"  $\left|\ \right\rangle ,$  $\sim 0.001$ 

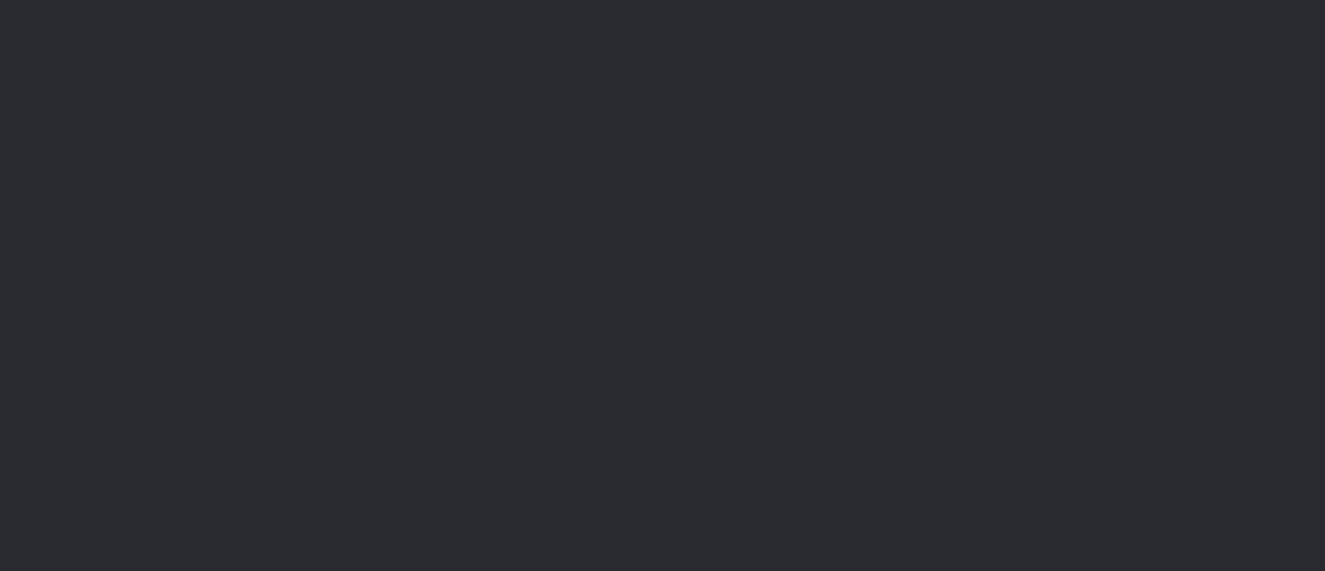

**MON** Λ  $+$ .... Africa<br>Weezer - Africa - Si... Music Ť  $\sum_{i=1}^{N}$  $11:23$ 

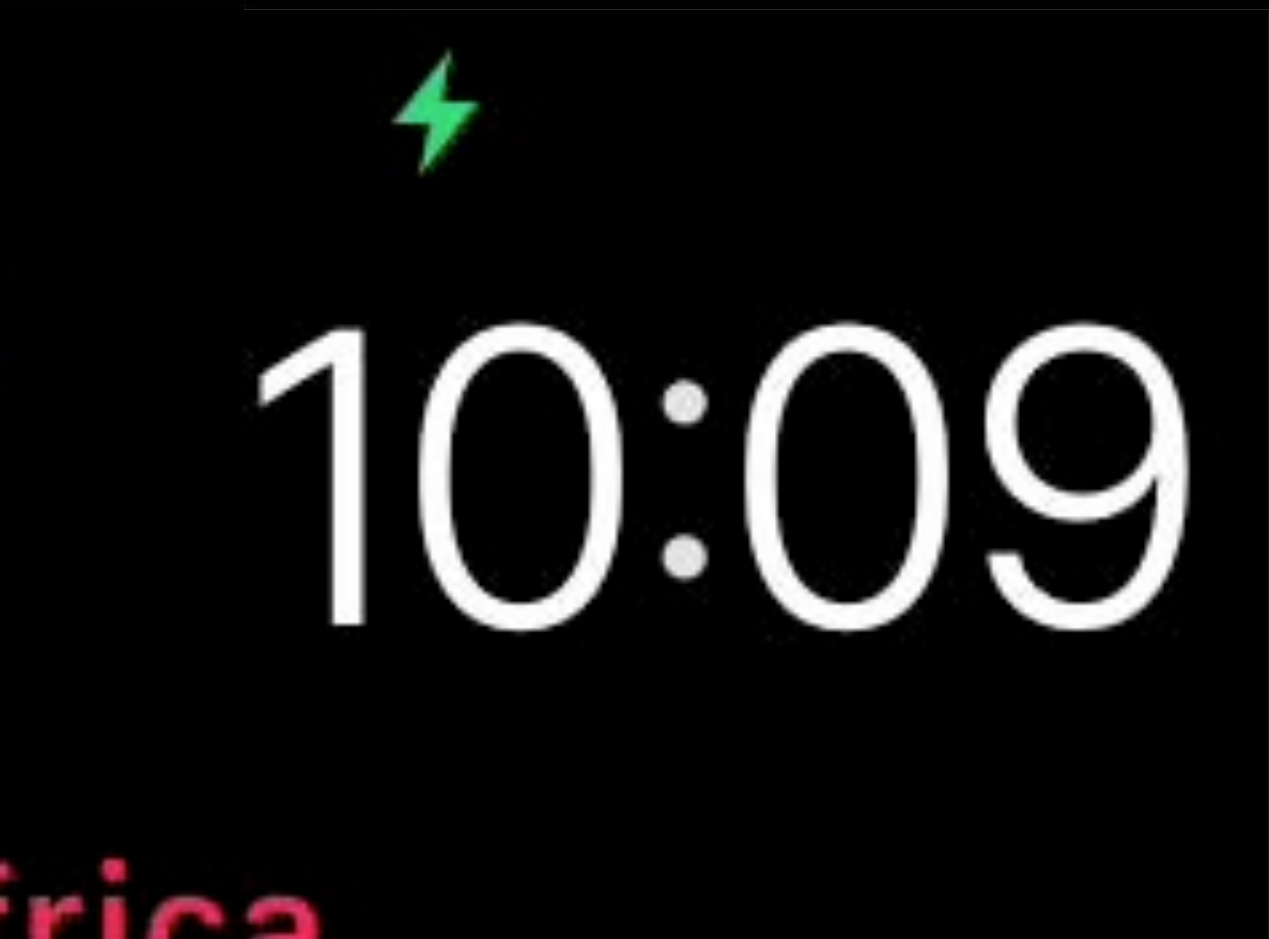

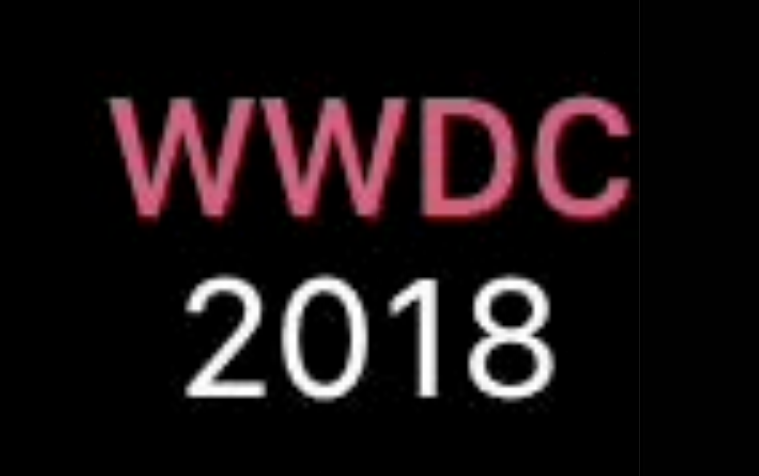

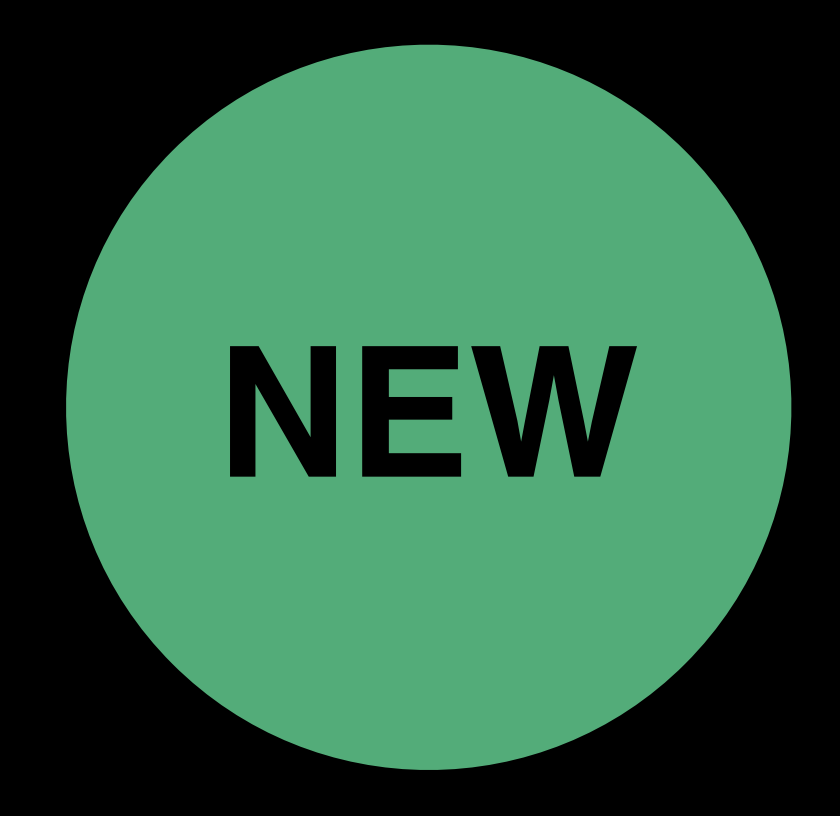

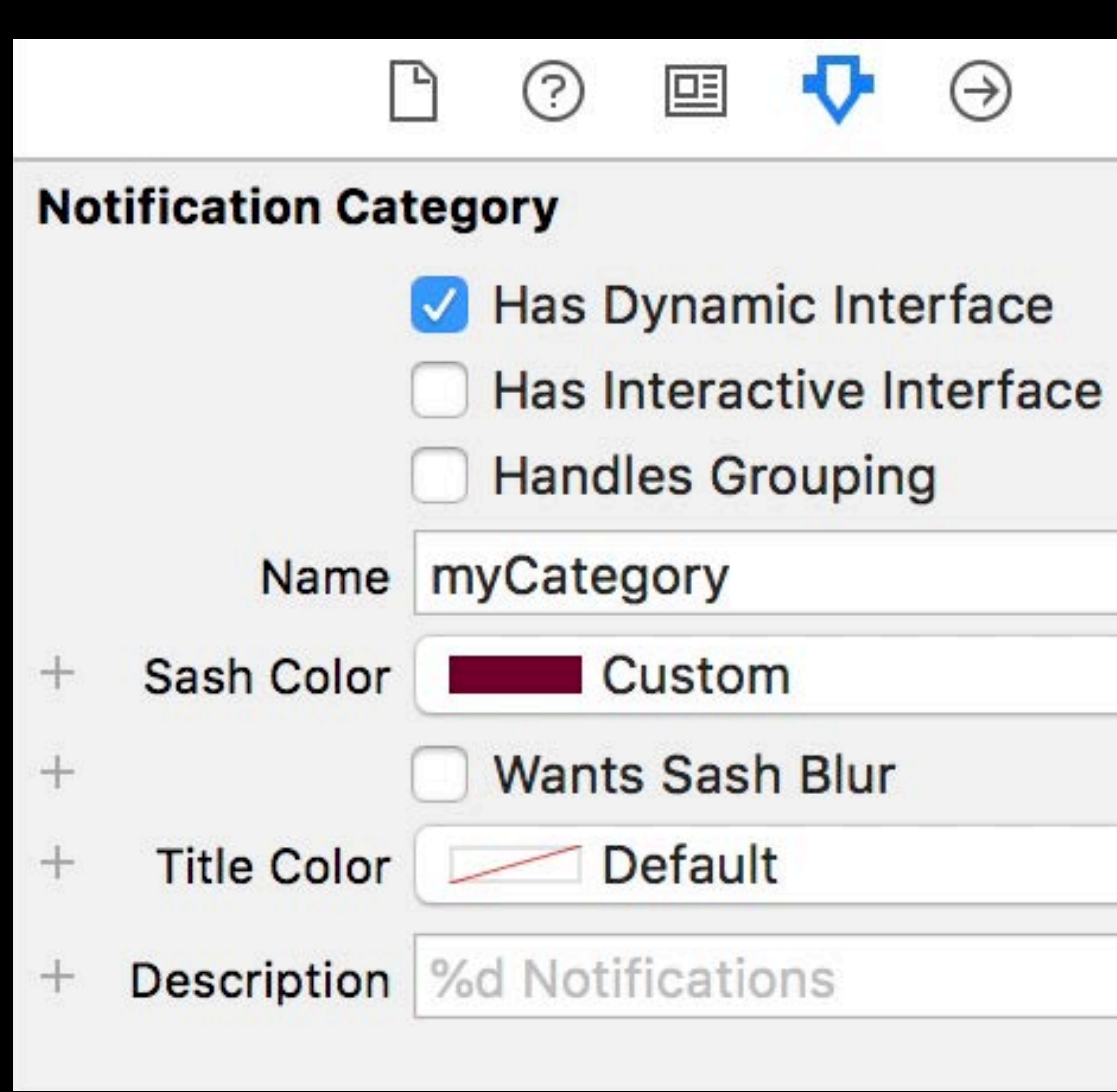

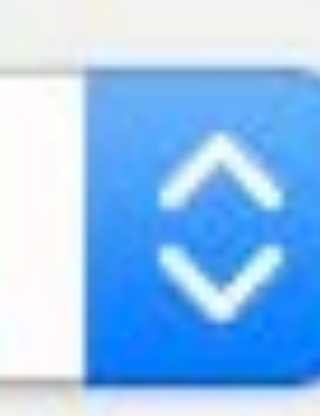

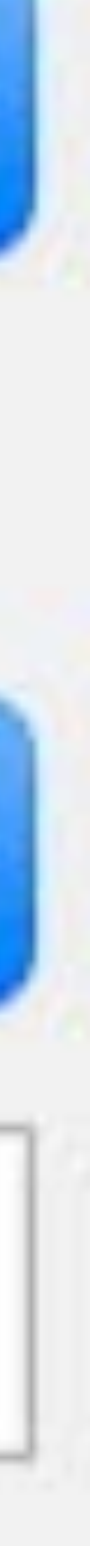

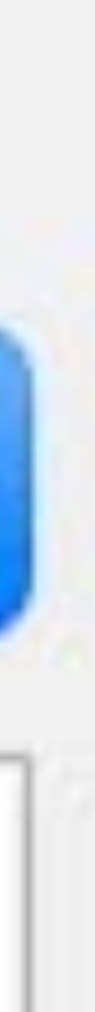

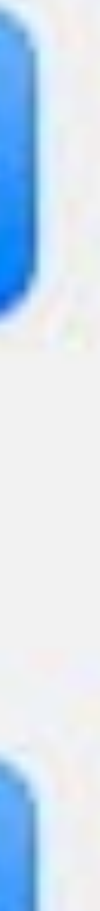

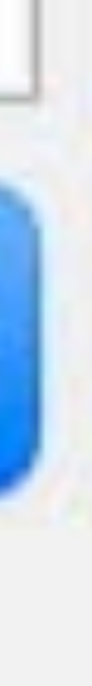

 $\Diamond$ 

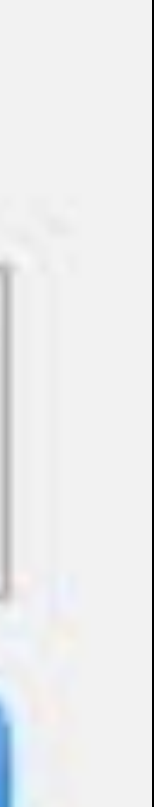

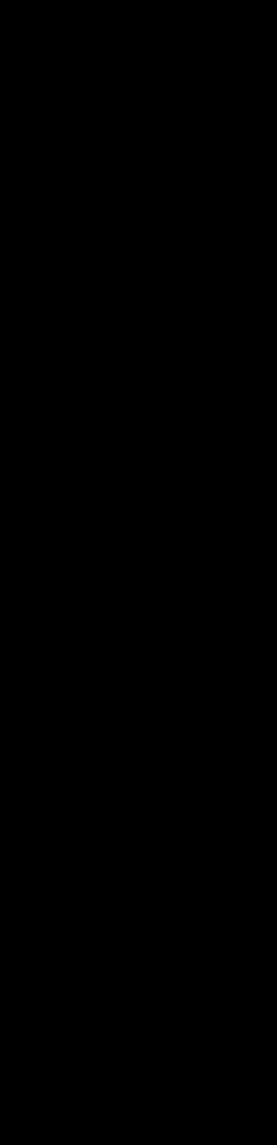

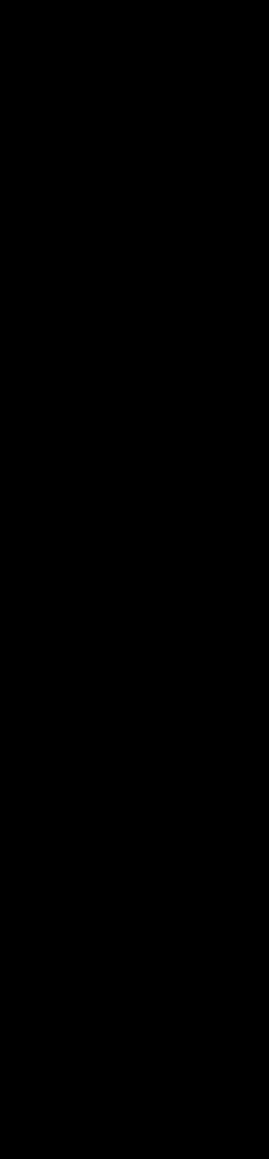

// Deprecated in watchOS 5; continue to define if targeting <= watchOS 4 func didReceive(\_notification: UNNotification, withCompletion completionHandler: @escaping (WKUserNotificationInterfaceType) -> Void)

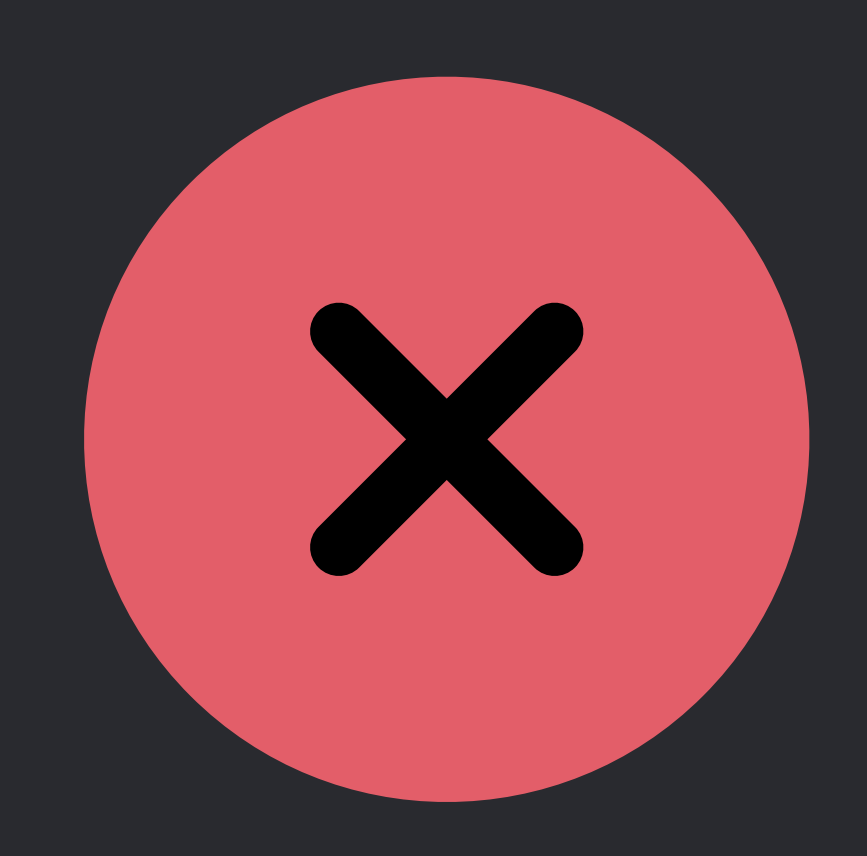

## func didReceive(\_notification: UNNotification) WK\_AVAILABLE\_WATCHOS\_ONLY(5.0);

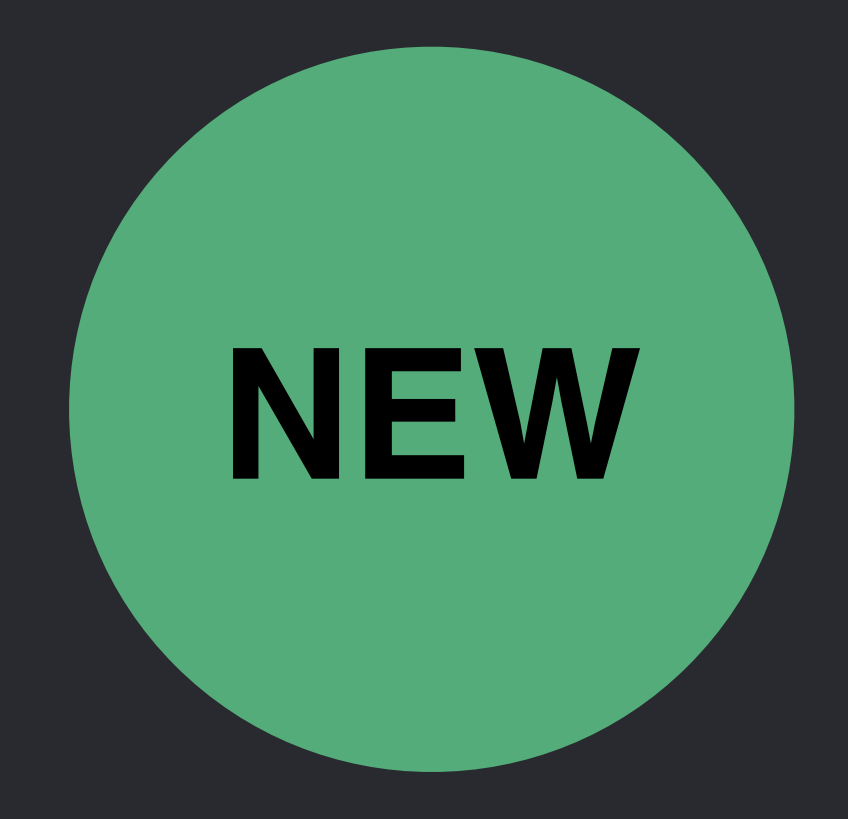

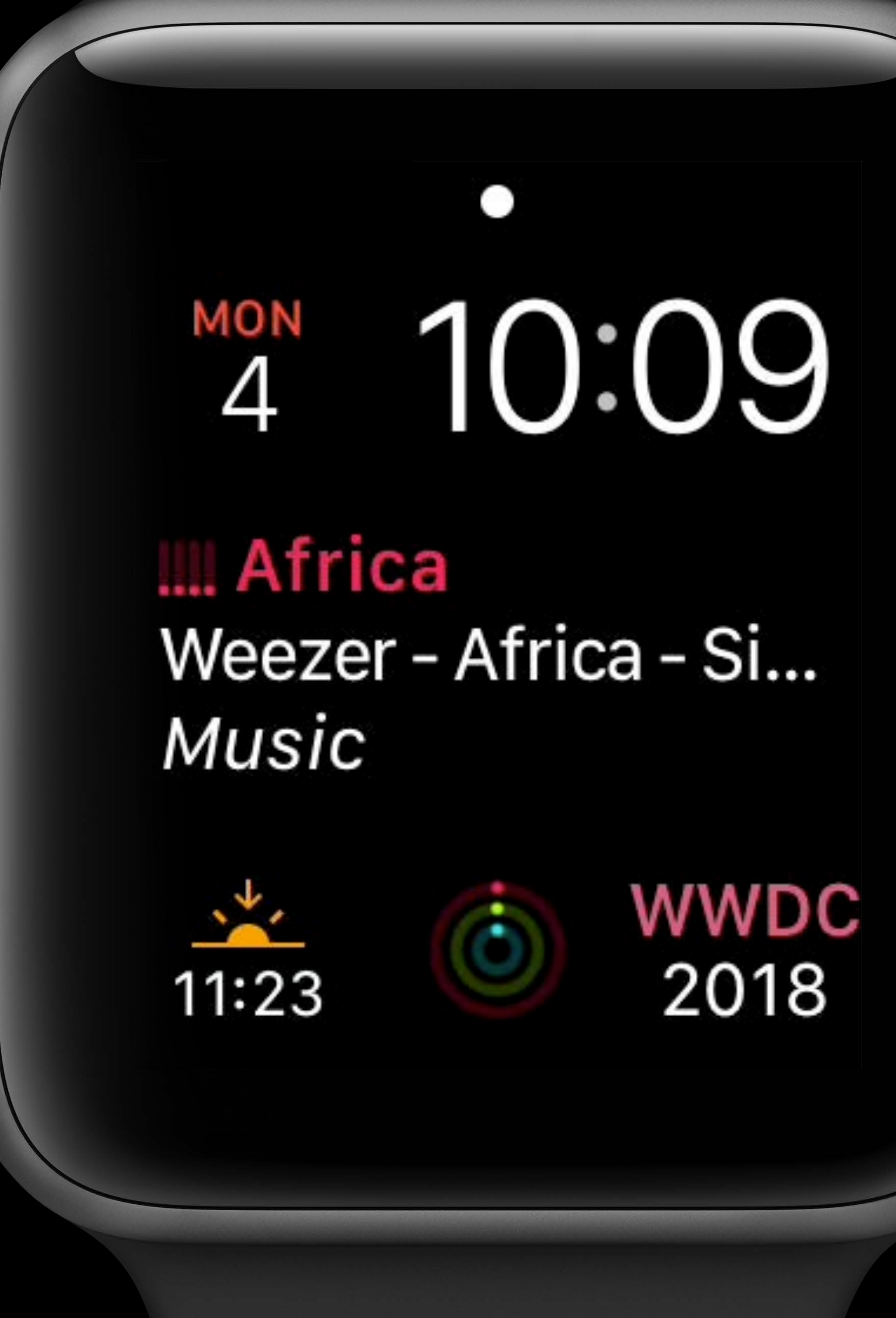

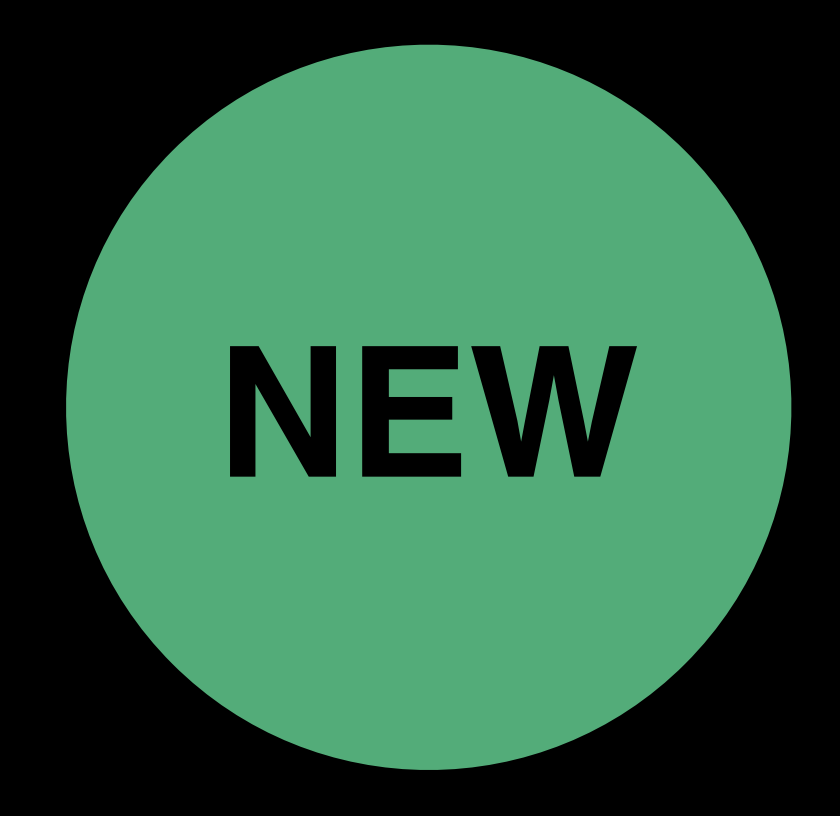

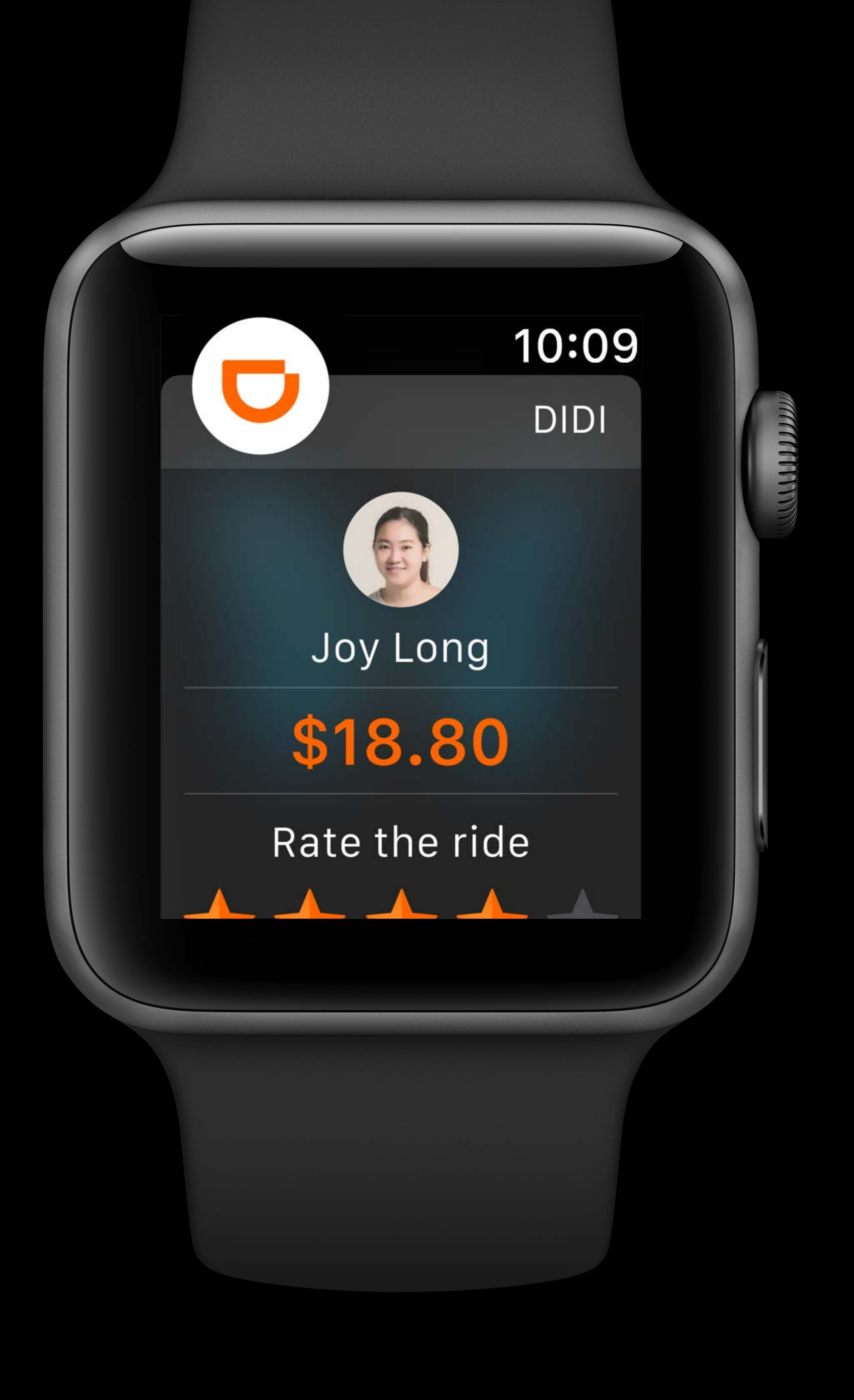

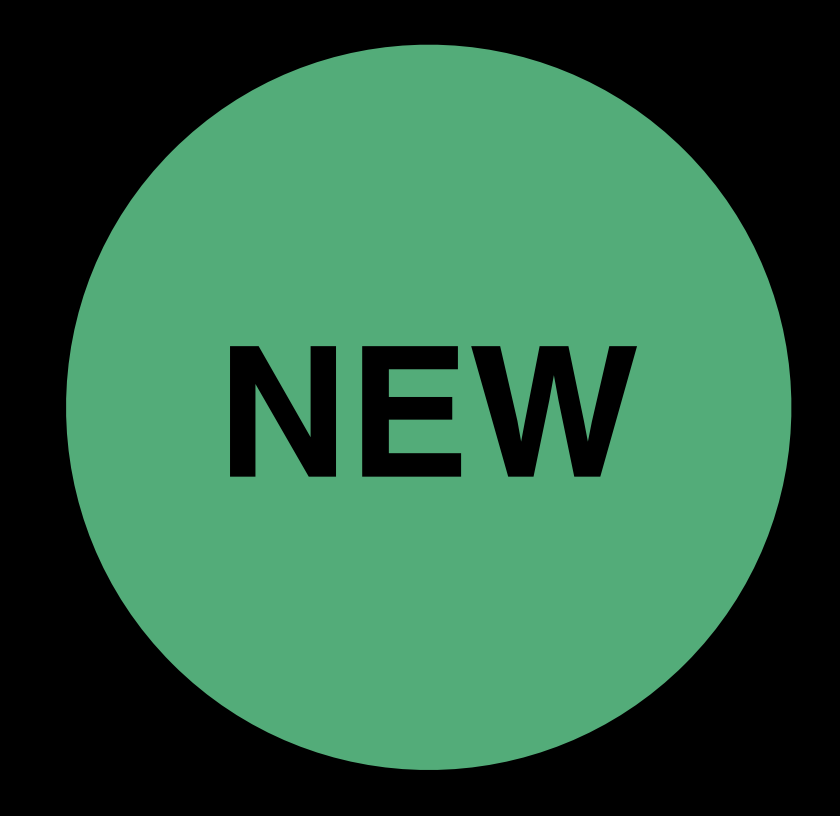

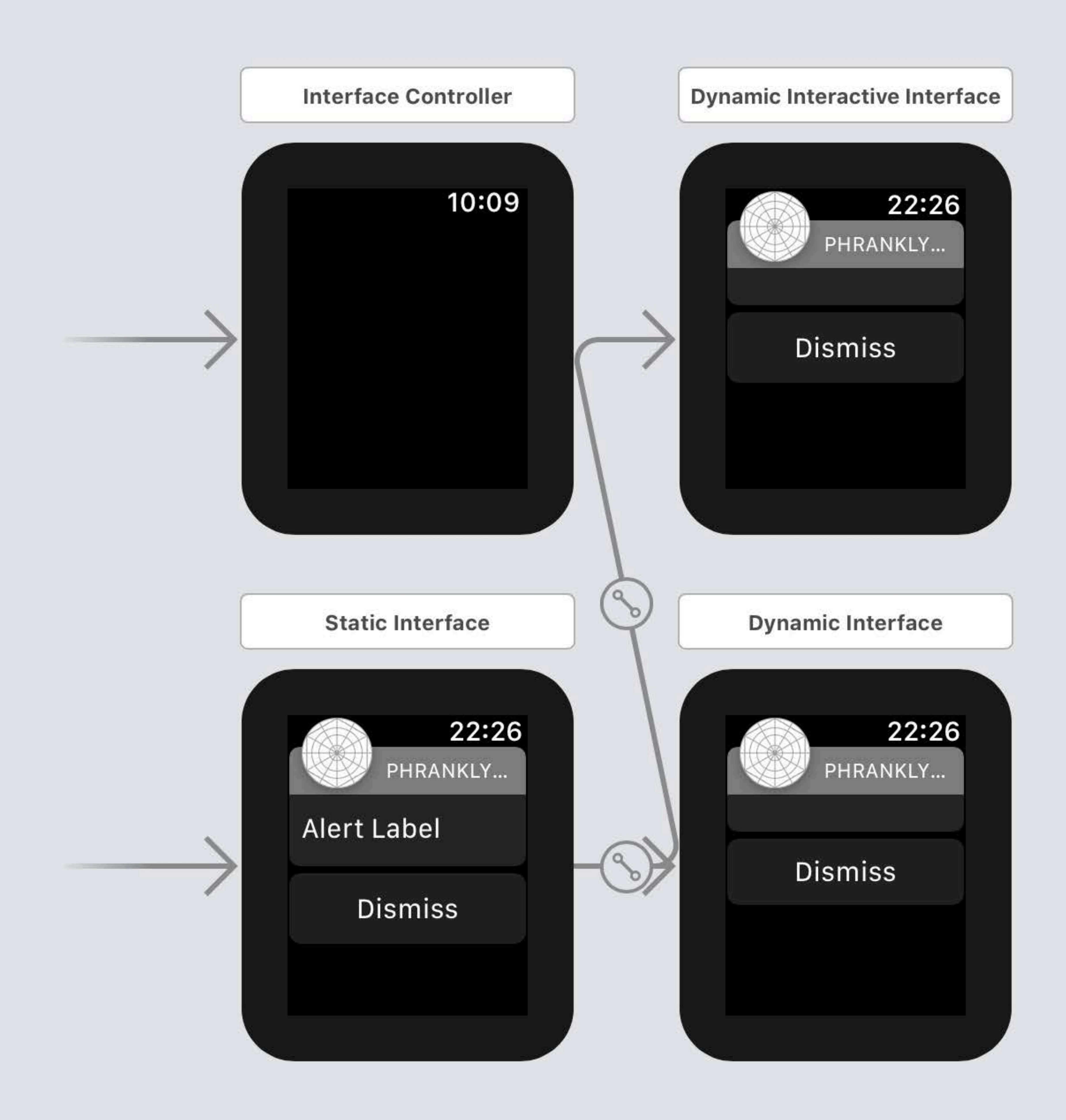

## $\blacktriangle$ ÷ 十  $+$  $+$

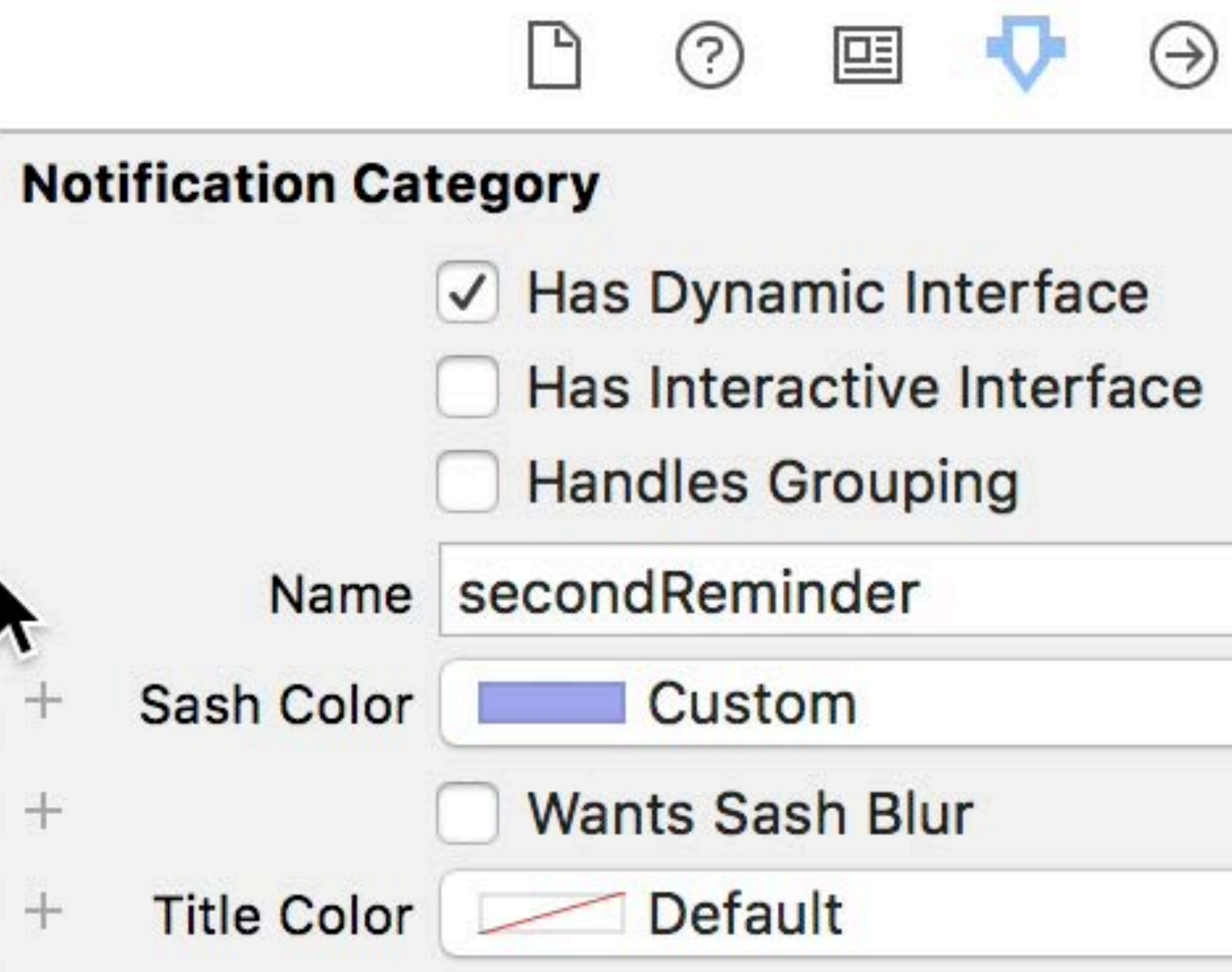

Description | %d Notifications

 $\hat{\mathcal{C}}$ 

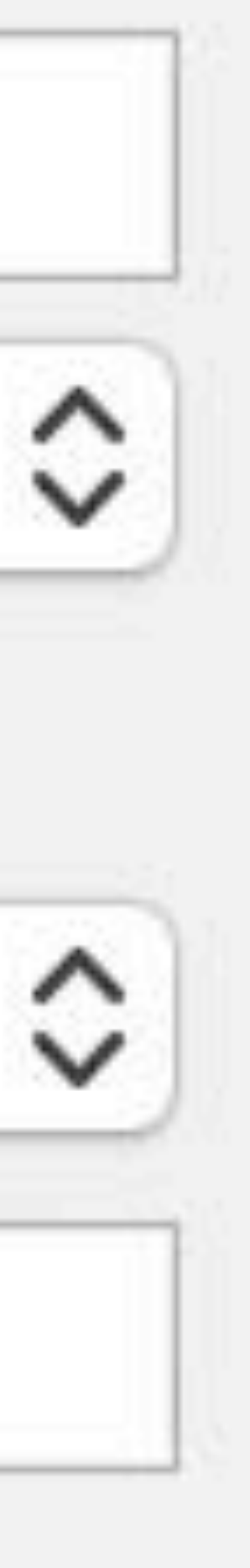

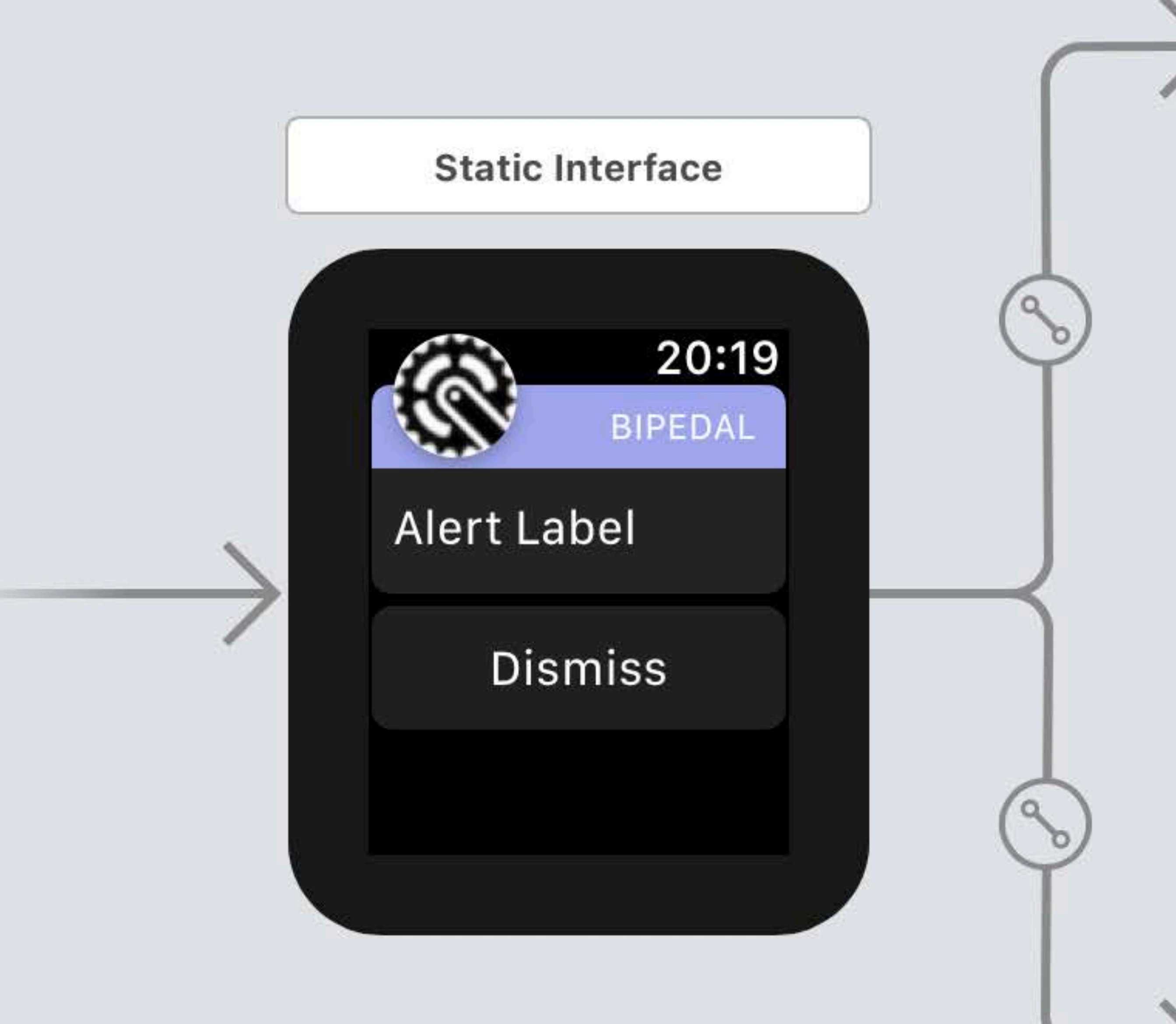

## Dynamic Interactive Interface

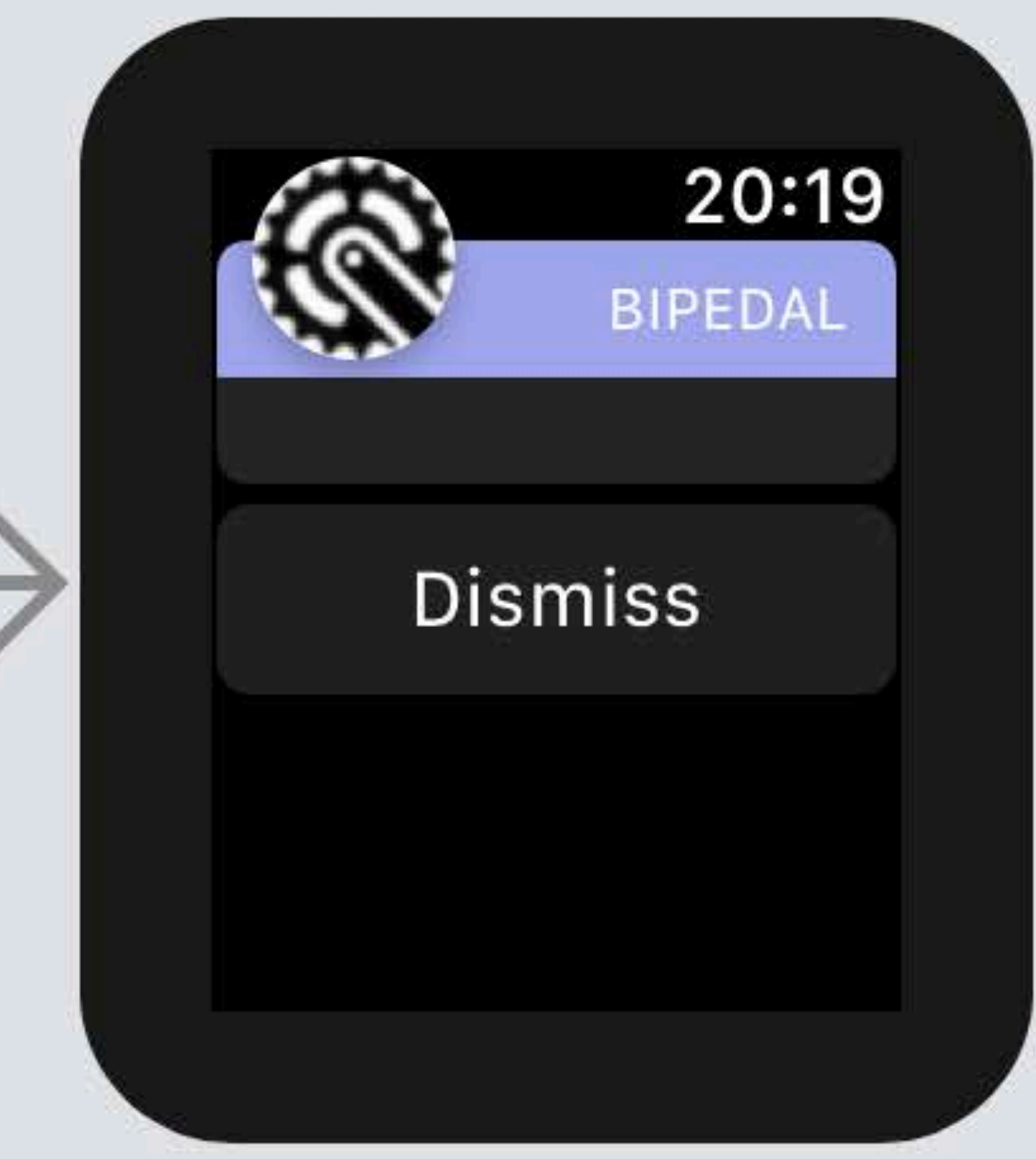

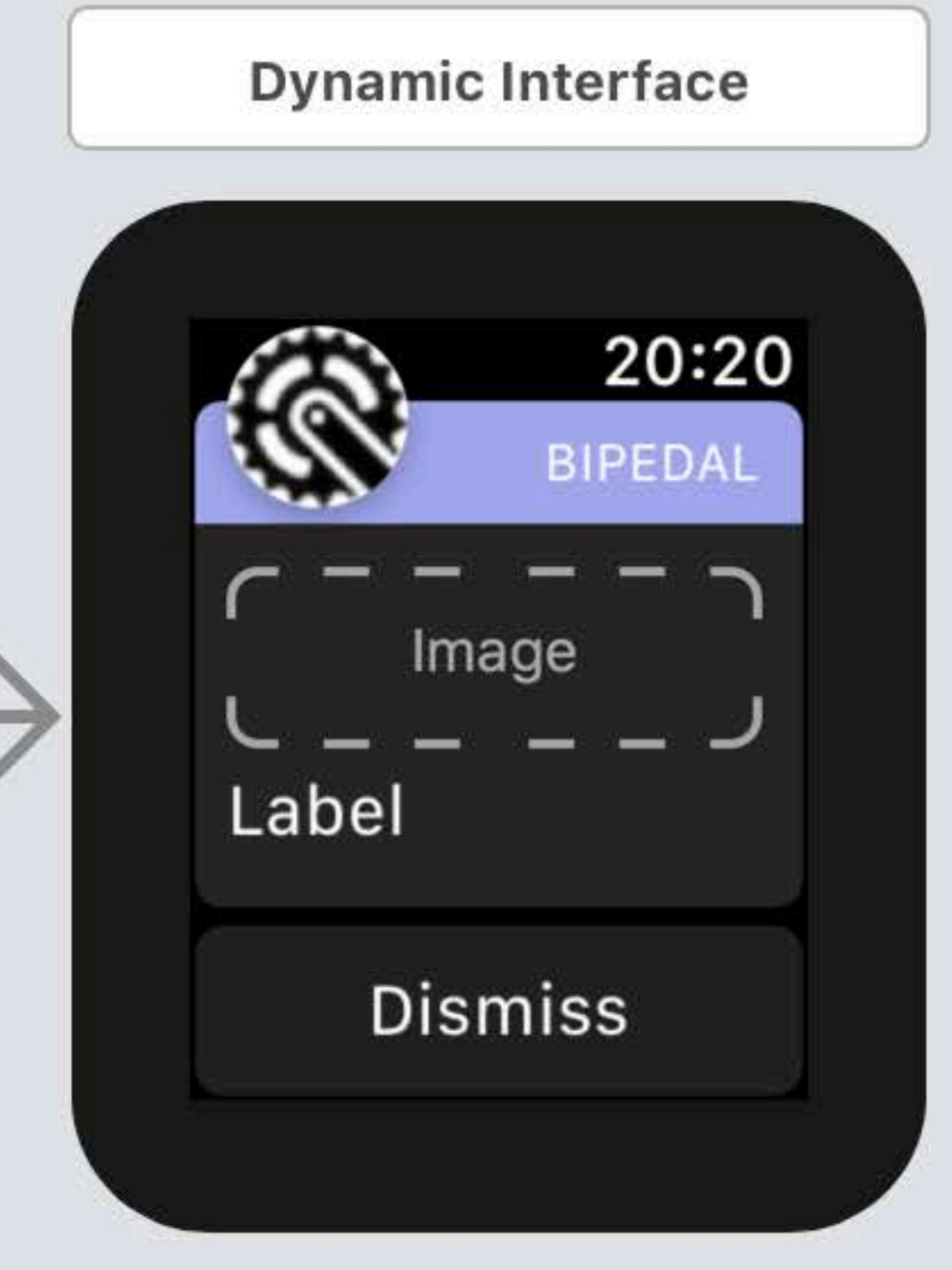

![](_page_19_Picture_0.jpeg)

![](_page_20_Picture_0.jpeg)

![](_page_20_Picture_33.jpeg)

Switch - A control for indicating a binary value.

Slider - A control for selecting a floating-point value from a range of continuous or discrete values.

![](_page_20_Figure_5.jpeg)

![](_page_21_Picture_0.jpeg)

![](_page_21_Picture_67.jpeg)

**NotificationController: WKUserNotificationI** 

```
= 15
```
Timer?

untdownTimer: WKInterfaceTimer! wnButton: WKInterfaceButton! Button: WKInterfaceButton! imeLabel: WKInterfaceLabel! tendButton: WKInterfaceButton!

conTapped() { 15  $\mathsf{ionUI}()$ 

```
uttonTapped() {
15
\text{ionUI}()
```
ButtonTapped() { is rental extension goes here  $:$ ion()

is up to a button ionDefaultAction()

![](_page_21_Picture_68.jpeg)

![](_page_22_Picture_0.jpeg)

![](_page_22_Picture_59.jpeg)

launchApp()

lotificationController: WKUserNotification

 $= 15$ 

Timer?

```
untdownTimer: WKInterfaceTimer!
wnButton: WKInterfaceButton!
Button: WKInterfaceButton!
meLabel: WKInterfaceLabel!
tendButton: WKInterfaceButton!
:onTapped() {
onUI()ttonTapped() {
onUI()ButtonTapped() {
 rental extension goes here
.on ( )
```
up to a button onDefaultAction()

![](_page_22_Picture_60.jpeg)

![](_page_23_Picture_0.jpeg)

![](_page_23_Picture_59.jpeg)

extendButtonTapped()

otificationController: WKUserNotification

```
= 15
```
Timer?

```
untdownTimer: WKInterfaceTimer!
wnButton: WKInterfaceButton!
Button: WKInterfaceButton!
meLabel: WKInterfaceLabel!
tendButton: WKInterfaceButton!
:onTapped() {
onUI()ttonTapped() {
onUI()ButtonTapped() {
 rental extension goes here
ion()
```
up to a button onDefaultAction()

![](_page_23_Picture_60.jpeg)

## ISS flyover starts now.

![](_page_24_Figure_5.jpeg)

## override func didReceive(\_ notification: UNNotification) { let newActions =

 [UNNotificationAction(identifier: "endRental", title: "End Rental", options: []), UNNotificationAction(identifier: "help", title: "Get Help", options: .foreground)]

...

}

self.notificationActions = newActions

![](_page_25_Picture_5.jpeg)

 func updateUI() { if endDate > Date() { countdownTimer.setDate(endDate) countdownTimer.start() } else { countdownTimer.setDate(Date()) countdownTimer.stop() let newActions = [UNNotificationAction(identifier: "payFine", title: "Pay Overtime", options: .foreground), UNNotificationAction(identifier: "help", title: "Get Help", options: .foreground)] self.notificationActions = newActions } ...

}

![](_page_26_Picture_4.jpeg)

![](_page_27_Picture_1.jpeg)

Significant Drop in Glucose. Blood sugar has dropped 20 mg/dL.

## View Graph

## 10:09 GLUCOSE

even when your

![](_page_29_Picture_2.jpeg)

E

![](_page_30_Picture_1.jpeg)

## <u>ivvo</u>

![](_page_30_Picture_4.jpeg)

## // Request permission to deliver notifications directly to Notification Center

 override func awake(withContext context: Any?) { super.awake(withContext: context) self.isGrantedAccess = granted }

- 
- UNUserNotificationCenter.current().requestAuthorization(options: [.provisional]) { (granted, error) in
	-

}

![](_page_32_Picture_1.jpeg)

A minute of deep breathing can improve concentration.  $3:50$  PM

 $\frac{1}{2}$ 

## **BREATHE**

D

LE

## **Notifications**

More dynamic Optionally grouped Interactive and actionable

What's New in User Notifications **Wednesday 2:00PM** 

Designing Notifications **Finday 10:00AM** 

# Delivered with varying levels of urgency

## **Watch Apps**

![](_page_34_Picture_1.jpeg)

![](_page_35_Picture_1.jpeg)
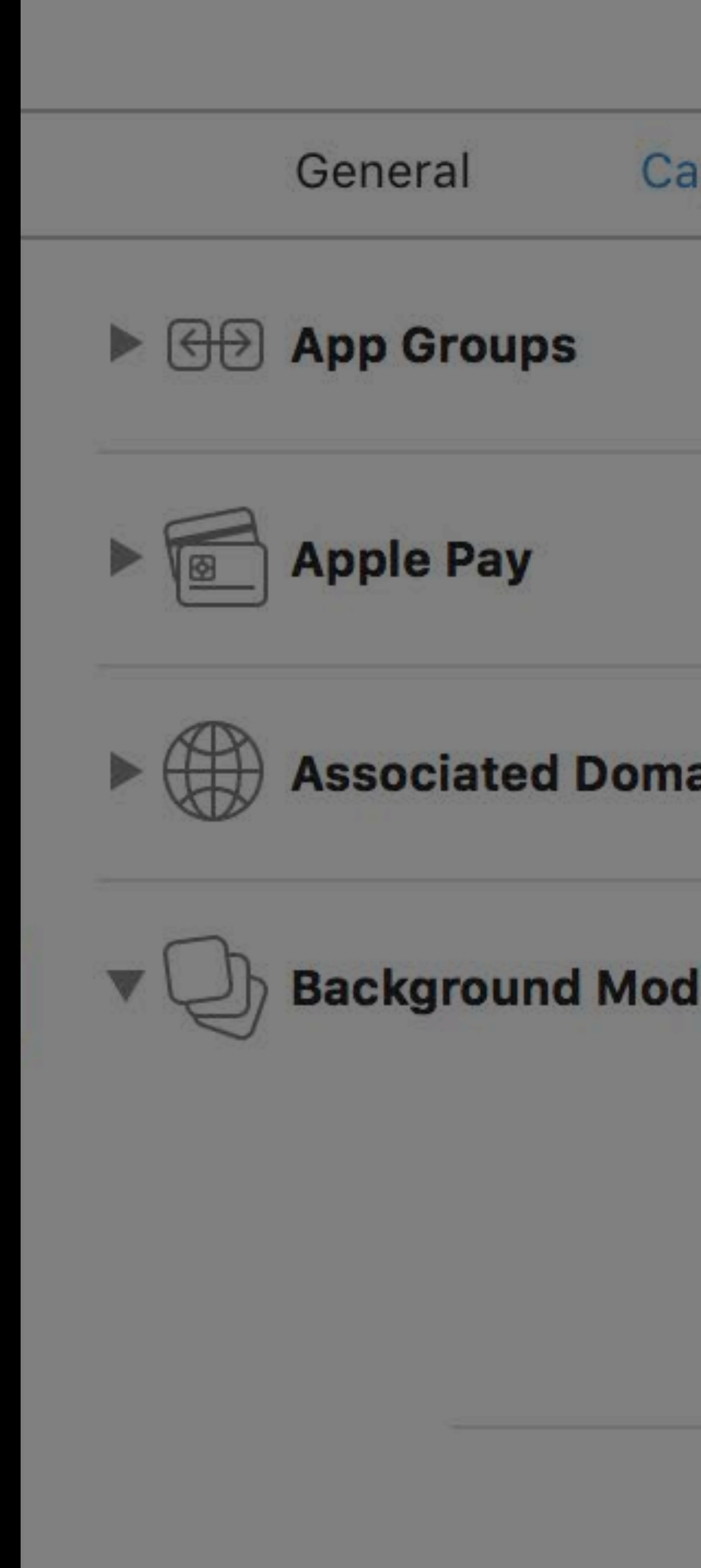

# **Background Mode—Audio**

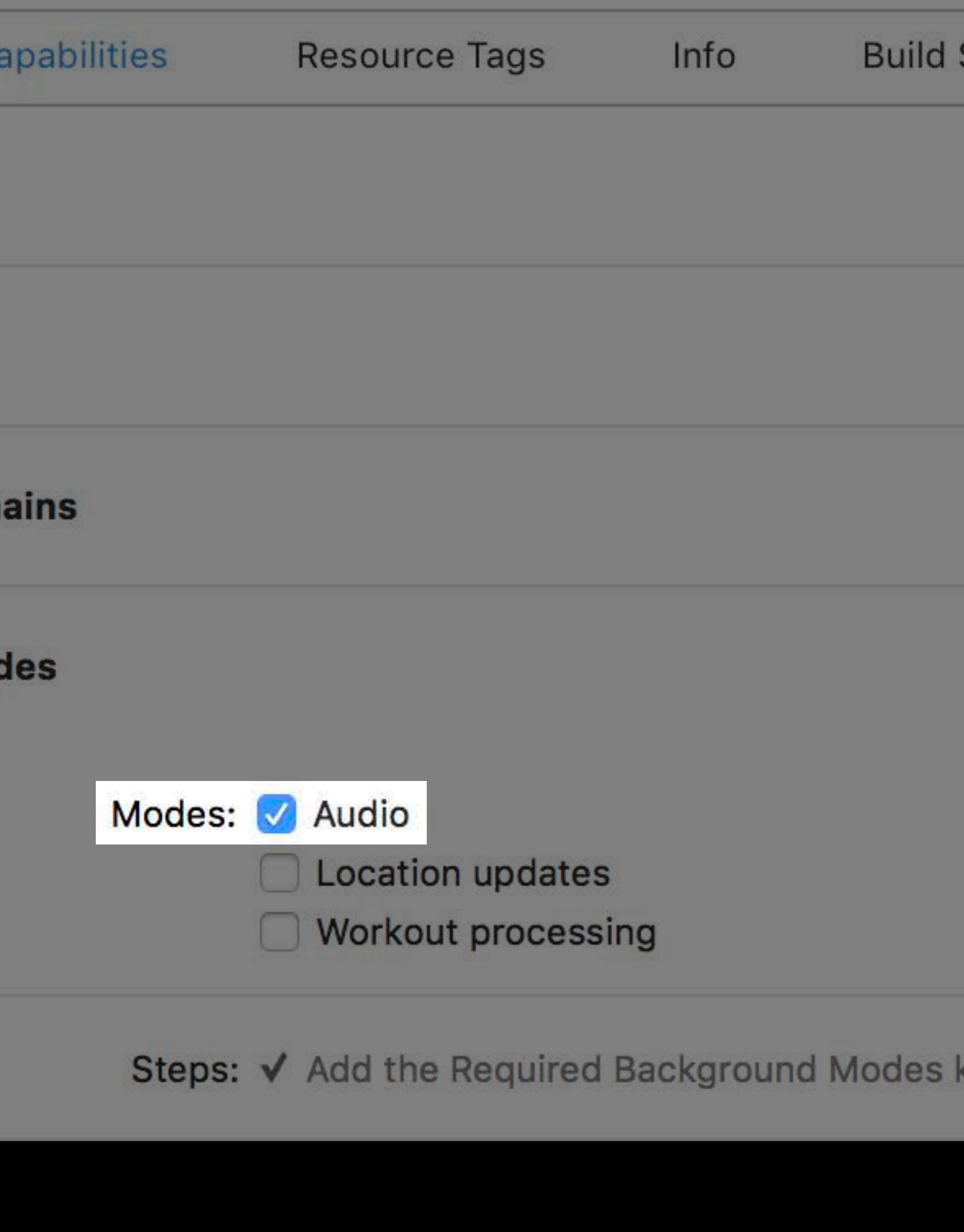

### **Settings**

**Build Phases** 

**Build Rules** 

### key to your info plist file

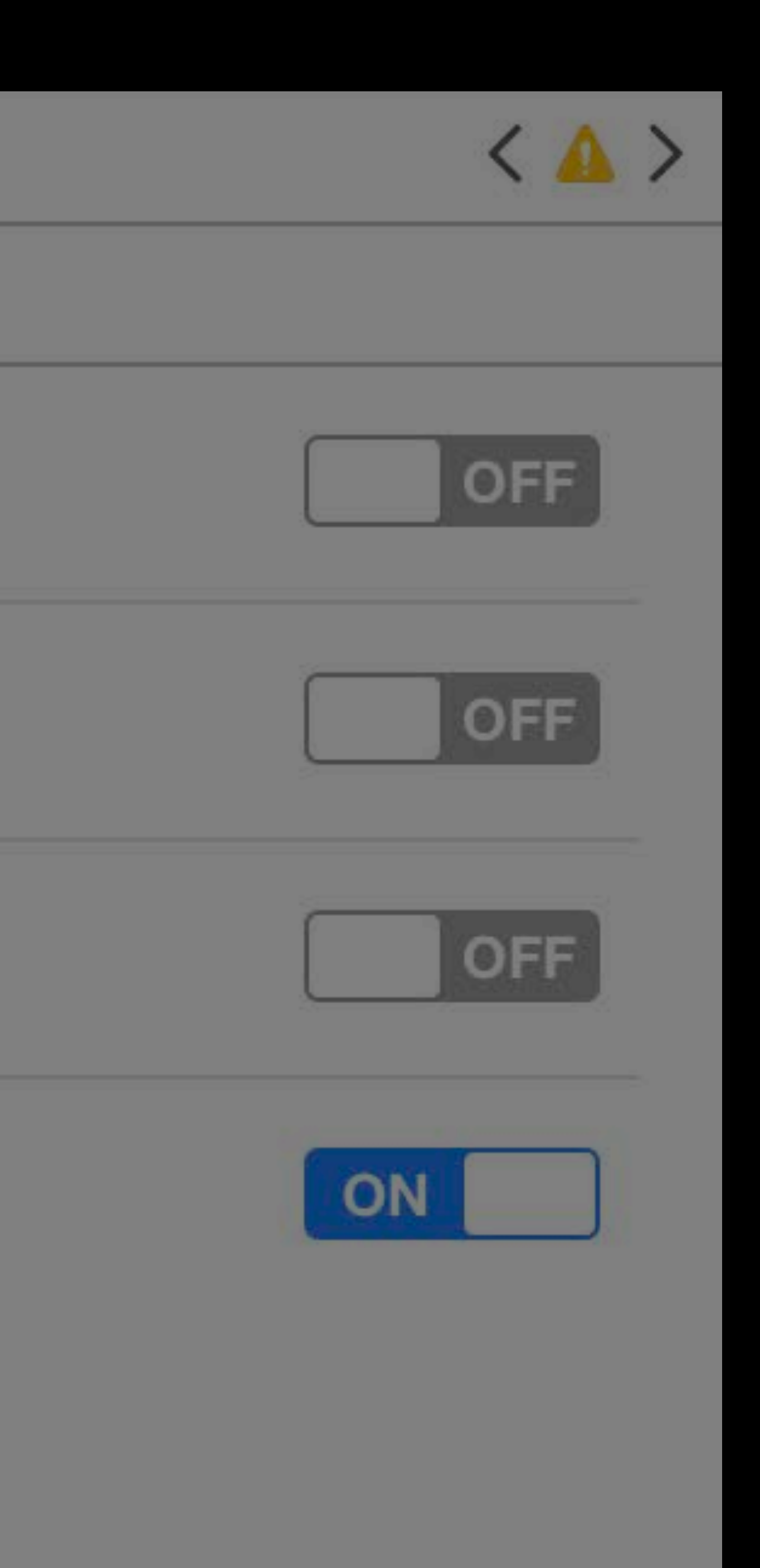

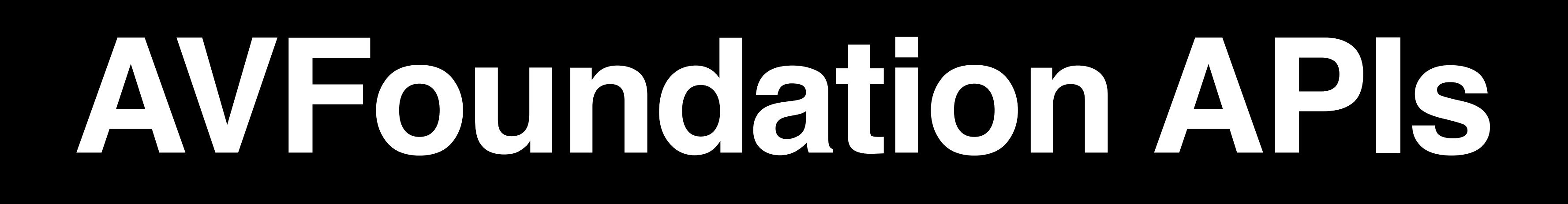

## Direct access to AVAudioPlayer and AVAudioEngine Share code between iOS and watchOS

**In h** 

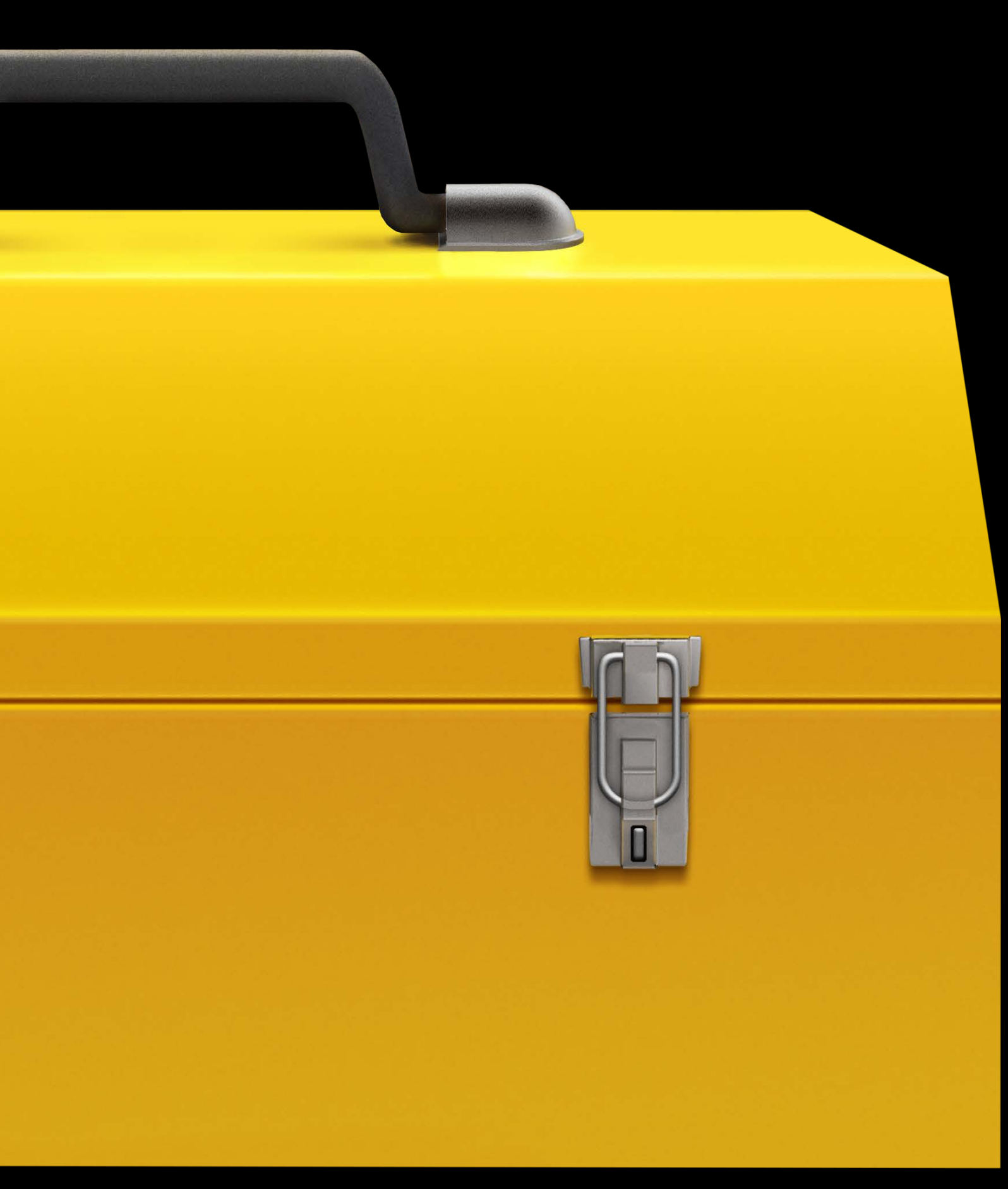

### Cancel

# Austen's<br>Powerbeats<sup>3</sup>

### **PP** Lori's AirPods

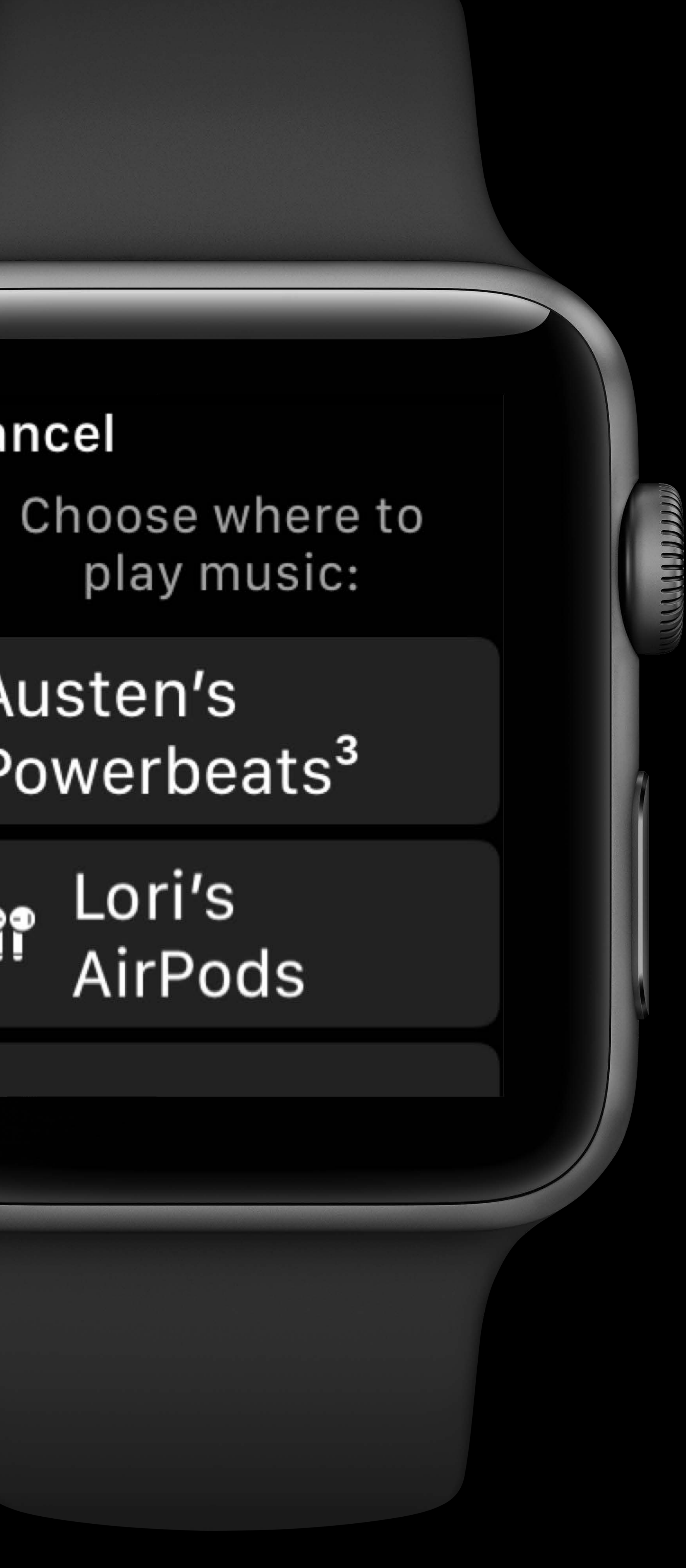

# **MediaPlayer.framework**

var nowPlayingInfo: [String: Any] = [ MPMediaItemPropertyTitle: asset.title, MPMediaItemPropertyArtist: asset.artist

]

MPNowPlayingInfoCenter.default().nowPlayingInfo = nowPlayingInfo

MON 10:09 **Millen Antidote** Else Always Happ... **WWDC** 2018  $8:22$ 

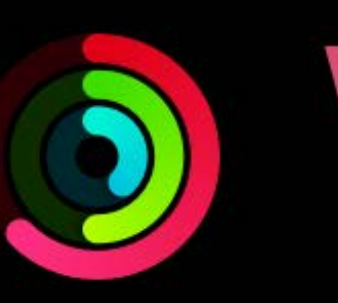

# **MediaPlayer.framework**

### let rcc: MPRemoteCommandCenter = MPRemoteCommandCenter.shared()

rcc.togglePlayPauseCommand.addTarget(self, action: #selector(playPauseTarget(event:))) rcc.nextTrackCommand.addTarget(self, action: #selector(changeTrackTarget(event:))) rcc.previousTrackCommand.addTarget(self, action: #selector(changeTrackTarget(event:))) rcc.dislikeCommand.addTarget(self, action: #selector(likeDislikeTarget(event:))) updateCommandCenter()

- 
- 
- 
- 
- 
- 
- rcc.likeCommand.addTarget(self, action: #selector(likeDislikeTarget(event:)))
	-
	-

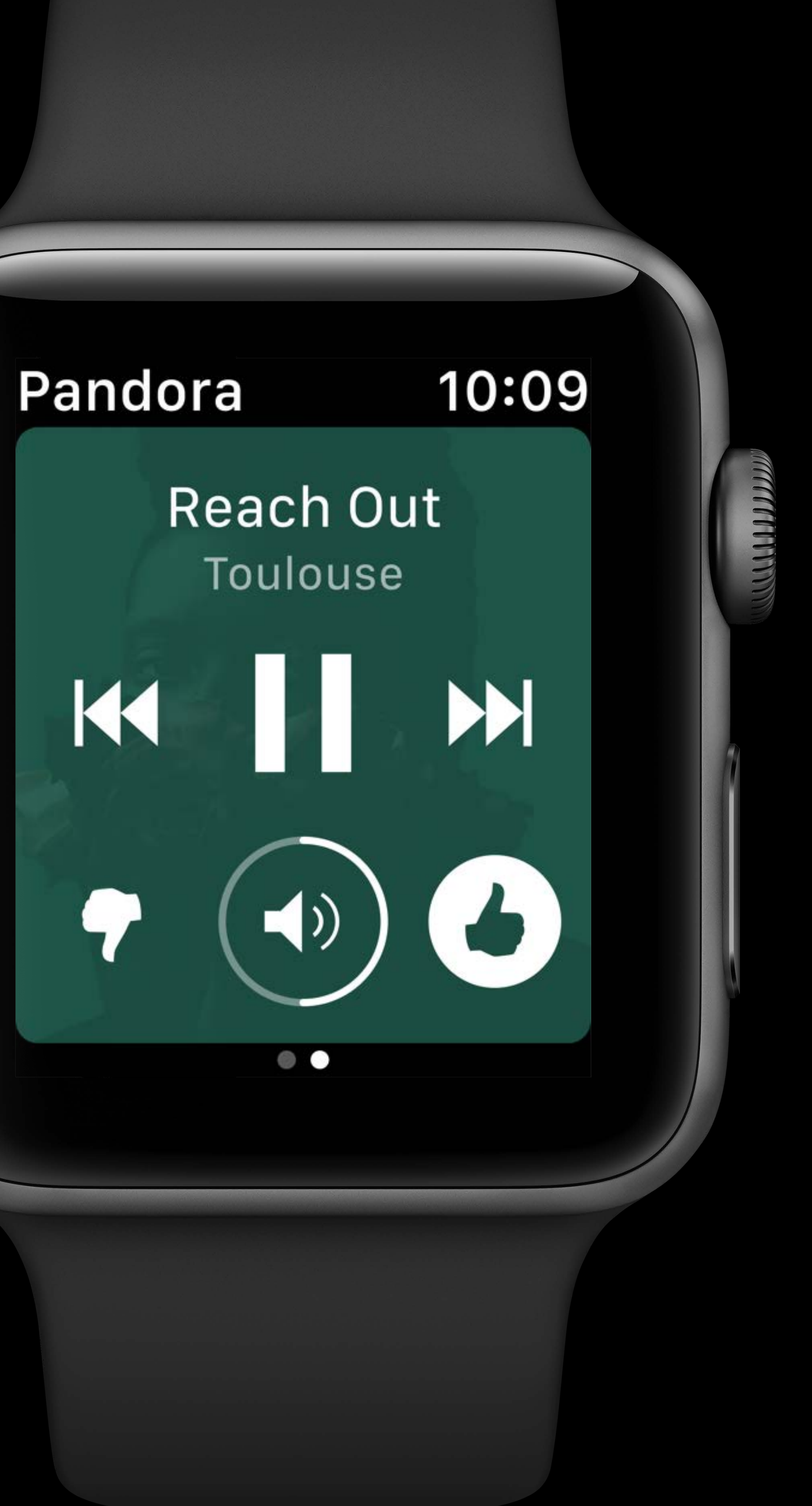

## **Audio Controls**

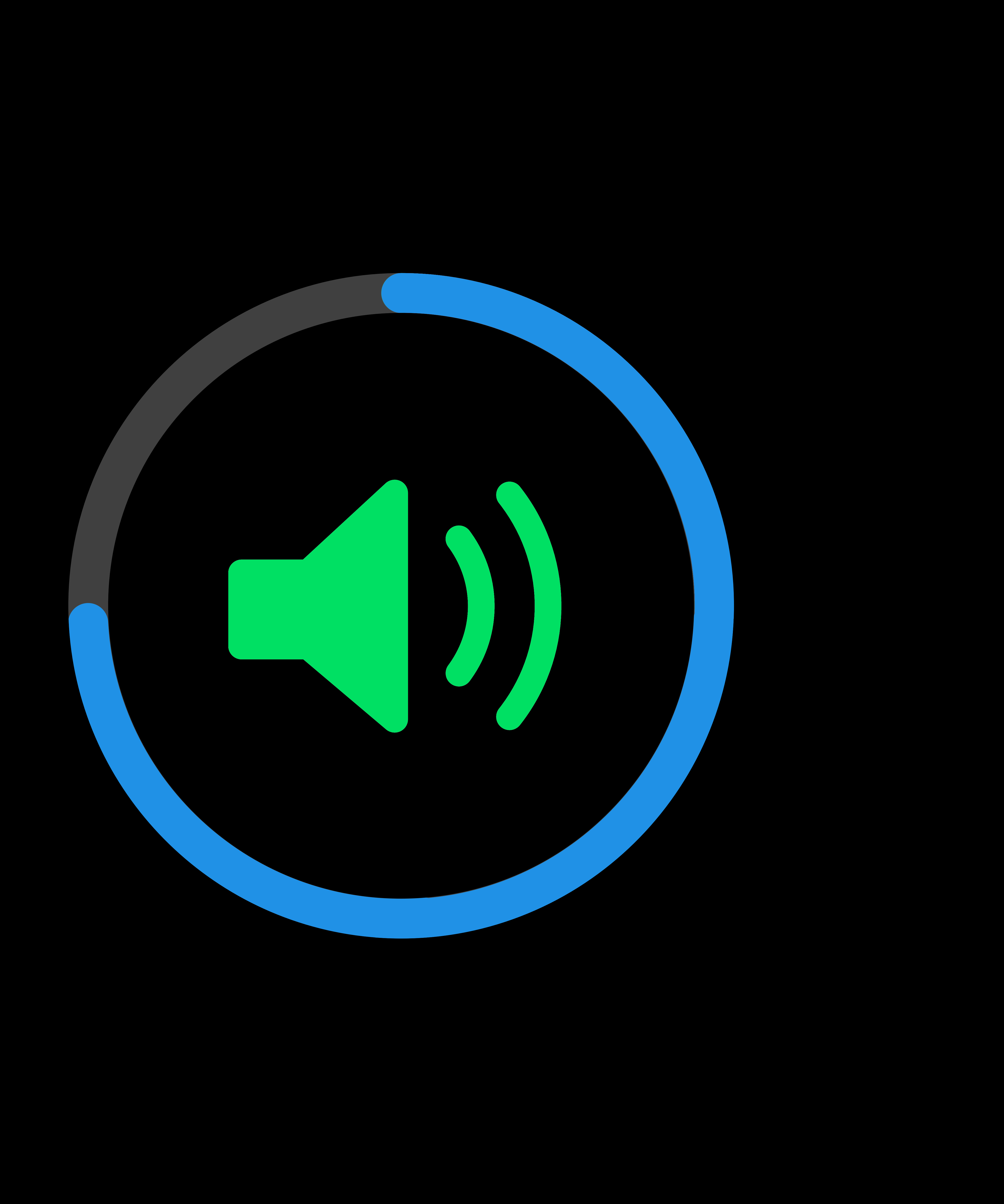

### Creating Audio Apps for watchOS Executive Ballroom Thursday 9:00AM

### watchOS Runtime and Connectivity Lab Technology Lab 9 Technology Lab 9 Thursday 12:00PM

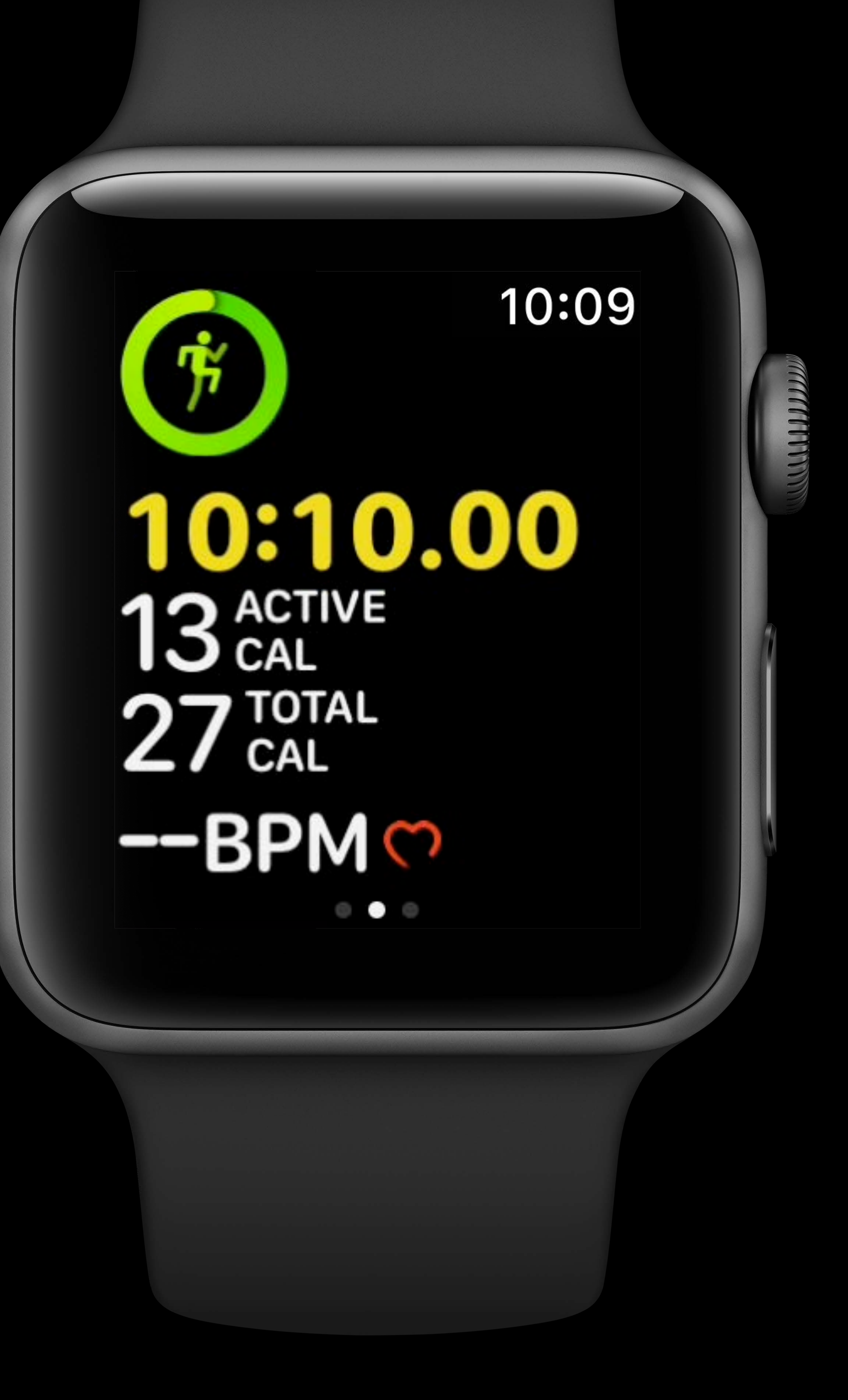

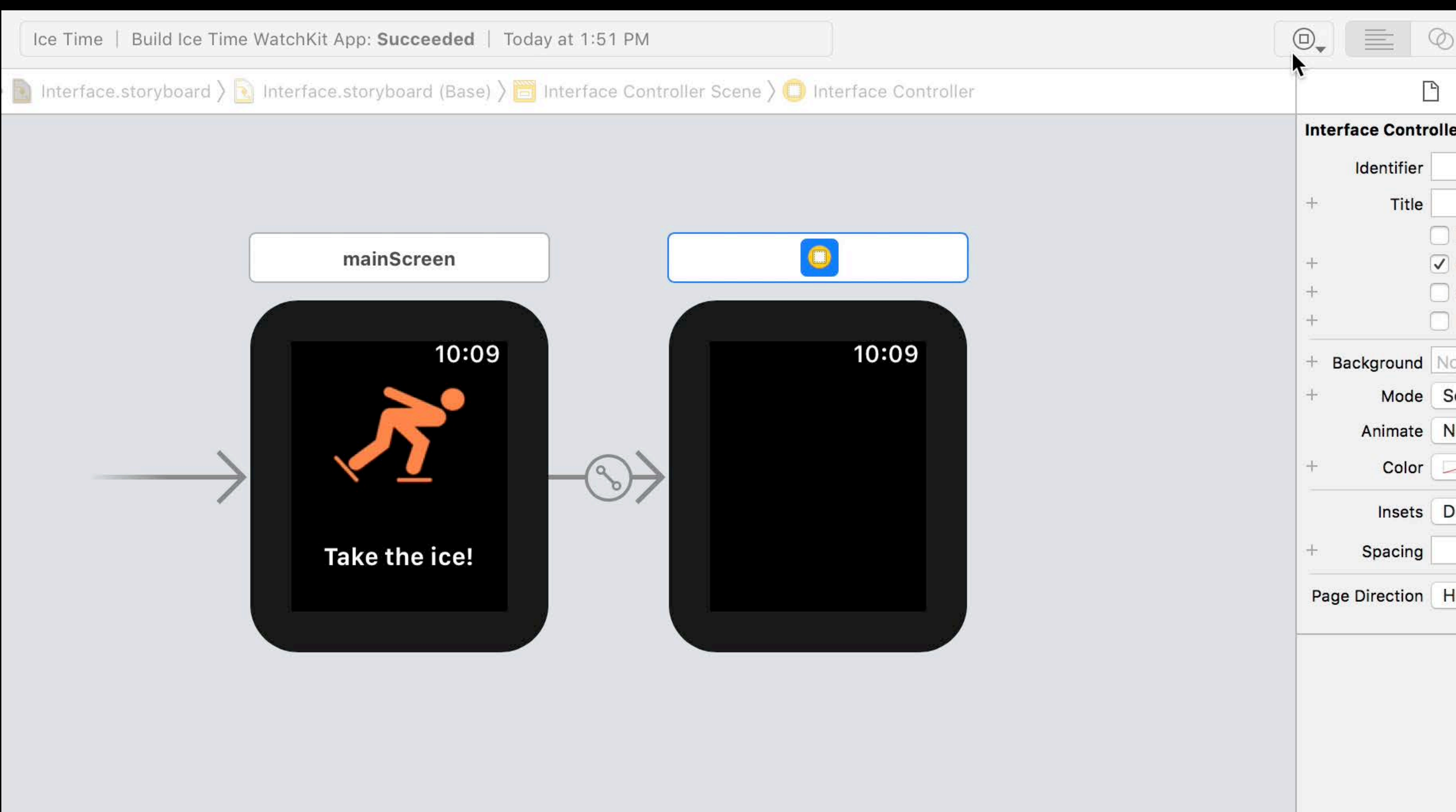

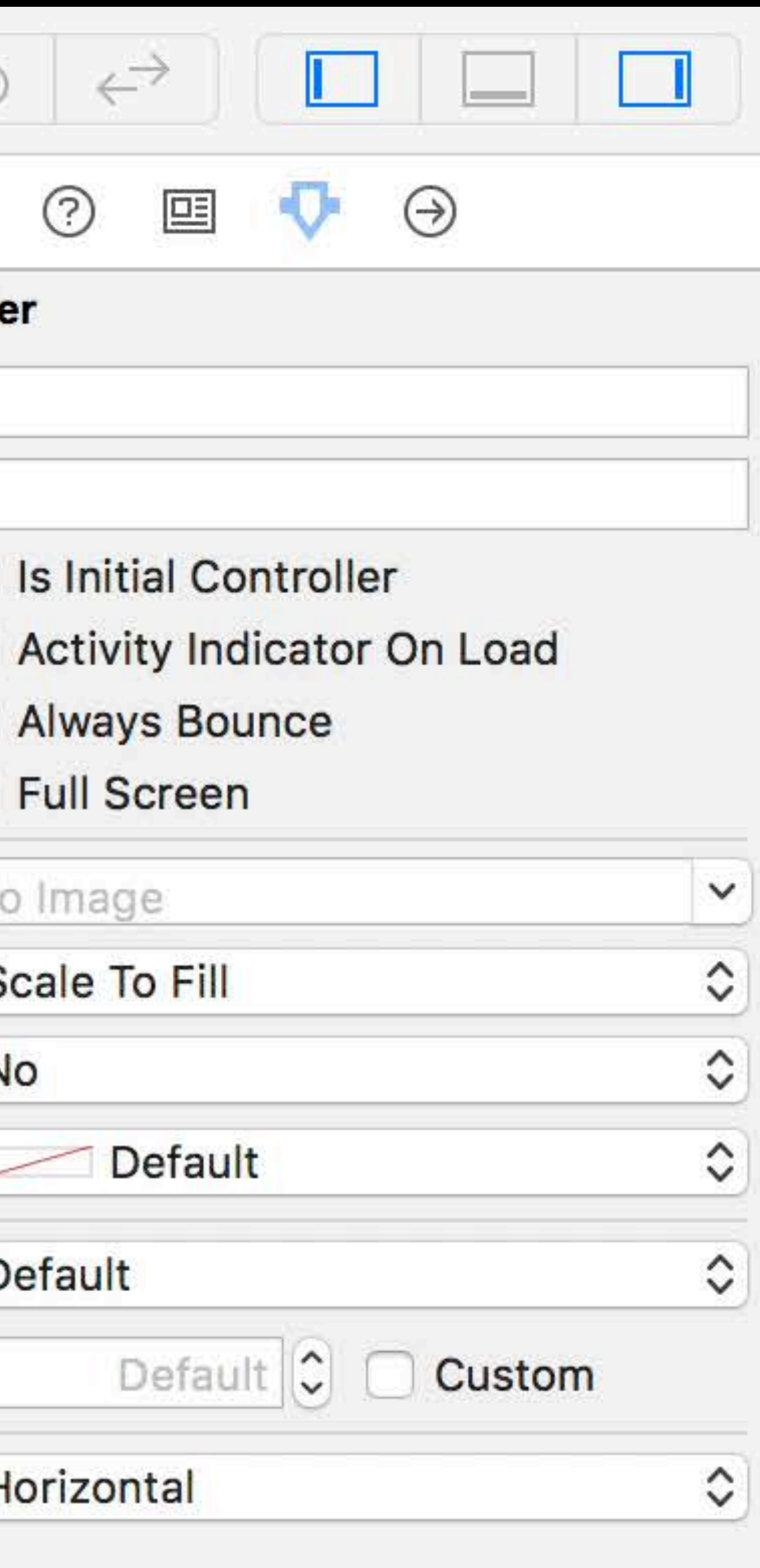

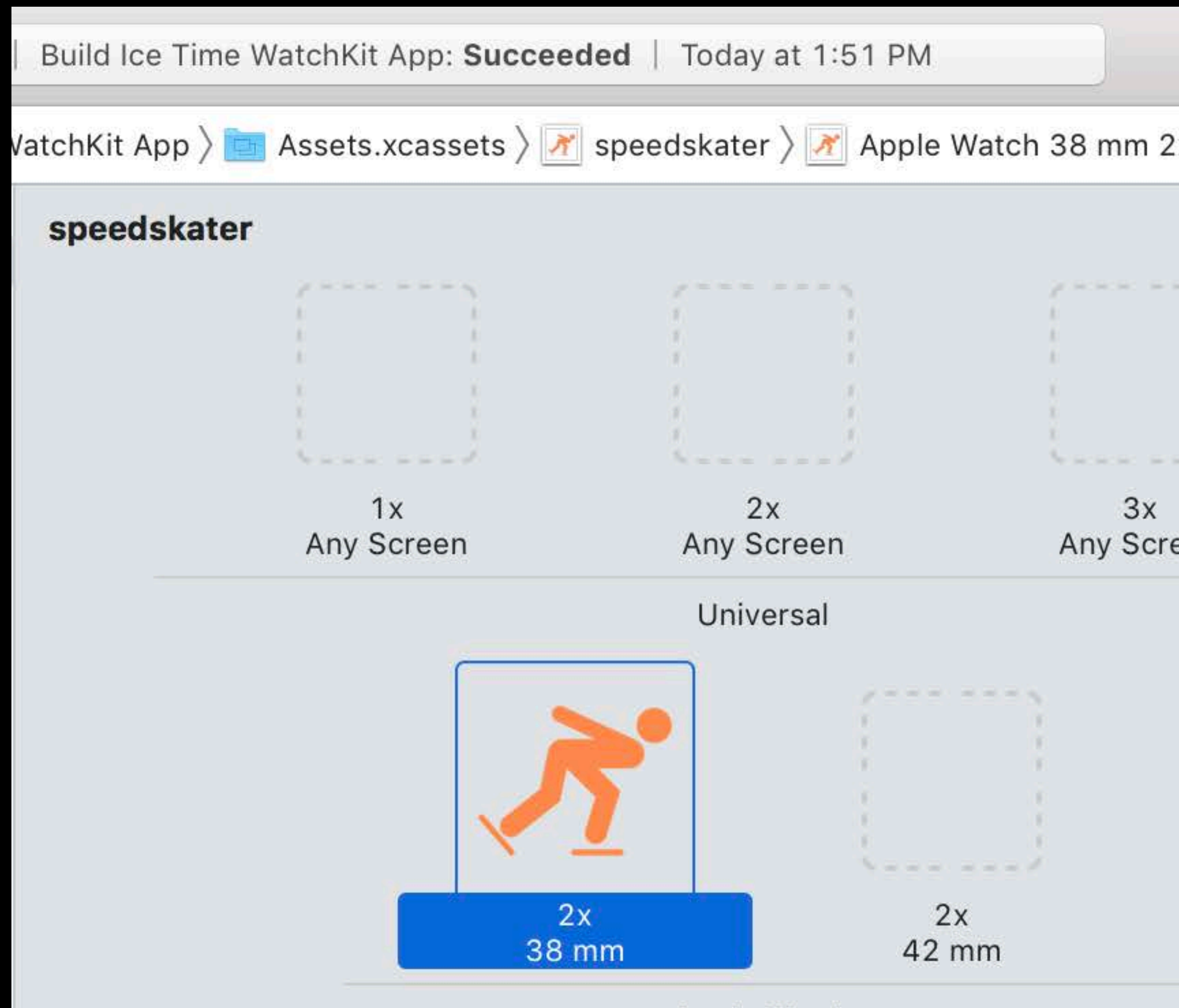

Apple Watch

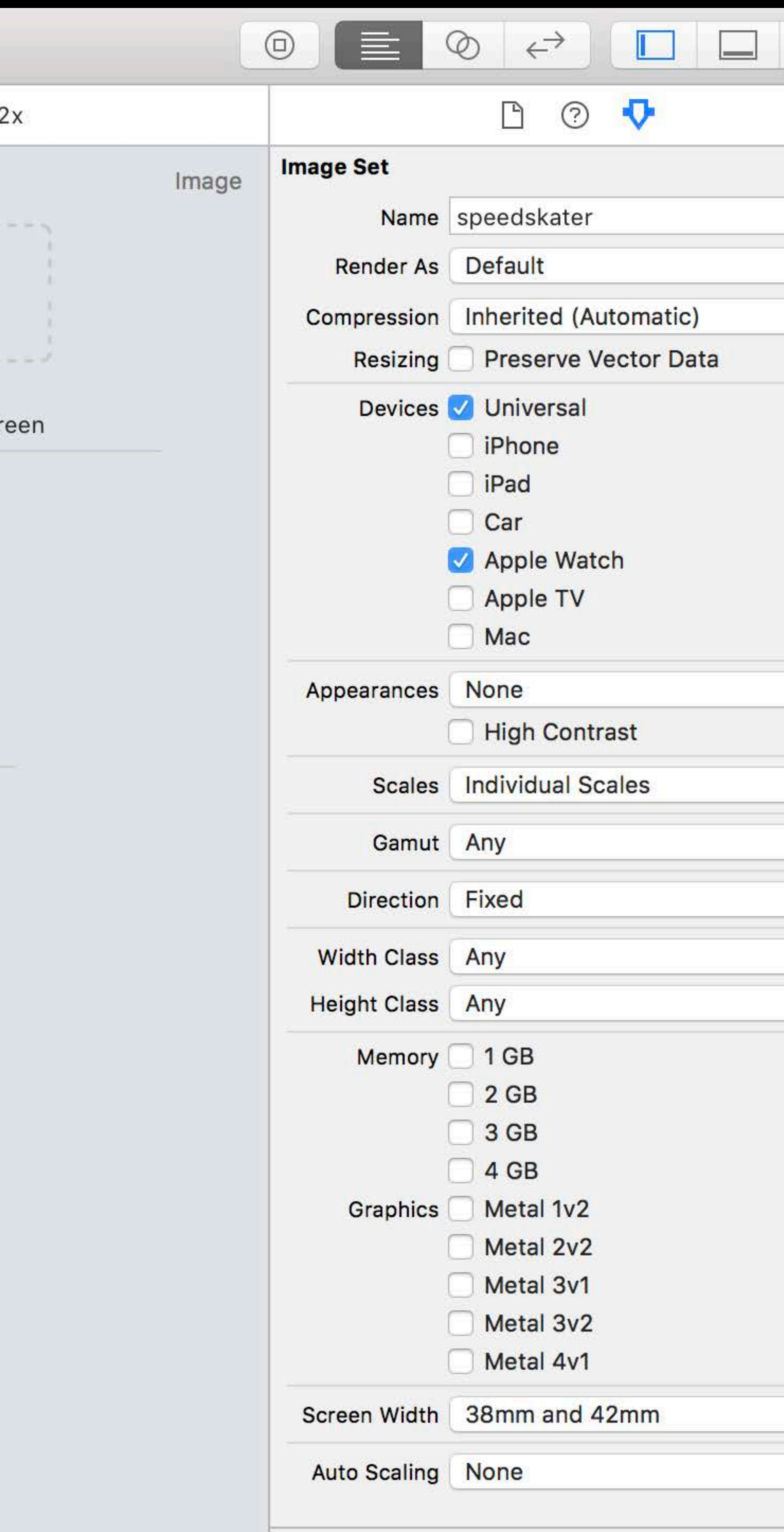

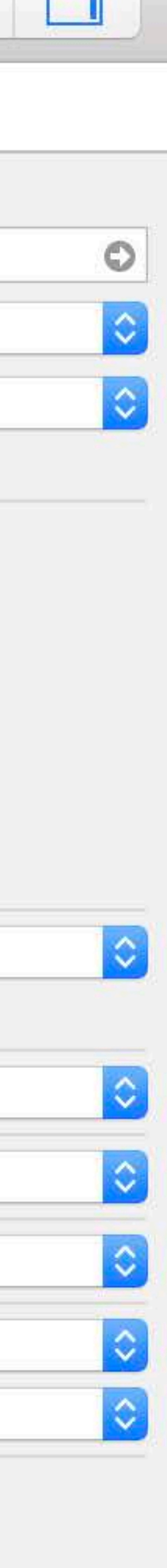

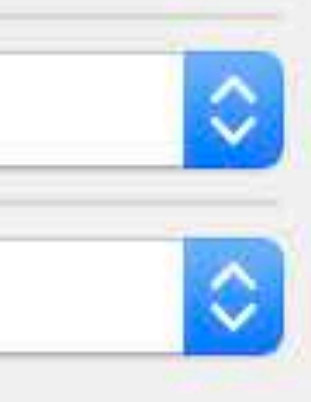

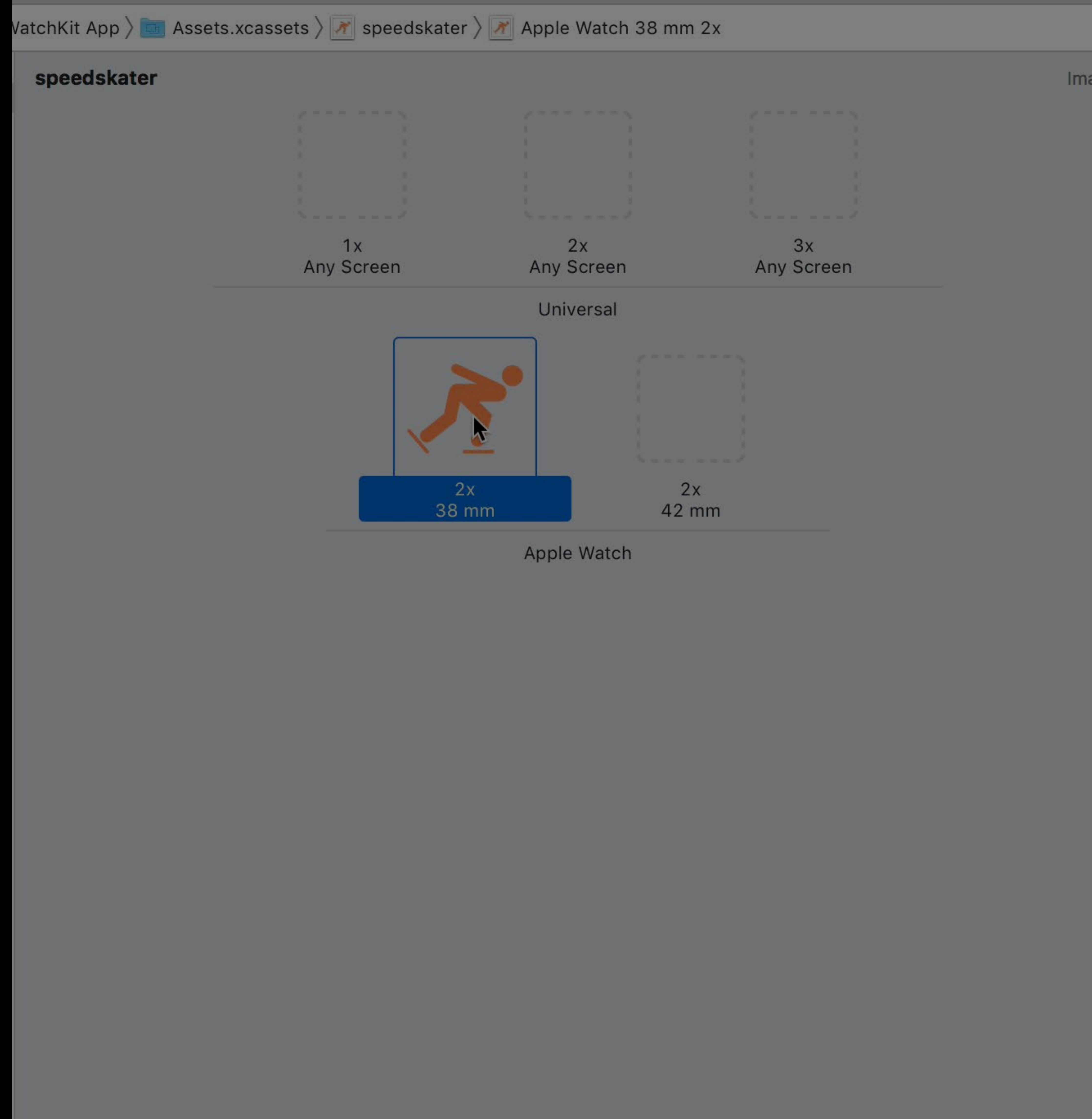

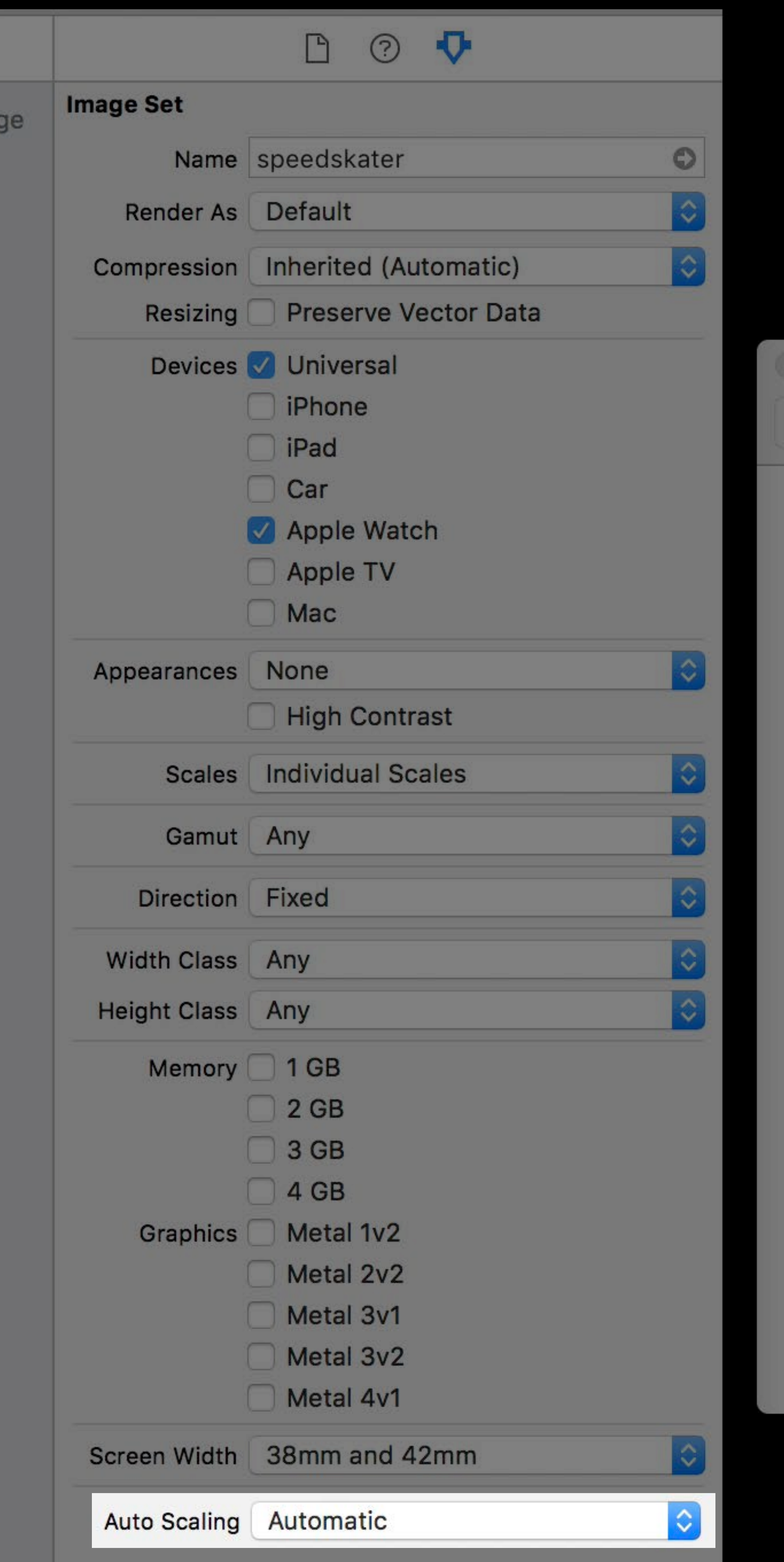

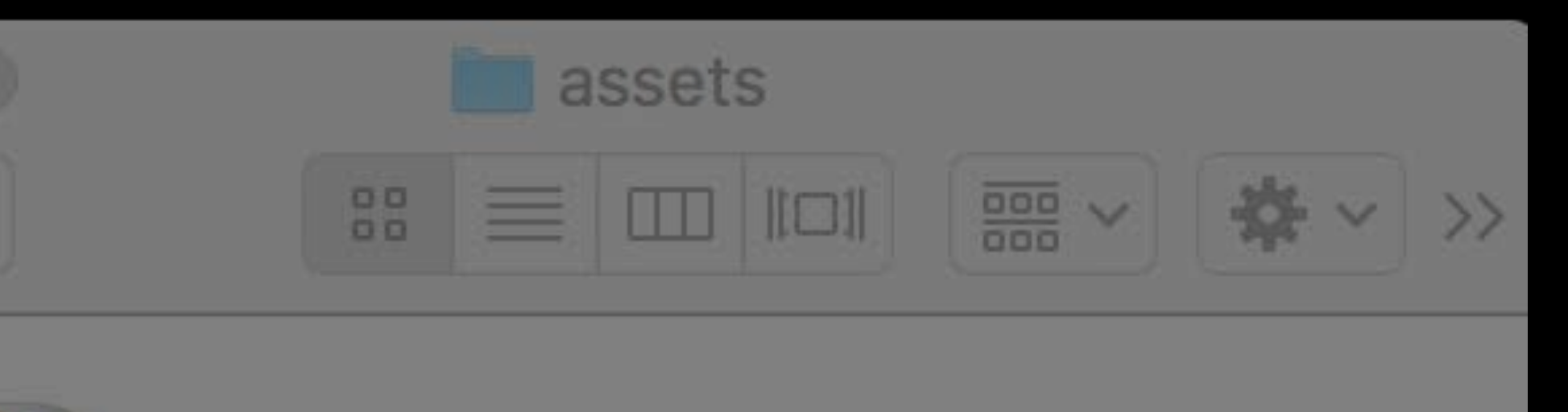

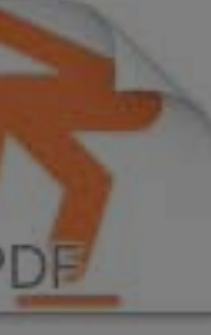

 $\rightarrow$ 

speedskater

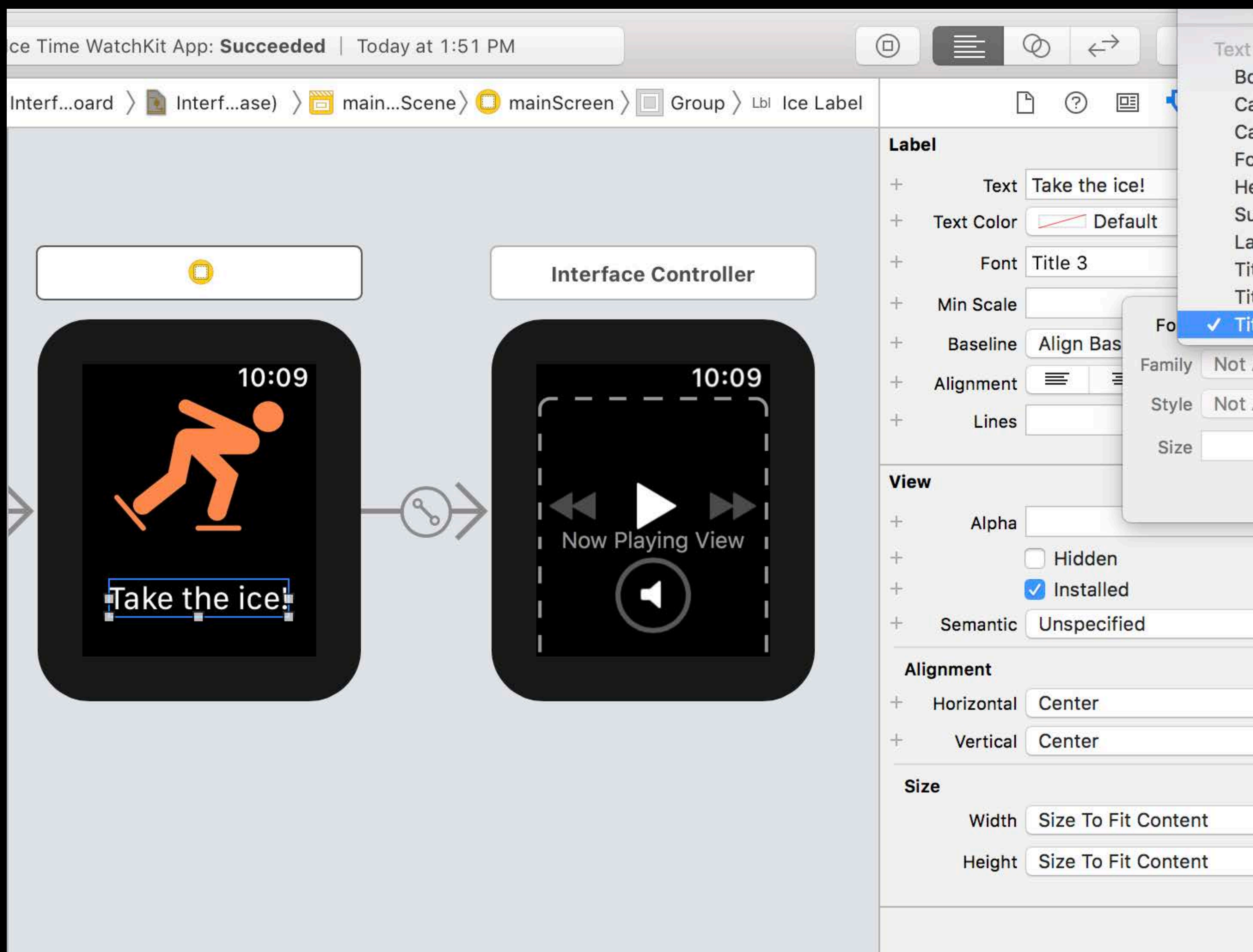

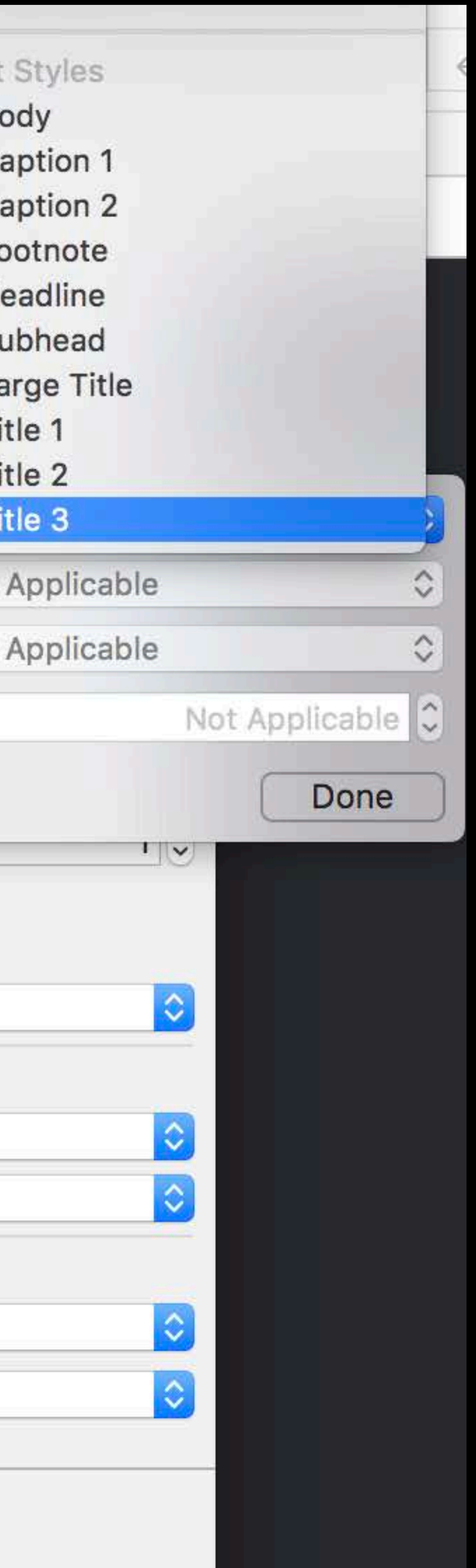

 // Use Large Title style for section titles func setSectionTitle(\_ title: String) {

}

# setTitle(title, withFont: UIFont.preferredFont(forTextStyle: .largeTitle))

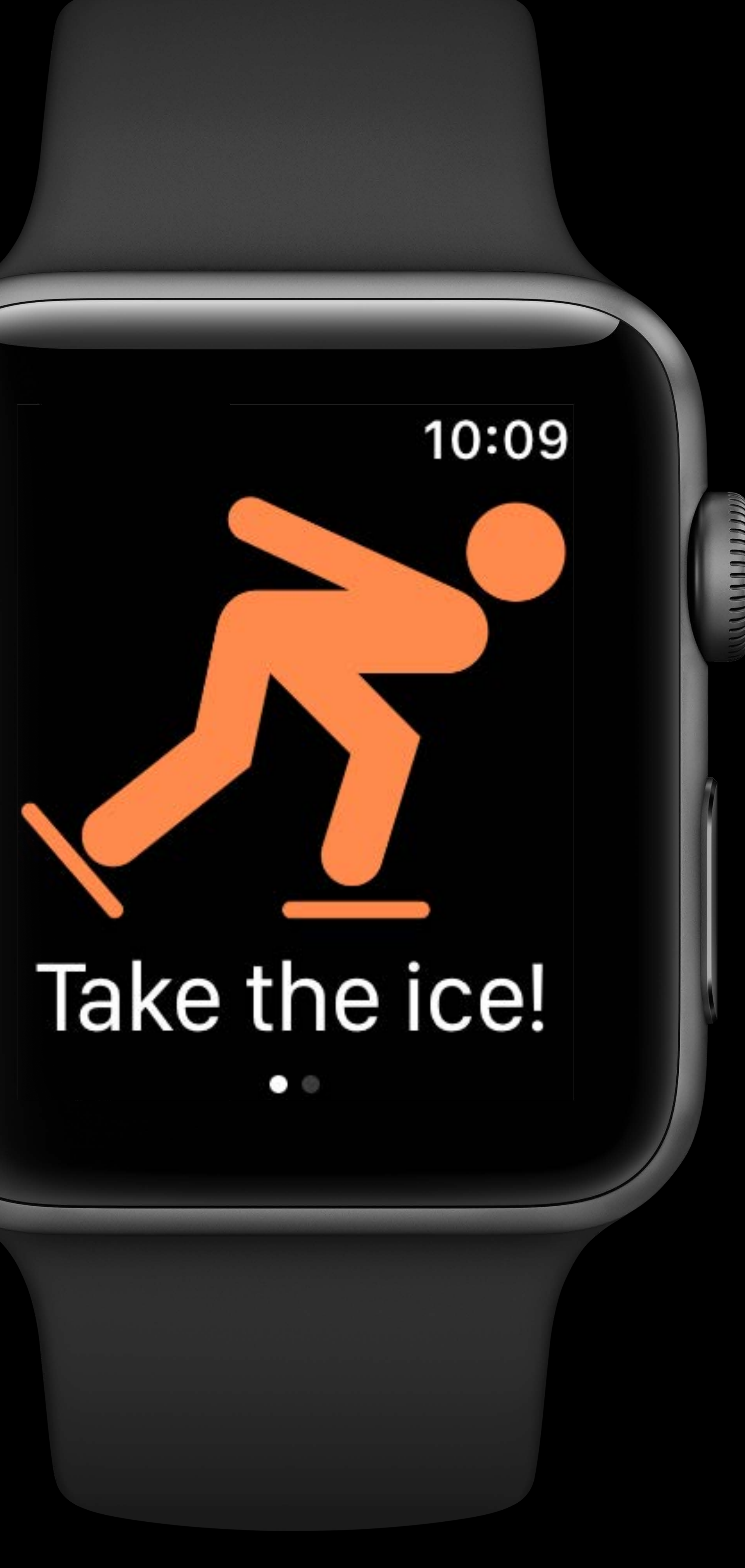

# **Start Me Up!**

- 
- 
- 
- 
- 
- 
- 
- - -
		- -

### Create workout session

### Get the builder from the session

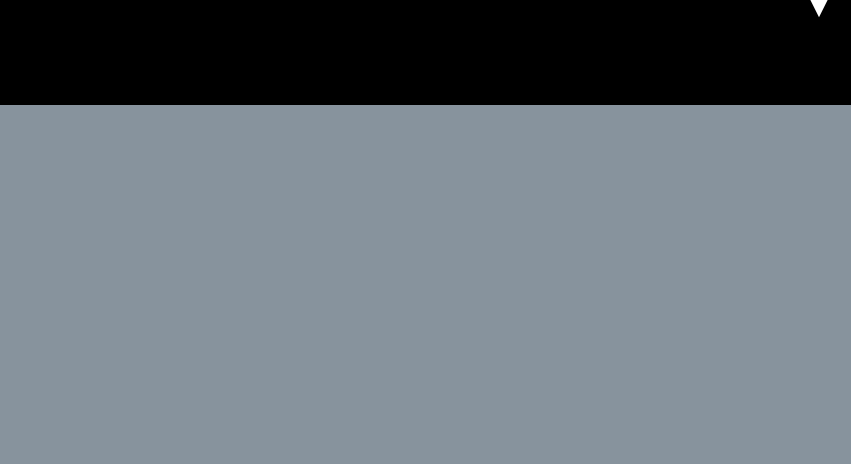

### Start collecting data

# **Start Me Up!**

### // Create session let session = try HKWorkoutSession(healthStore: healthStore, configuration: workoutConfiguration)

### // Retrieve builder let builder = workoutSession.associatedWorkoutBuilder()

// Start builder.beginCollection(withStart: nil, completion: { (success, error) in

// Handle error })

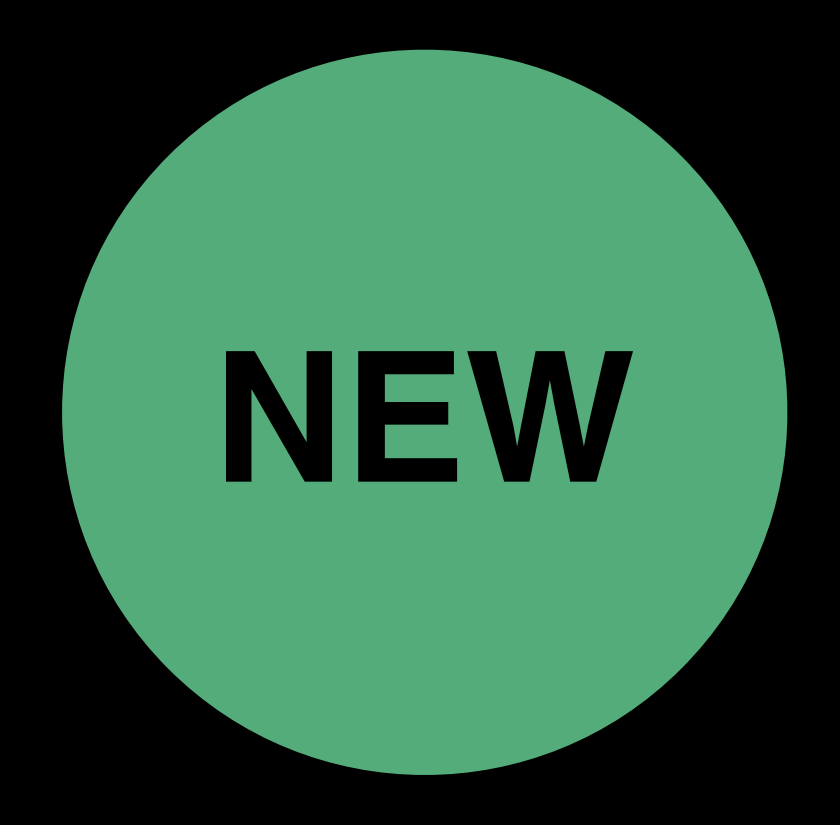

// HKHealthStore.h @available(watchOS 5.0, \*)

### open func recoverActiveWorkoutSession(completion: @escaping (HKWorkoutSession?, Error?) -> Void)

# **(Re-)start Me Up!**

### Automatic relaunch after crash

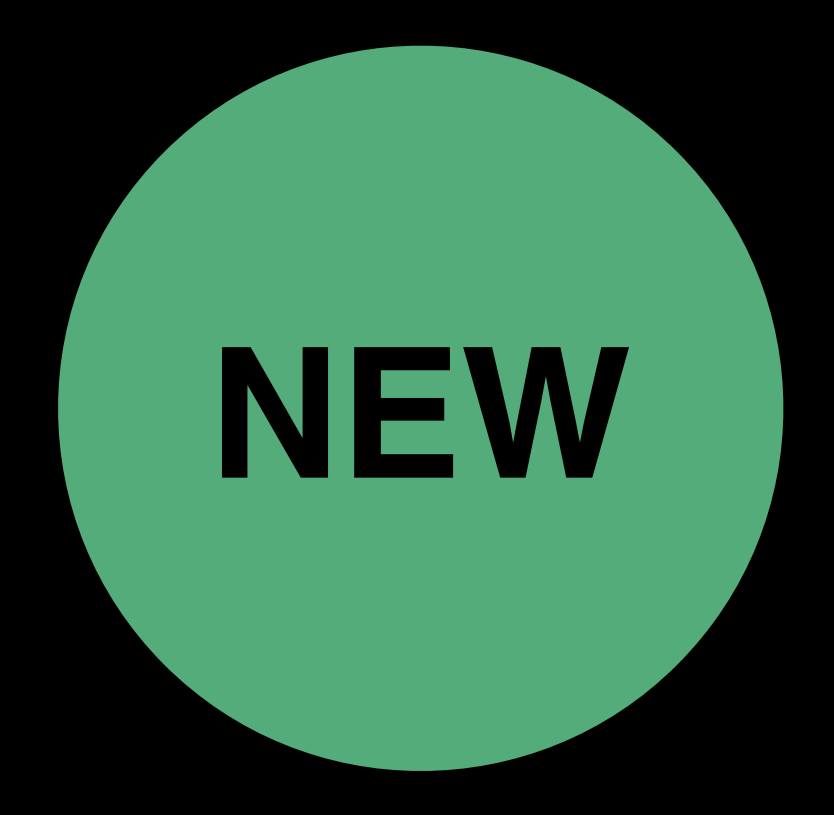

### Session and builder restored in previous state

### New Ways to Work with Workouts **Manufation Concrete Controller and Media and Media Structure Wednesday 9:00AM**

### Health and Fitness Technologies Lab Technology Lab 1 Wednesday 1:00PM

# **Siri Shortcuts**

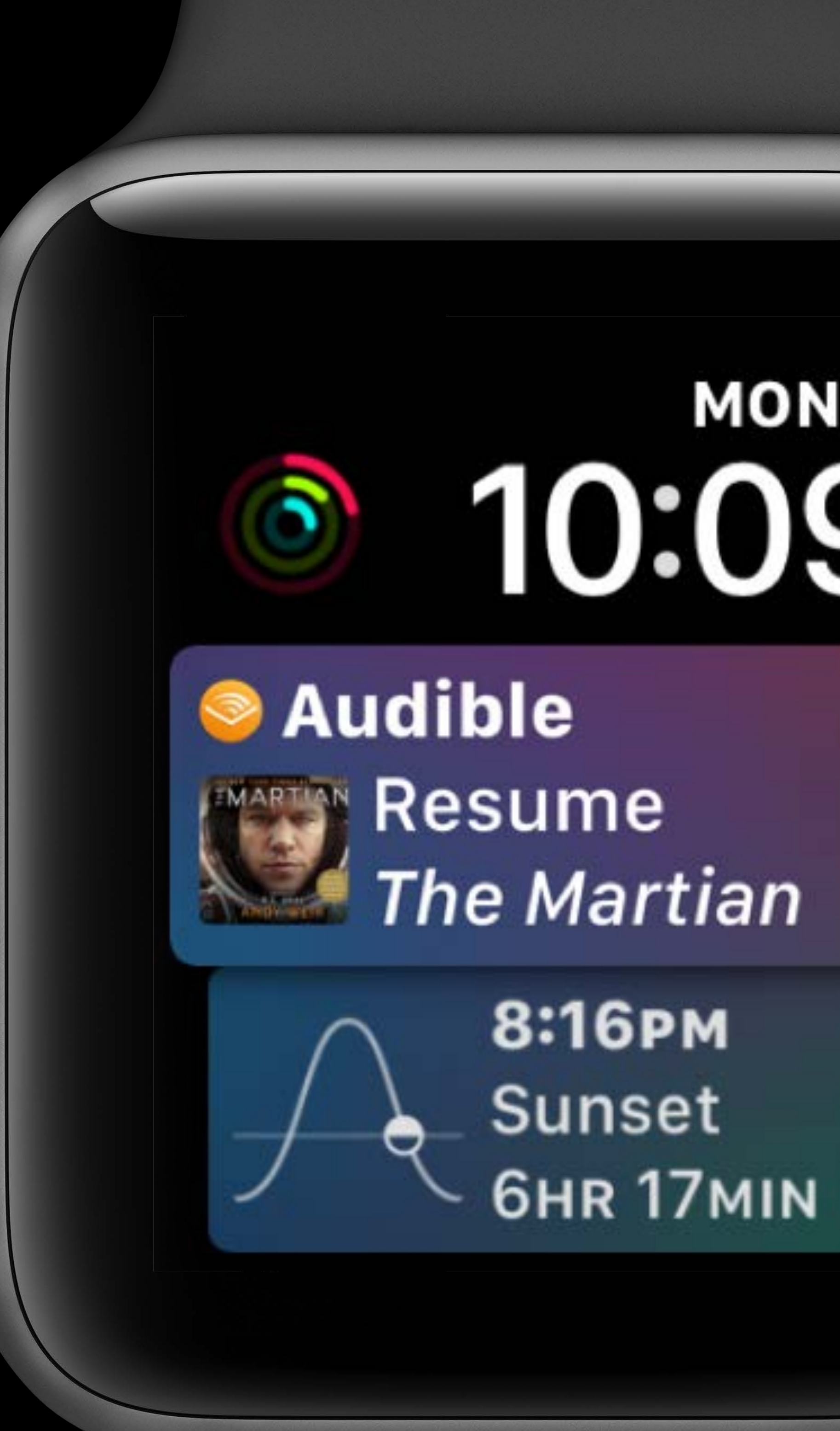

### MON<sub>4</sub> 10:09

8:16PM Sunset  $\sim$  6HR 17MIN

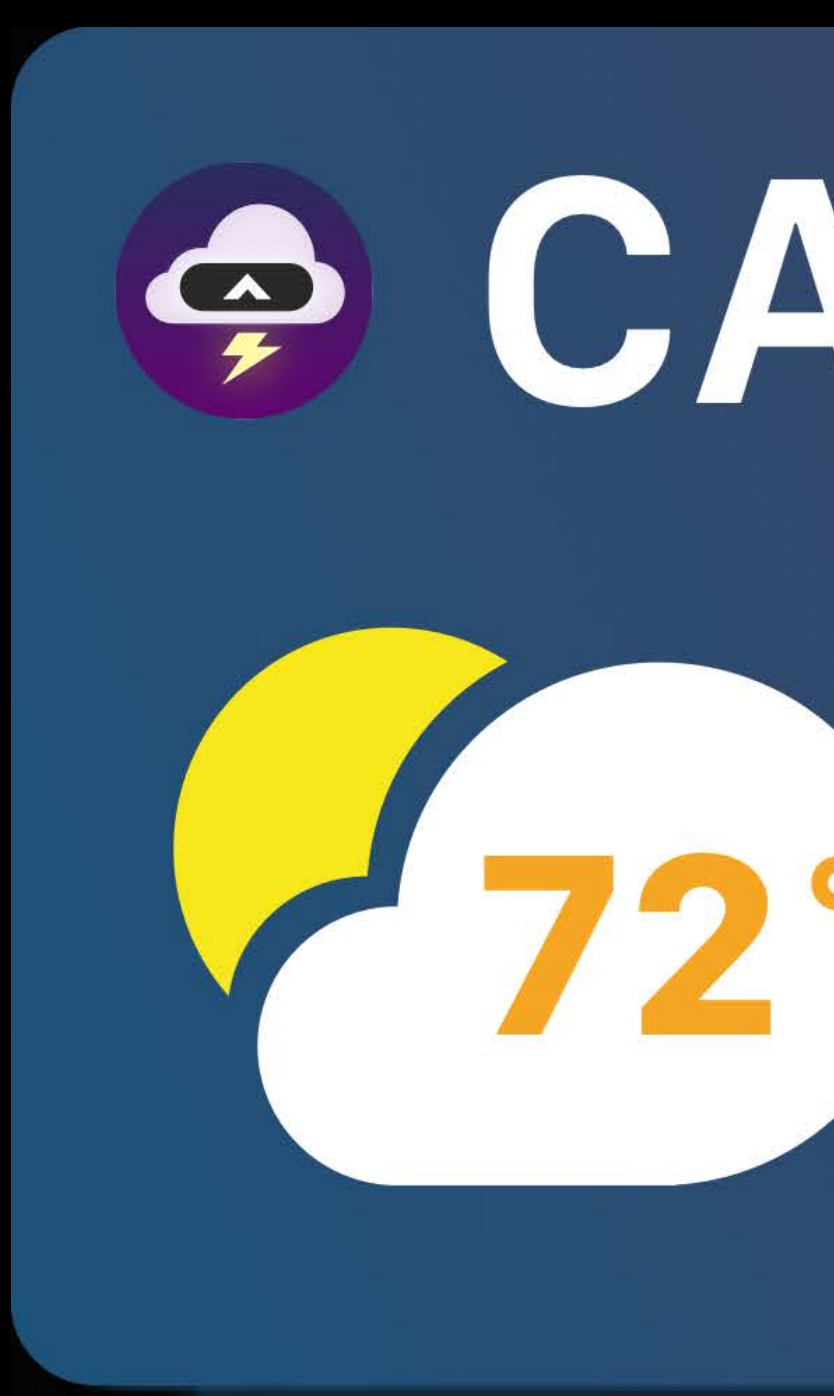

### & 10% Happier Start your evening meditation

### @ CARROT Wow, much CIOUOS.

### Gitymapper Get me to Work

### O Lose It! Had an apple? Add it now

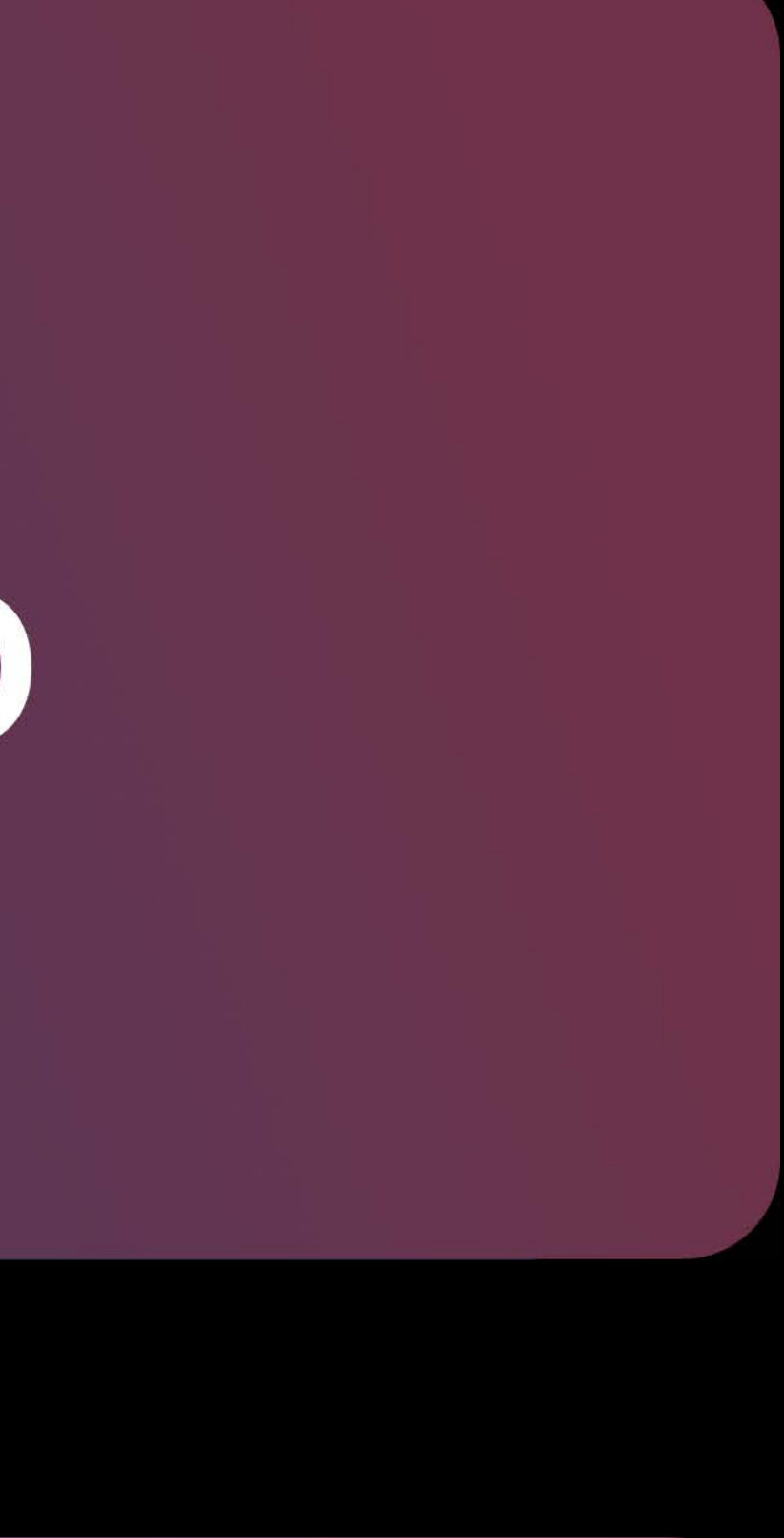

# G Glow Baby Did you finish feeding Beanie?

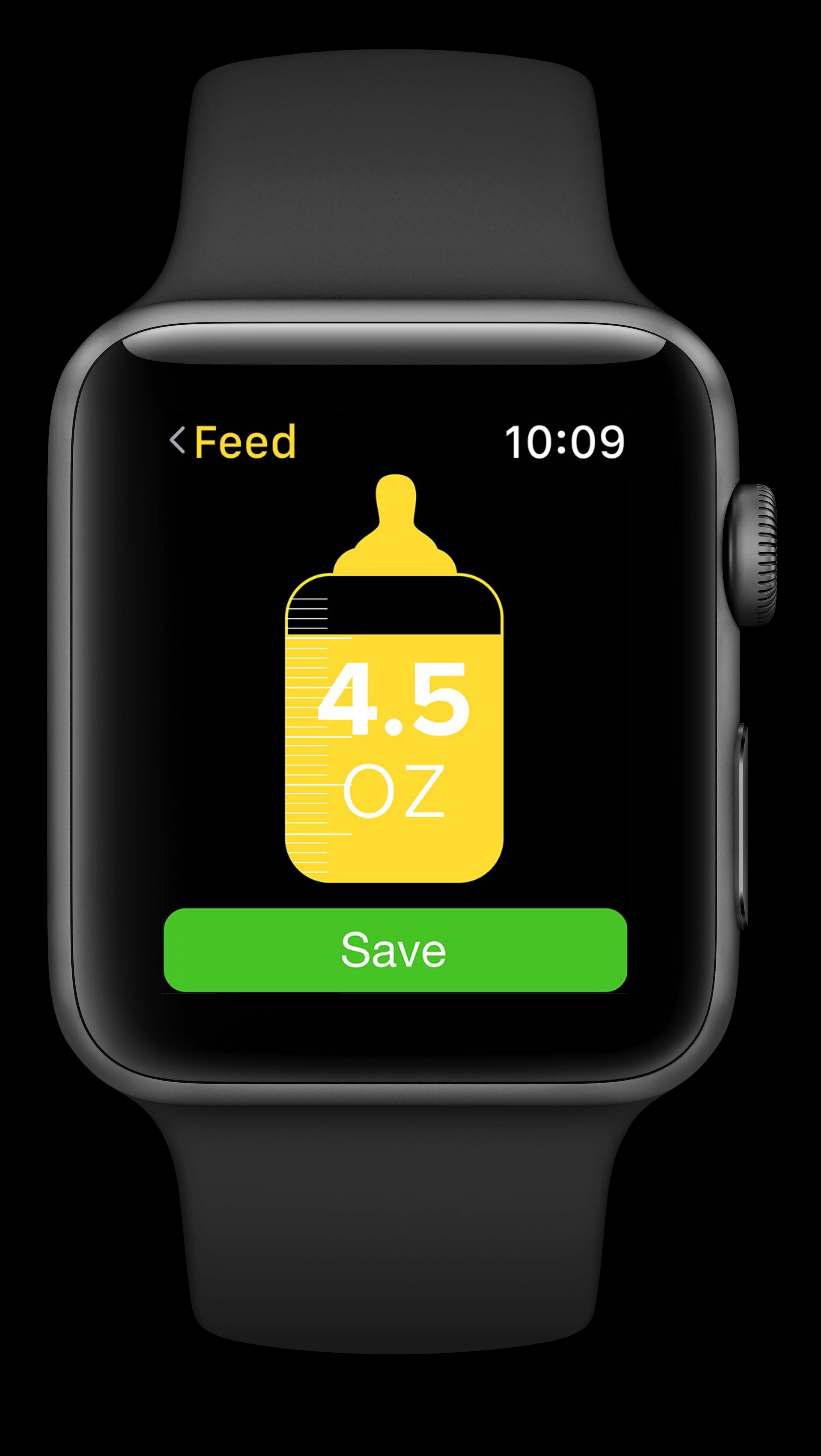

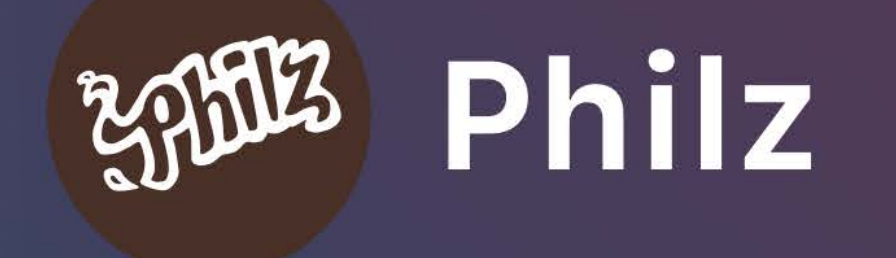

Is it Mint Mojito Time? Order your usual large, medium cream, medium sugar at Philz Rurlinname

### 10:09

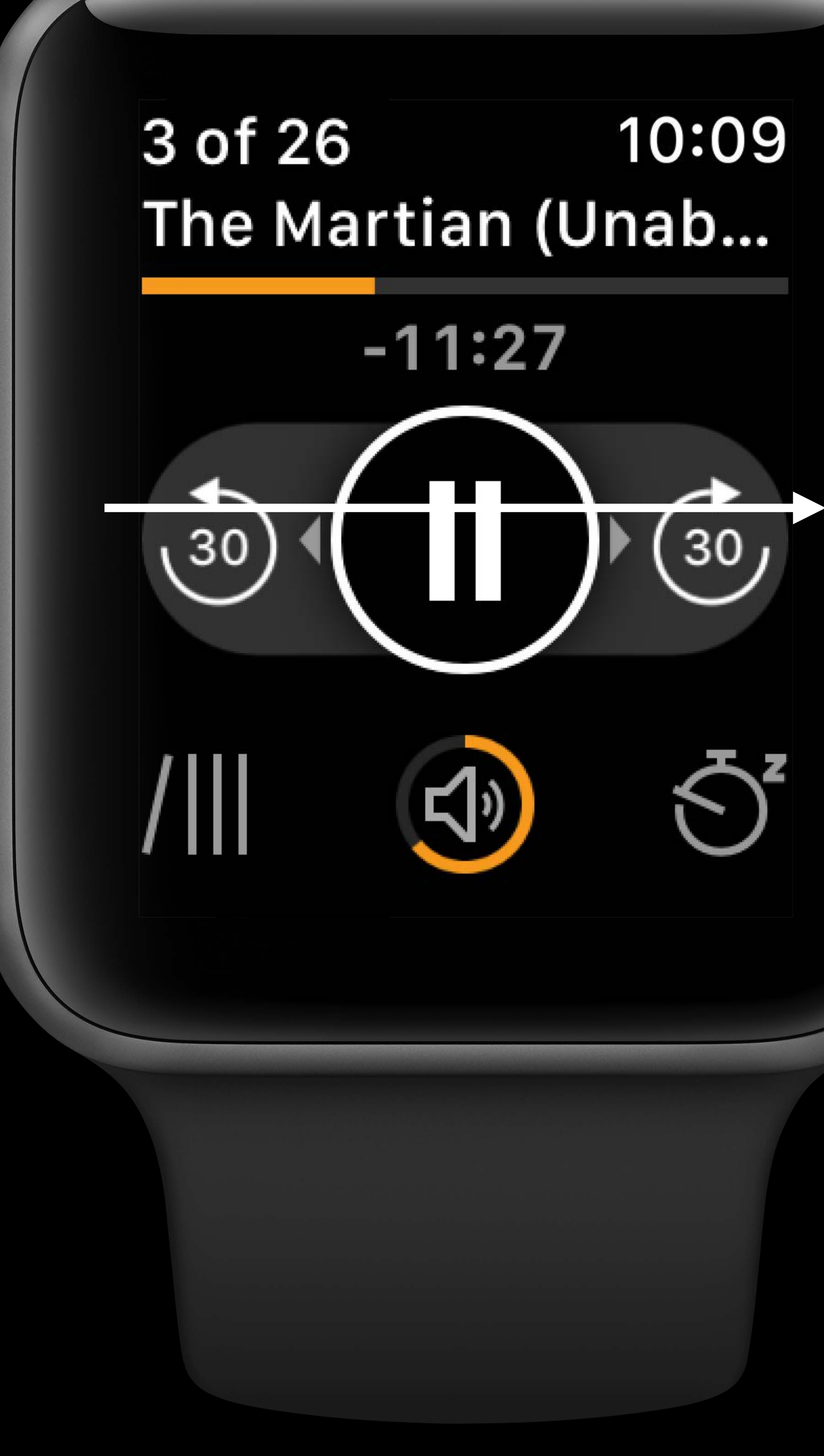

# 10:09

### INMediaPlaybackIntent

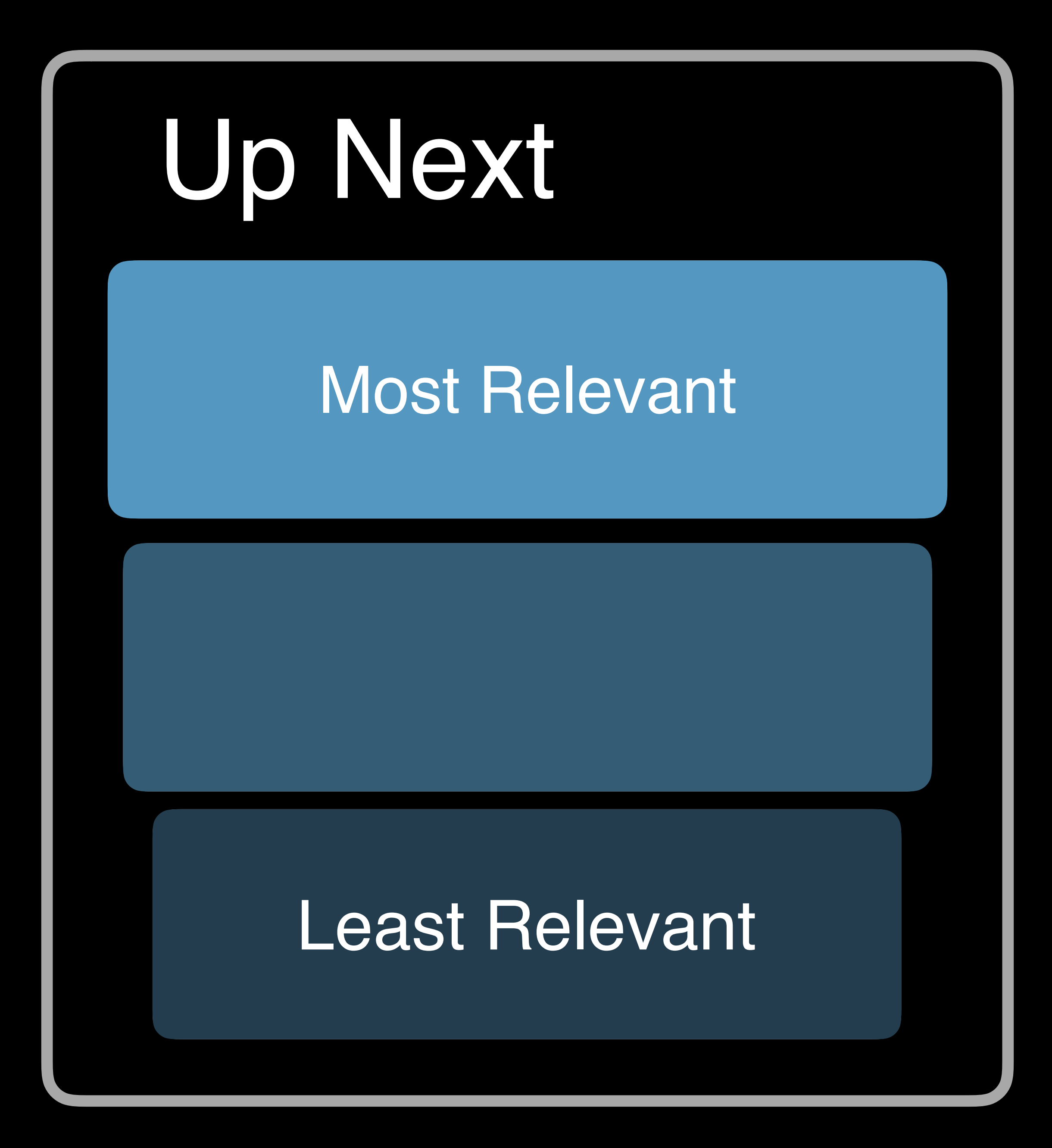

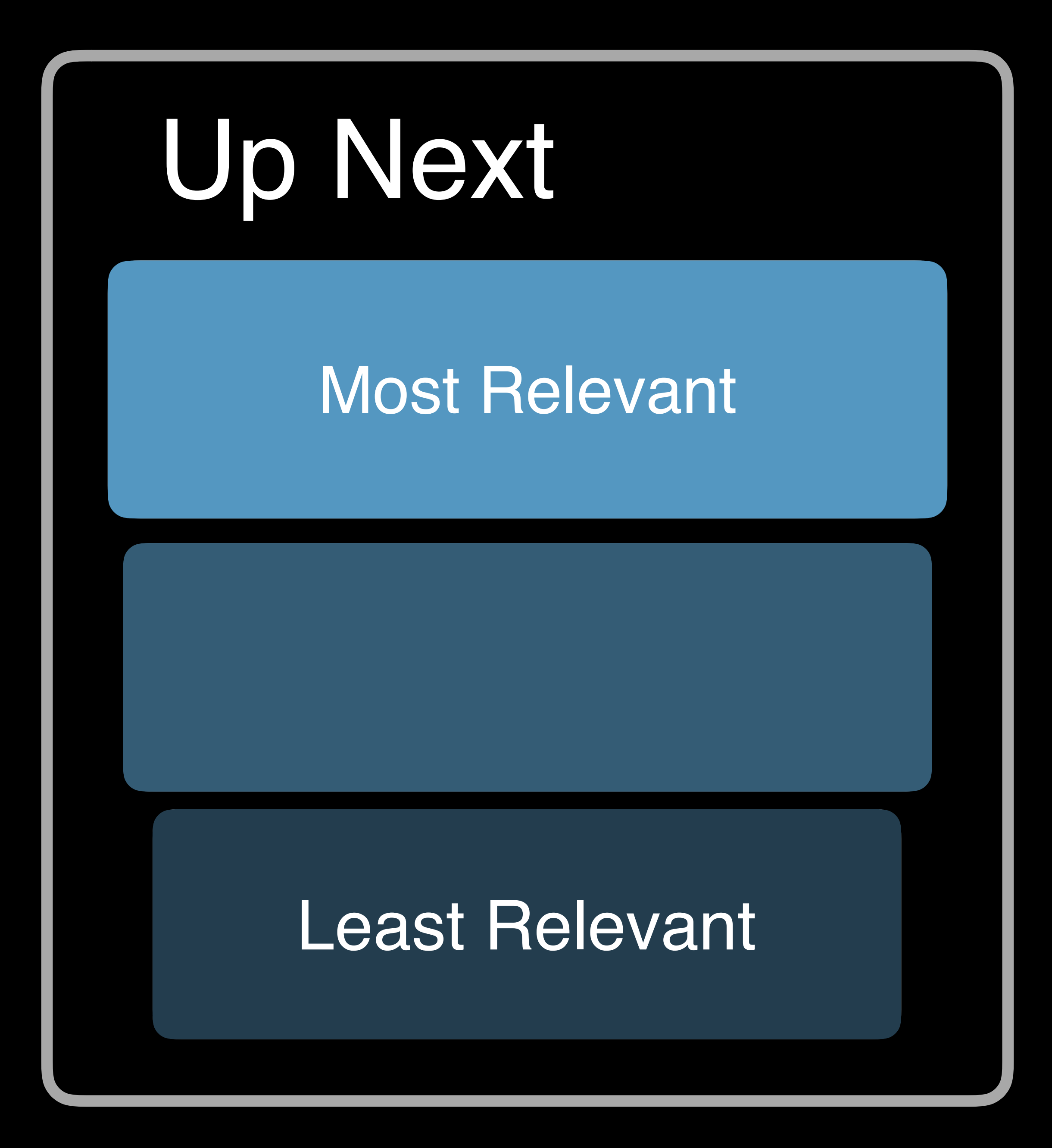

# **What's in a Relevant Shortcut?**

### INRelevantShortcut

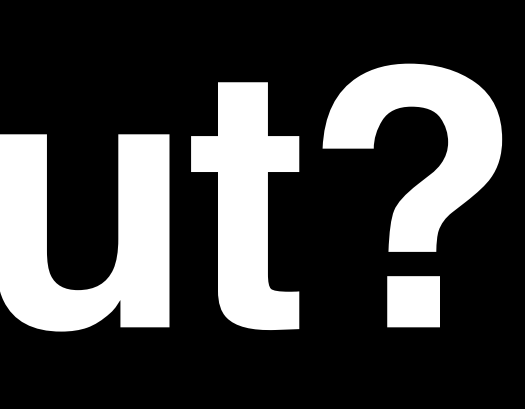

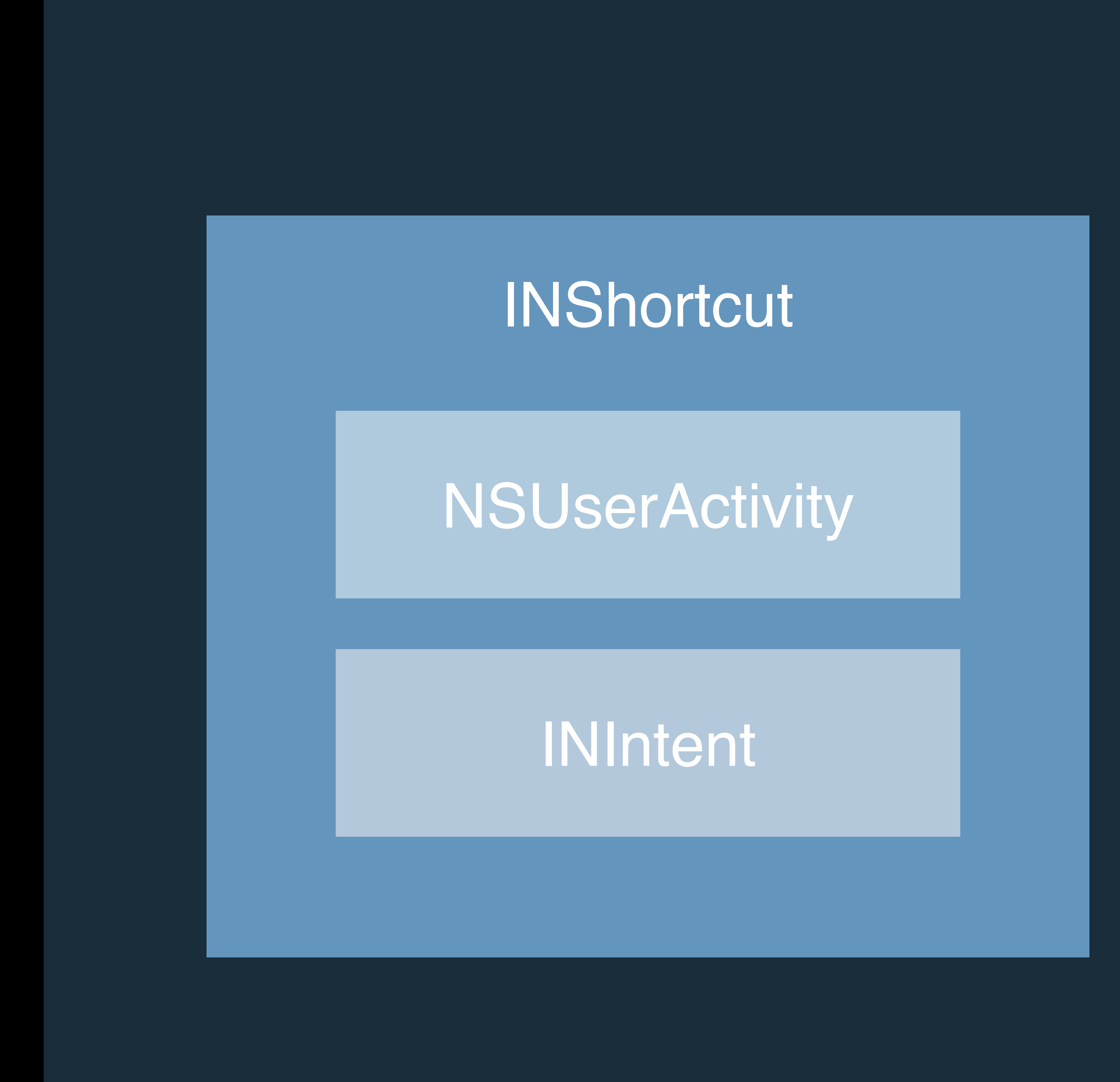

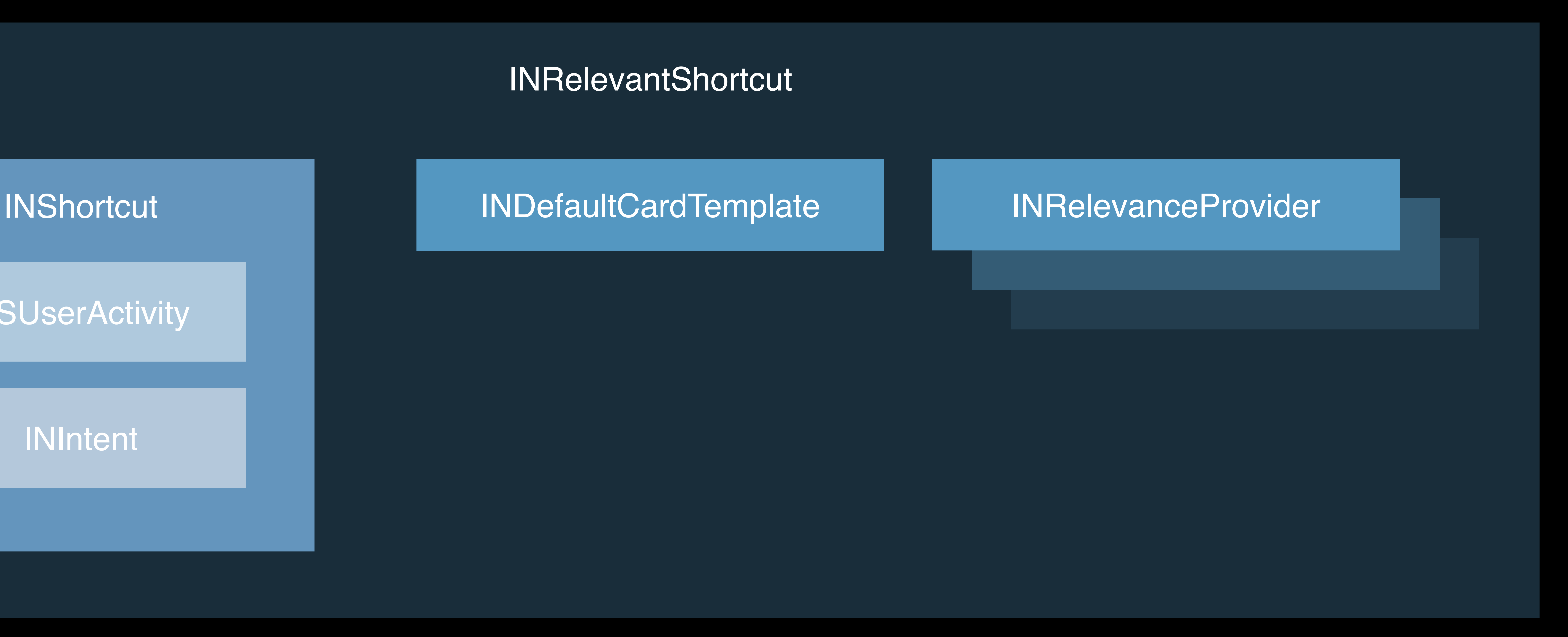

# **What's in a Relevant Shortcut?**

### INRelevantShortcut

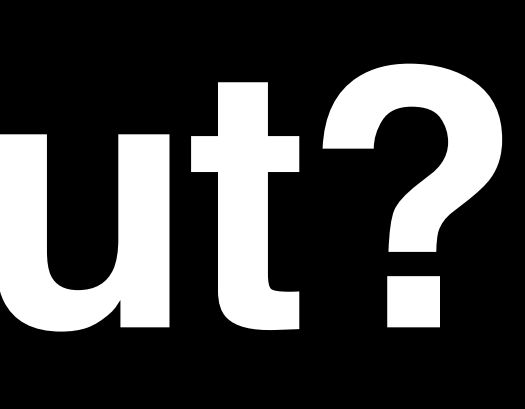

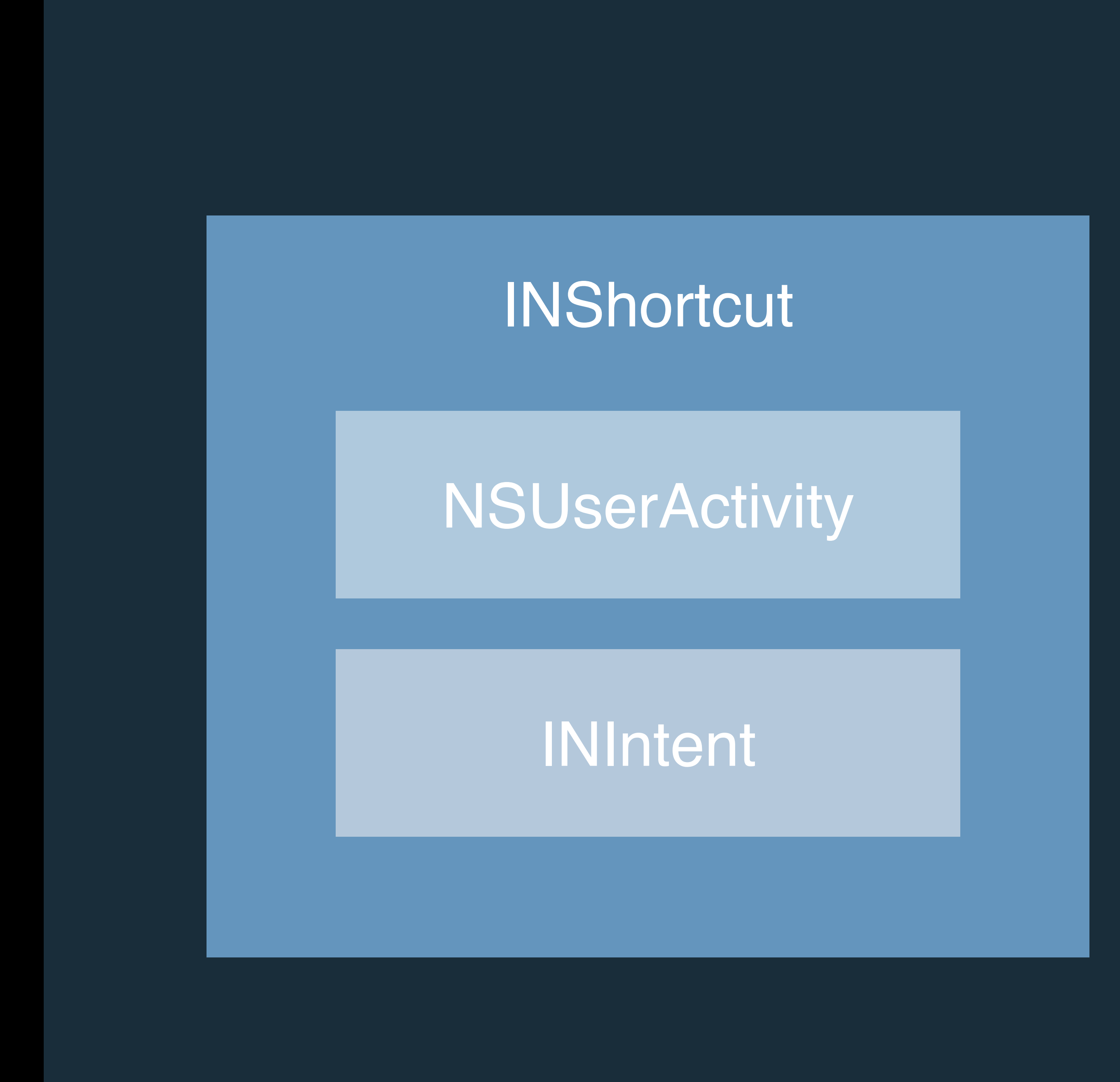

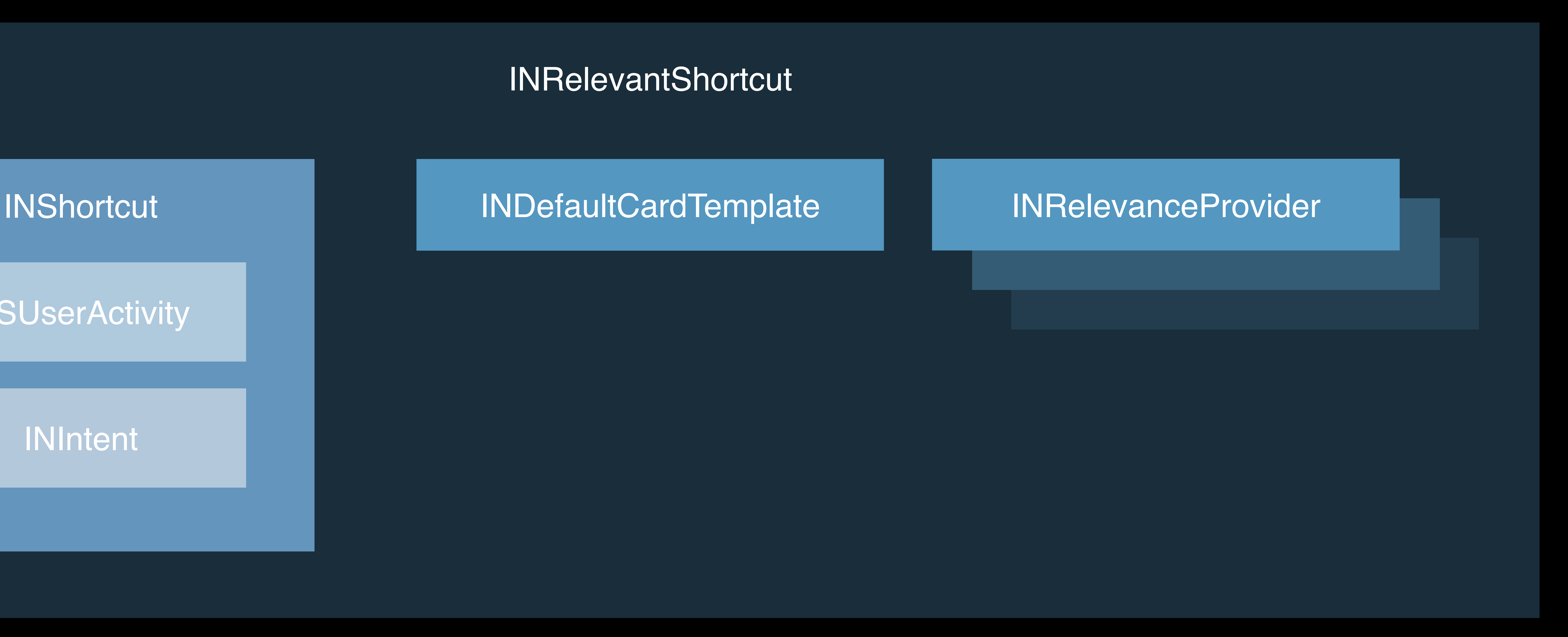

# **The Watch Template**

### **Recipes Chickpea** Tagine

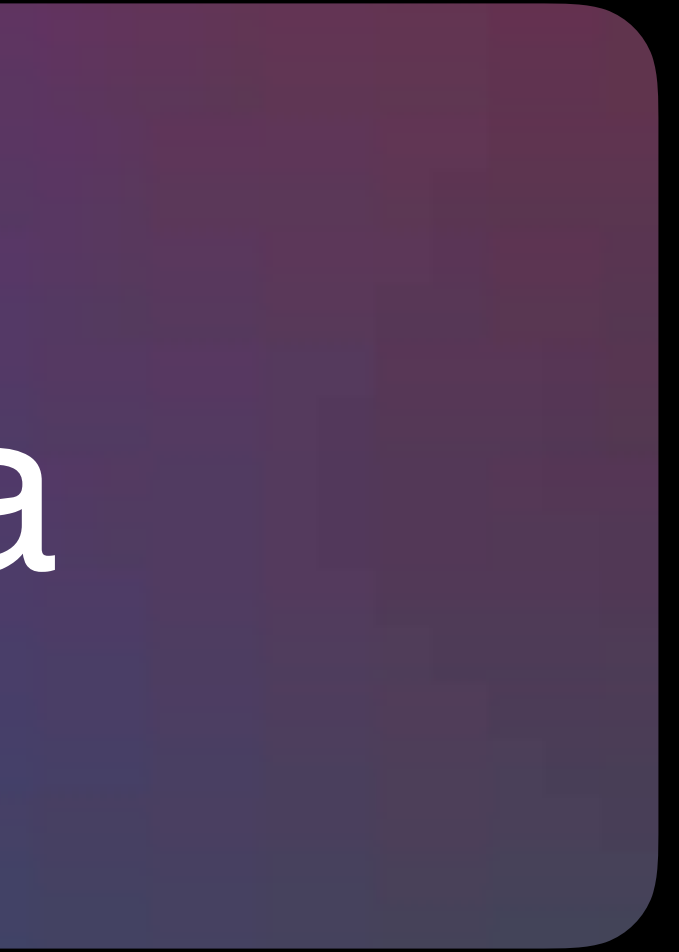

### **Ice Time** Evening *9:15 PM*

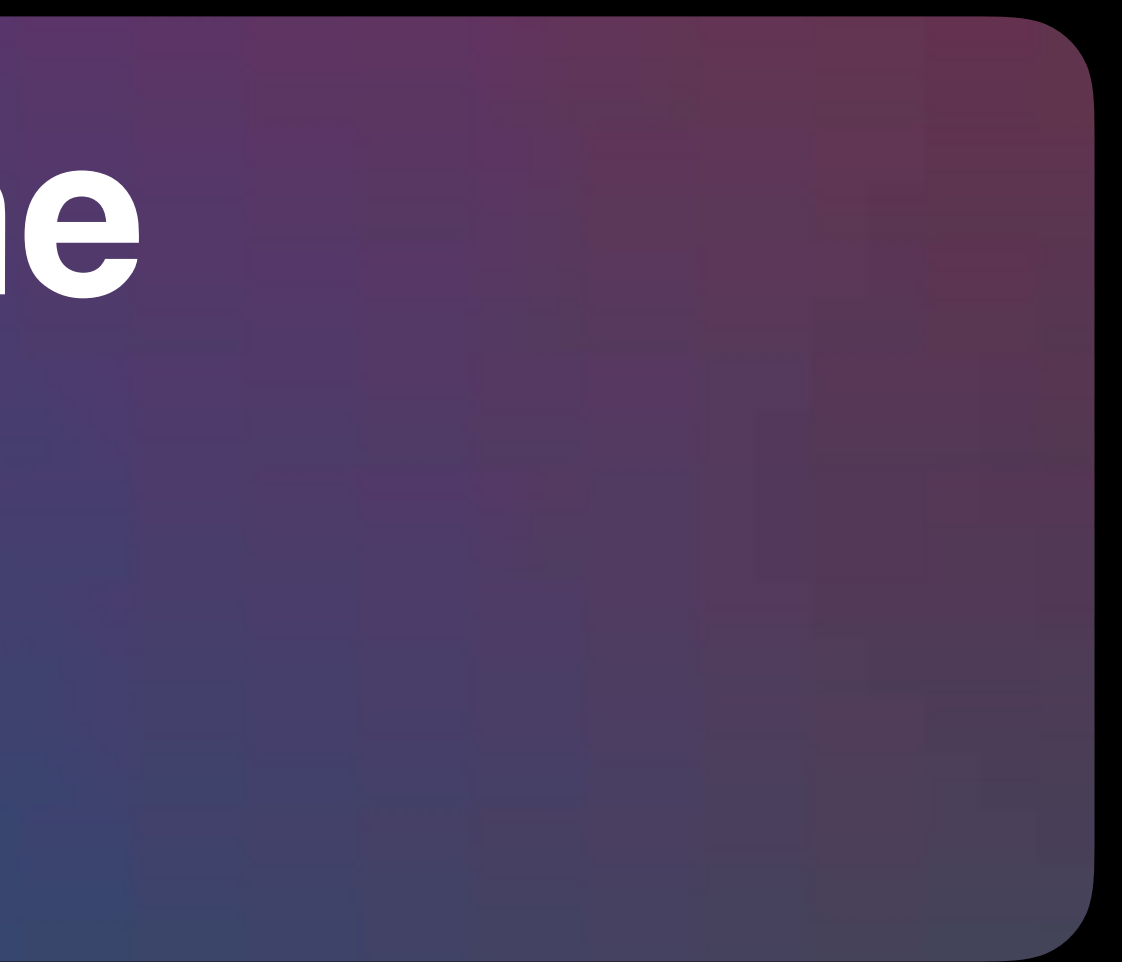

**Art Around** Five Skaters *Autumn Way*

### **Relevance Providers**

### **Recipes Chickpea** Tagine

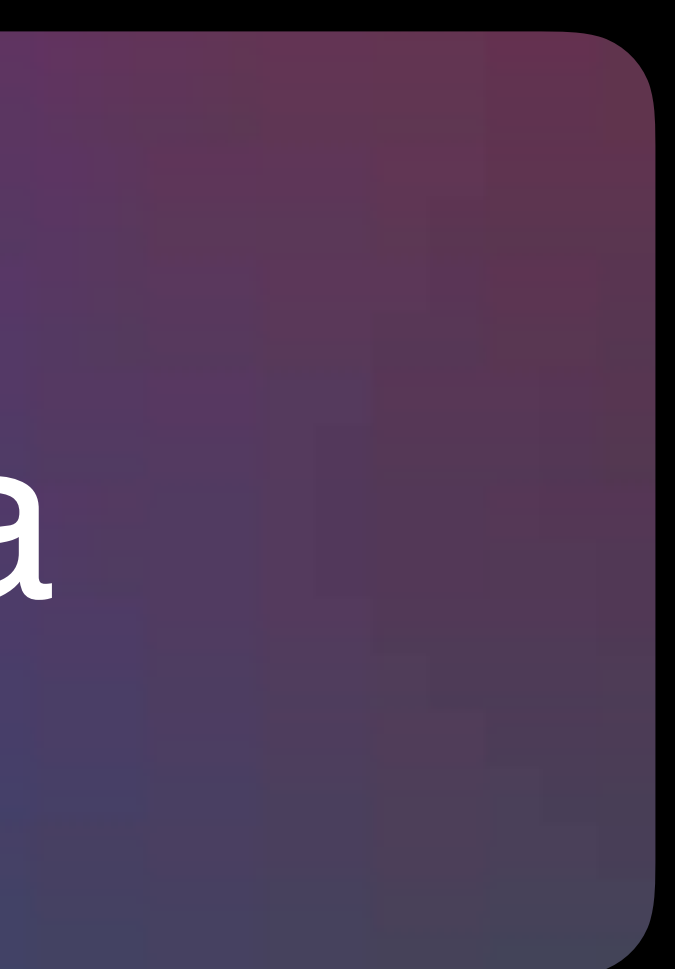

### Time

### **Ice Time** Evening *9:15 PM*

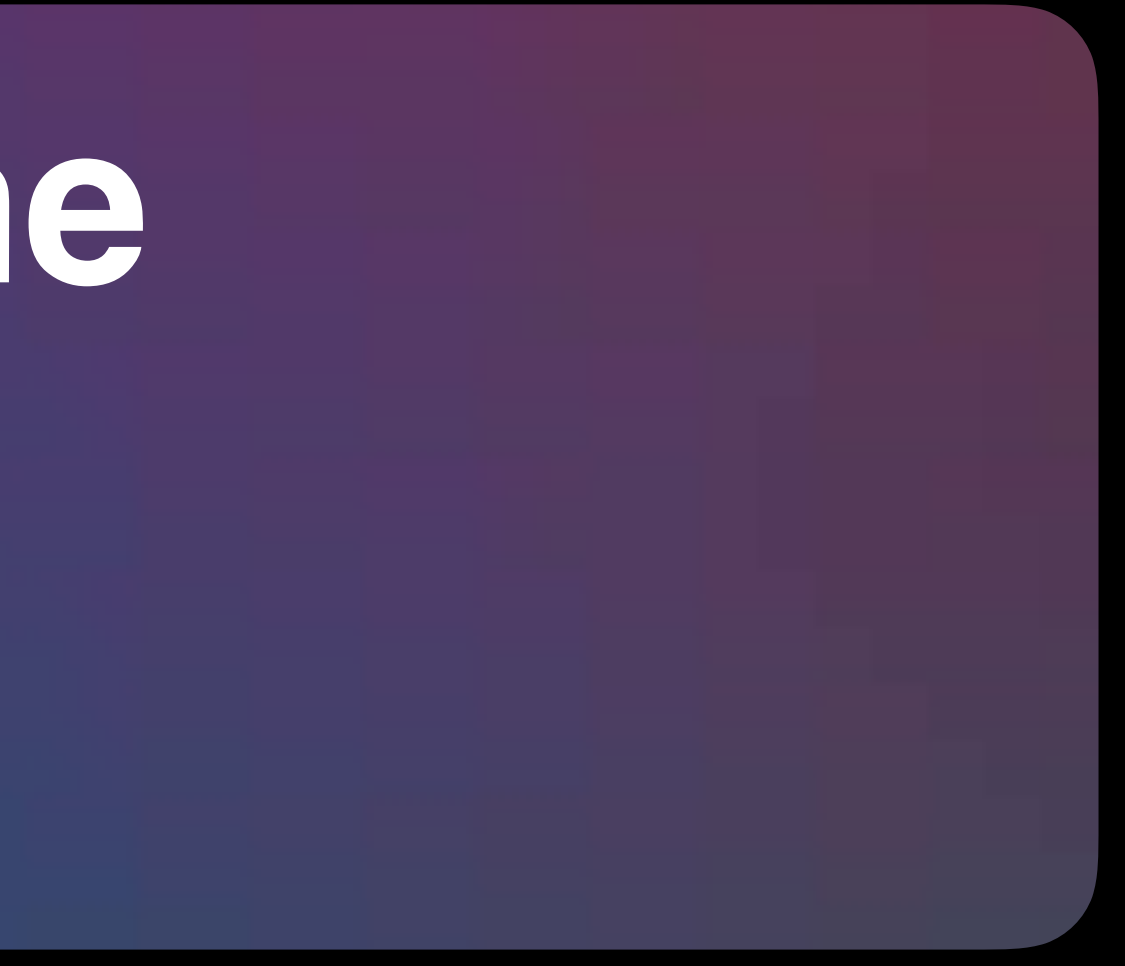

Location

**Art Around** Five Skaters *Autumn Way*

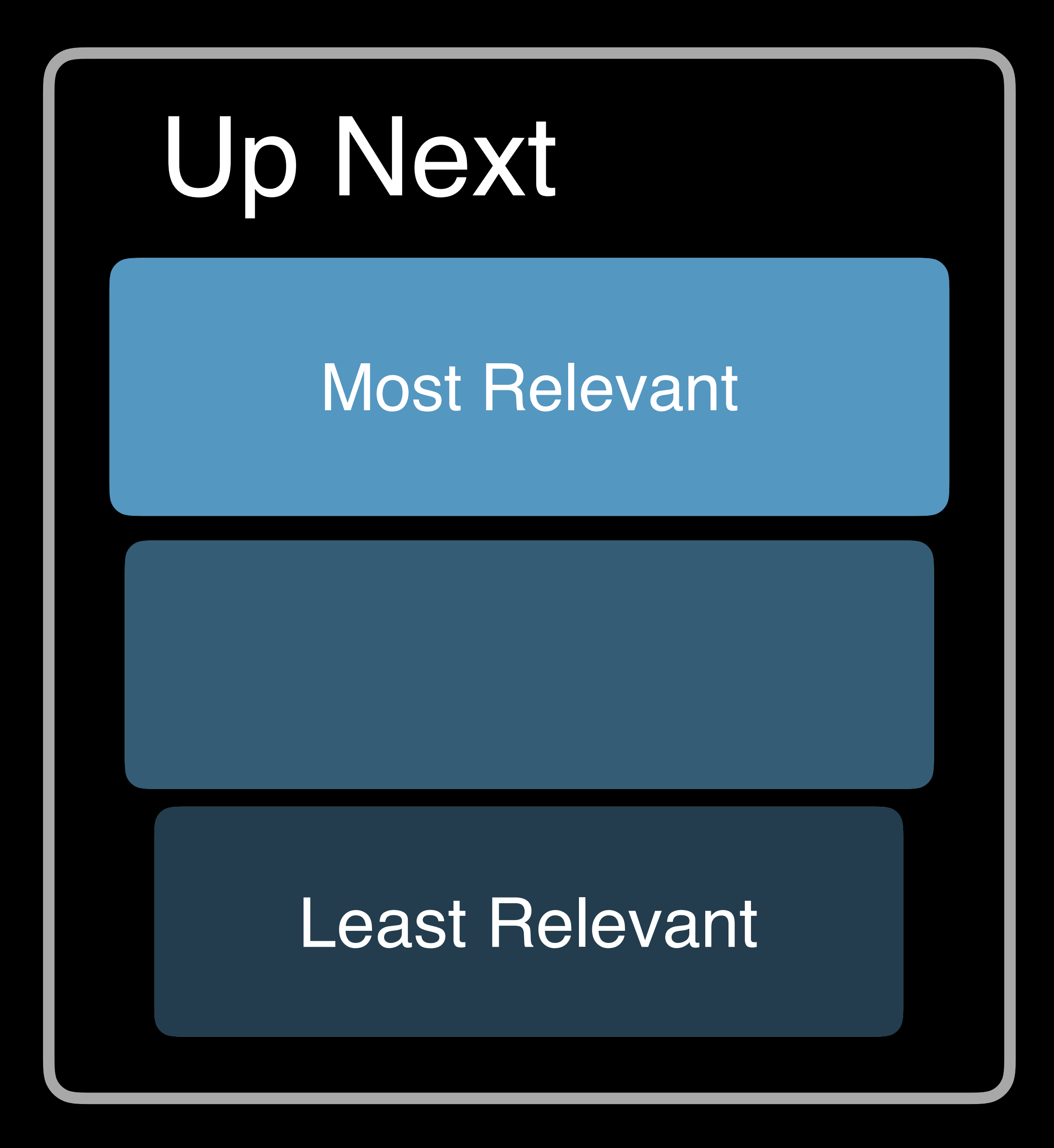

### **Interaction Is Key**

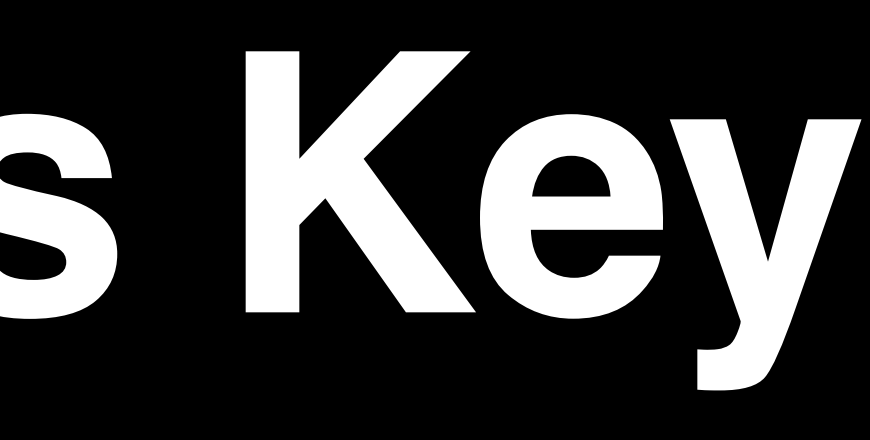

# **The Relevant Shortcut Store**

### Relevant Shortcut

### Relevant Shortcut

### Relevant Shortcut

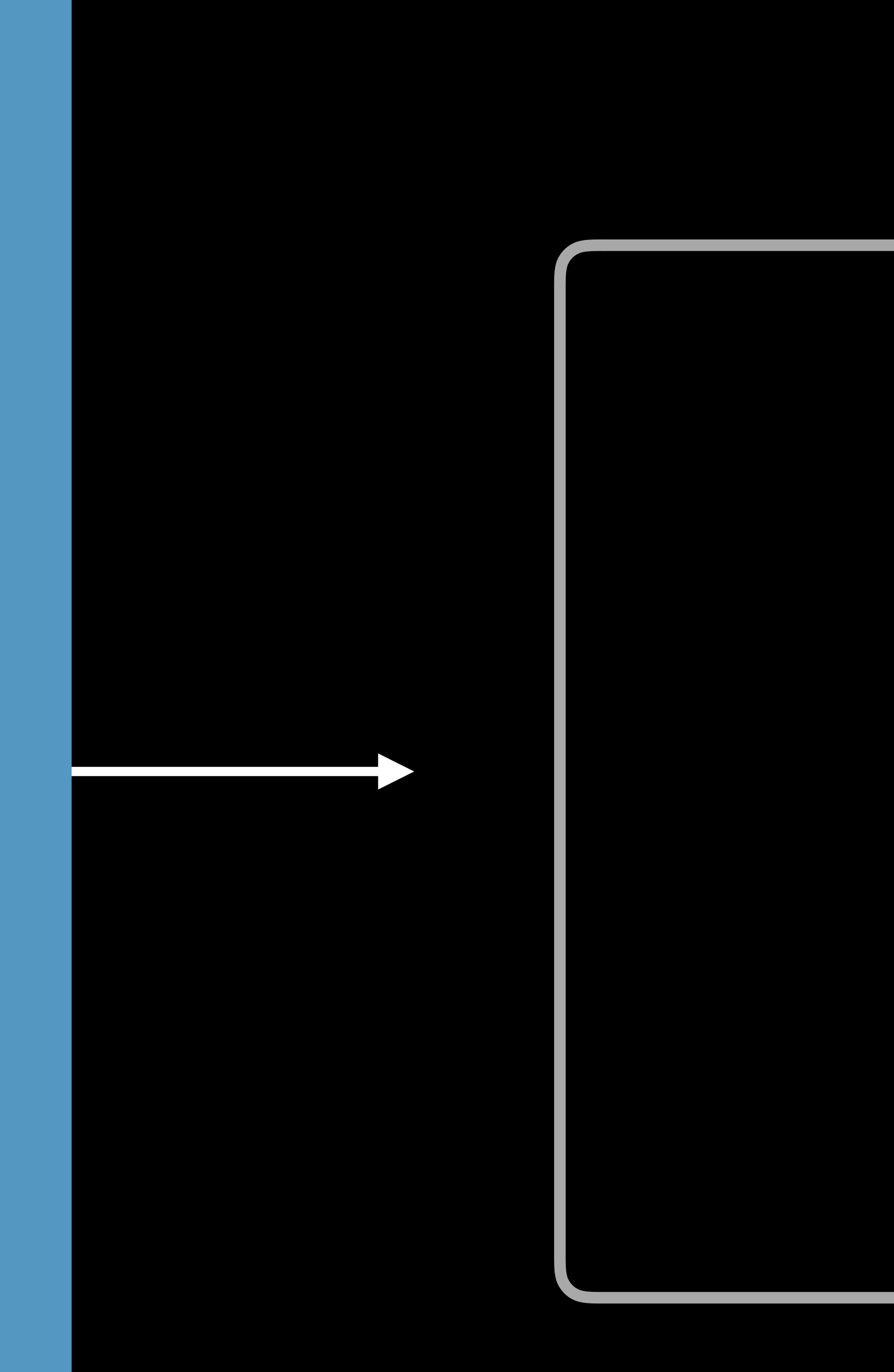

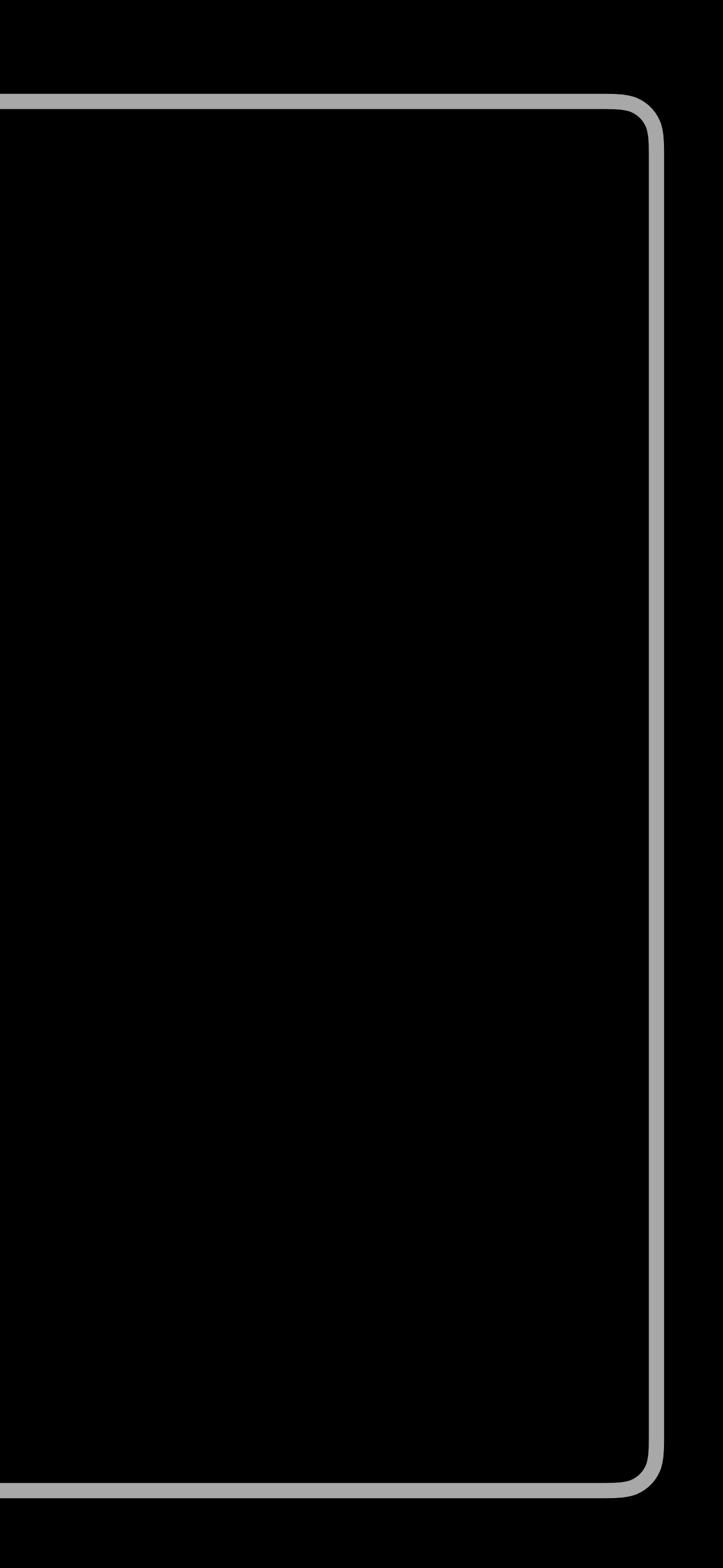

### Relevant Shortcuts

### Relevant Shortcuts

# **iOS Relevant Shortcuts on Siri Face**

Surfacing and executing iOS shortcuts requires

- 
- Intent based
- Background execution
- No protected data needed

### When the user launches your app

### WKRelevantShortcutRefreshBackgroundTask

- Refresh data and relevant shortcuts
- Scheduled by user engagement
- 
- 

# **Updating Your Relevant Shortcuts**

### WKIntentDidRunRefreshBackgroundTask after intent execution

### Update appropriate UI

# **Updating Snapshots and Complications**
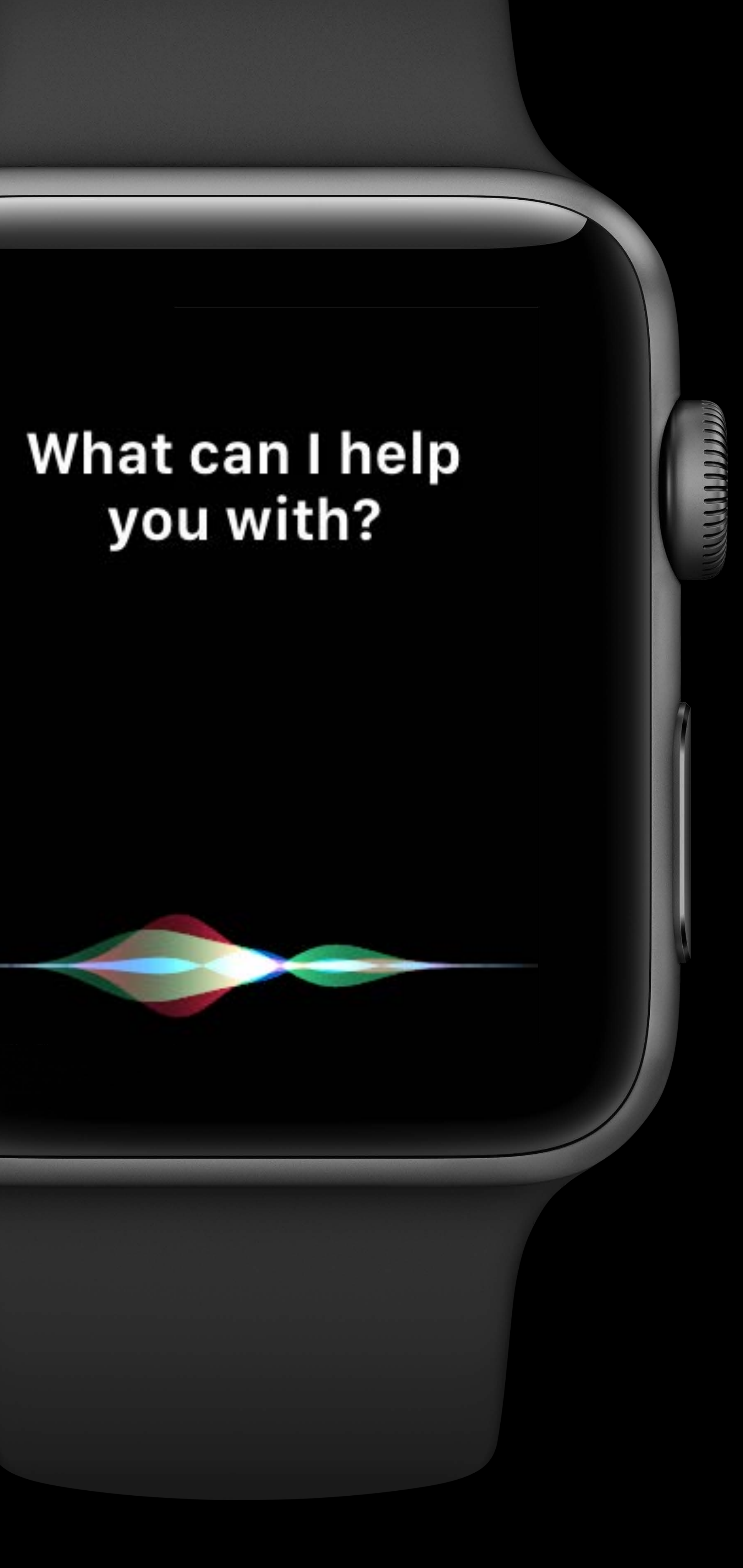

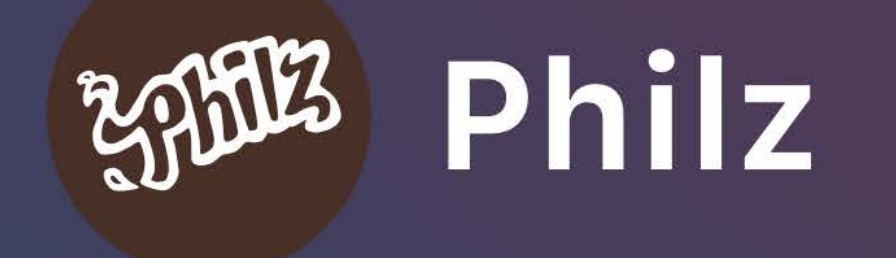

Is it Mint Mojito Time? Order your usual large, medium cream, medium sugar at Philz Rurlinname

## 10:09

# Provide engaging relevant shortcuts for the user Supply relevant shortcuts from both iPhone and Apple Watch Richest watchOS shortcut experience available with a watchOS app

## **Siri Shortcuts**

Introduction to Siri Shortcuts **Figure 10 and Single 2** Tuesday 5:00PM

Building for Voice with Siri Shortcuts **Hall 2** Mednesday 10:00AM

Siri Shortcuts on the Siri Watch Face Hall 2 Mednesday 11:00AM

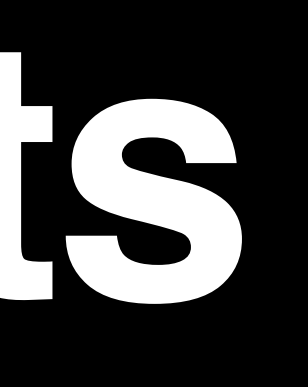

## **Summary**

Make notifications engaging and actionable Bring audio into the background Use the new WorkoutBuilder API Provide value on the Siri watch face

### WatchKit, ClockKit, and Shortcuts Lab Technology Lab 7 Wednesday 3:00PM

### WatchKit and watchOS Notifications **Technology Lab 7** Friday 9:00AM

# **More Information** https://developer.apple.com/wwdc2018/206

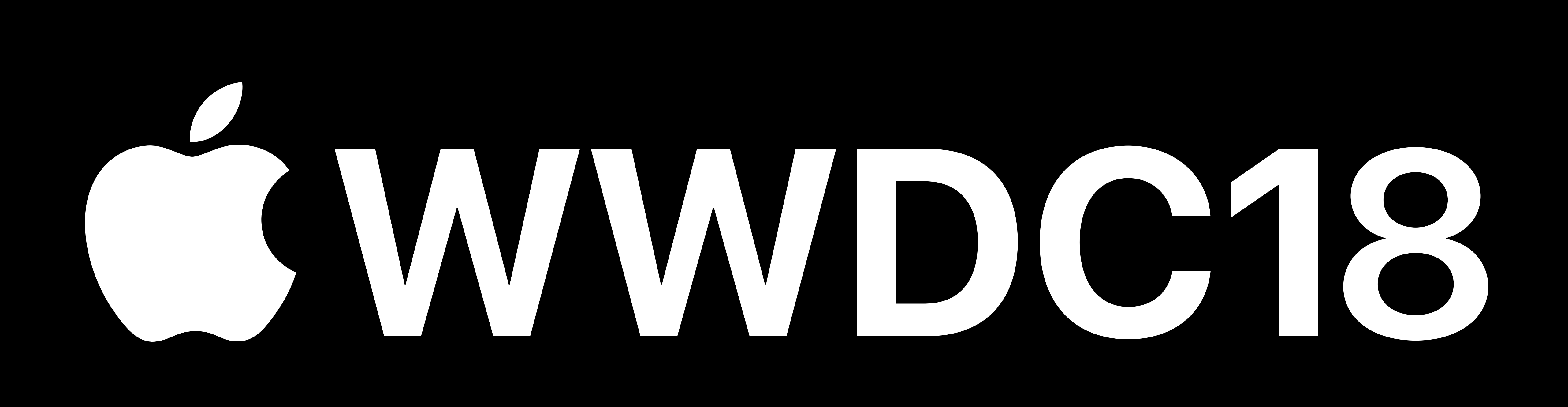